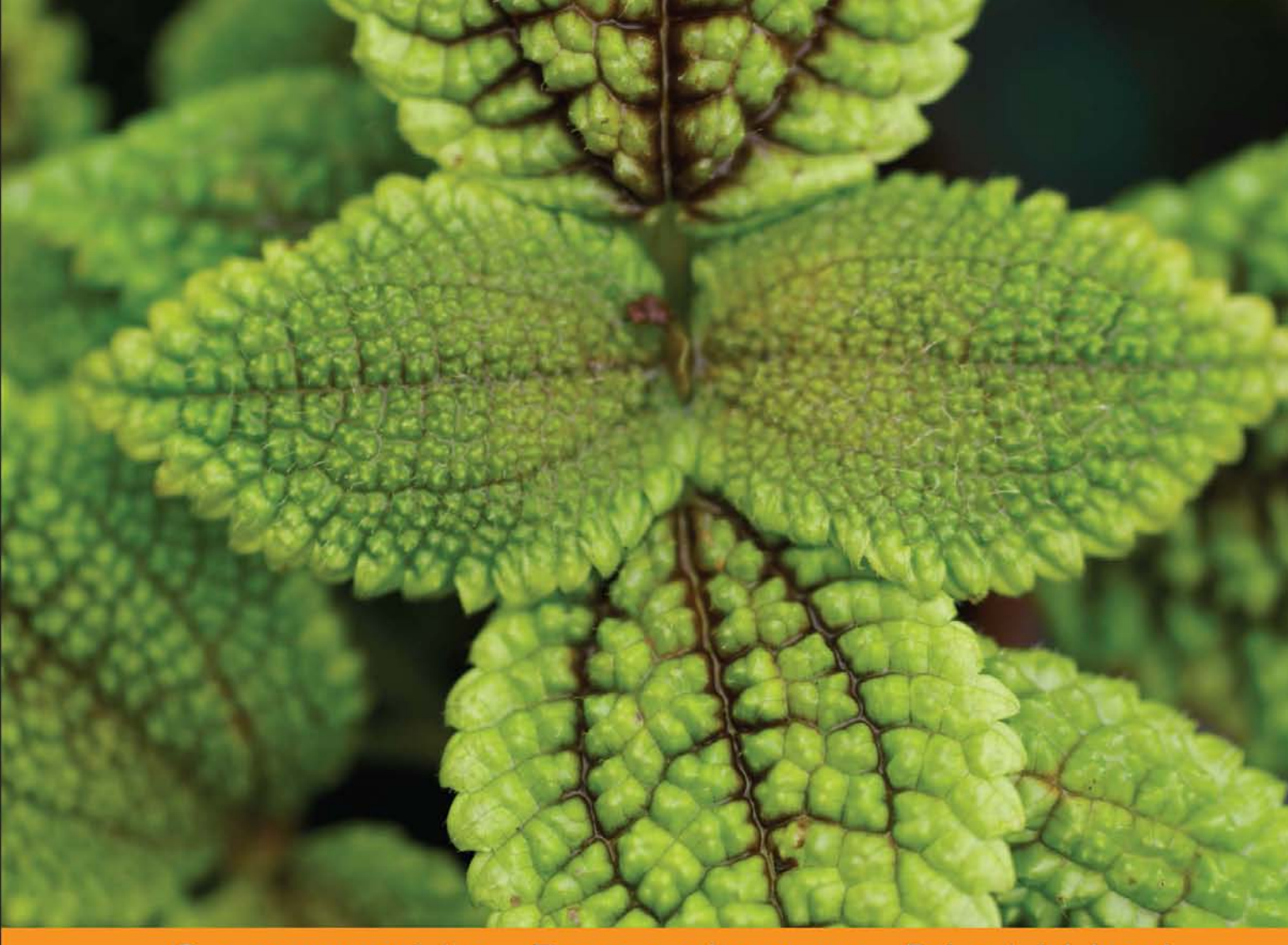

Community Experience **Distilled** 

# **Mockito Essentials**

A practical guide to get you up and running with unit testing using Mockito

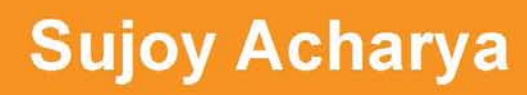

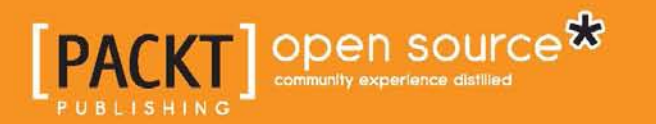

## Mockito Essentials

A practical guide to get you up and running with unit testing using Mockito

**Sujoy Acharya**

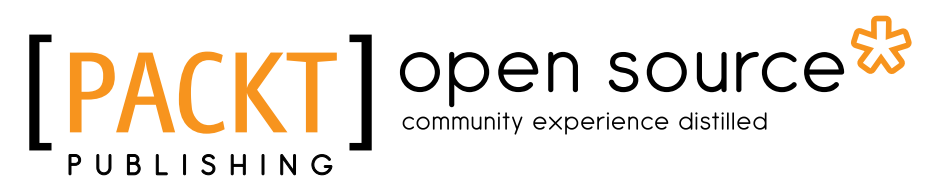

BIRMINGHAM - MUMBAI

#### Mockito Essentials

Copyright © 2014 Packt Publishing

All rights reserved. No part of this book may be reproduced, stored in a retrieval system, or transmitted in any form or by any means, without the prior written permission of the publisher, except in the case of brief quotations embedded in critical articles or reviews.

Every effort has been made in the preparation of this book to ensure the accuracy of the information presented. However, the information contained in this book is sold without warranty, either express or implied. Neither the author, nor Packt Publishing, and its dealers and distributors will be held liable for any damages caused or alleged to be caused directly or indirectly by this book.

Packt Publishing has endeavored to provide trademark information about all of the companies and products mentioned in this book by the appropriate use of capitals. However, Packt Publishing cannot guarantee the accuracy of this information.

First published: October 2014

Production reference: 1171014

Published by Packt Publishing Ltd. Livery Place 35 Livery Street Birmingham B3 2PB, UK.

ISBN 978-1-78398-360-5

<www.packtpub.com>

Cover image by Asher Wishkerman (wishkerman@hotmail.com)

## **Credits**

**Author** Sujoy Acharya **Project Coordinator** Leena Purkait

**Reviewers** Christian Baranowski Tim Perry Gualtiero Testa

**Commissioning Editor** Amarabha Banerjee

**Acquisition Editor** James Jones

**Content Development Editor** Pooja Nair

**Technical Editor** Humera Shaikh

**Copy Editors** Dipti Kapadia Shambhavi Pai **Proofreaders** Simran Bhogal Cathy Cumberlidge

**Indexers** Mariammal Chettiyar Tejal Soni

**Graphics** Sheetal Aute Abhinash Sahu

**Production Coordinator** Shantanu N. Zagade

**Cover Work** Alwin Roy

## About the Author

**Sujoy Acharya** works as a software architect with Siemens Technology and Services Pvt. Ltd. (STS). He grew up in a joint family and pursued his graduation in the field of Computer Science and Engineering. His hobbies are watching movies and sitcoms, playing outdoor sports, and reading books.

Sujoy likes to research on upcoming technologies. His major contributions are in the field of Java, J2EE, SOA, Ajax, GWT, and Spring Framework.

Sujoy has authored two books, *Test-Driven Development with Mockito* and *Mastering Unit Testing Using Mockito and JUnit*, both by Packt Publishing.

Sujoy designs and develops healthcare software products. He has over 11 years of industrial experience and has architected and implemented large-scale enterprise solutions.

> I'd especially like to thank my wife, Sunanda, for pushing me to man up and finish the book, for her patience, and for her endless support for the many hours she spent reviewing my draft and providing valuable inputs.

I would also like to thank my mother and my late father for their support, blessings, and encouragement.

To my 20-month-old kid, Abhigyan: I am sorry, I couldn't be around you as much as we all wanted and had to get you away from the laptop many times. I love you very much.

### About the Reviewers

**Christian Baranowski** is a project manager and software architect with SEITENBAU, a midsized (120 employees) web agency, software development company, and IT service provider. SEITENBAU's core areas of expertise are web development, deployment and customization of content management systems, the development of enterprise and employee portals, as well as customer-specific software development. Christian leads a team of developers, and he describes his role at SEITENBAU as an agile developer and tester. He has blogged and spoken at a wide variety of conferences on web development, OSGi, and testing. When he is not working, you'll find him spending time with his wife, son, and daughter.

**Tim Perry** is a technical lead and the open source champion at Softwire (a bespoke software development company in North London). By day, he is guiding teams, building a variety of great software at every scale for his clients, and pushing Softwire to engage with and give back to the wider software development community. He works with a huge range of tools daily, from Java, Spring, and JUnit to JavaScript web components and SQL analytics engines.

By night, he's a frequent technical speaker, and a prolific open source contributor to a huge variety of projects, including JUnit, Mockito, Knockout, and Lodash, and some of his own, such as loglevel and grunt-coveralls. Tim is feverishly keen on all things related to automated testing, polyglot persistence, as well as good, old-fashioned, high-quality software development.

I'd like to thank my wonderful girlfriend, Rachel, for her endless patience and support and for genuinely appearing delighted when I signed up for yet another side project.

**Gualtiero Testa** is a software analyst, architect, and developer involved in Java enterprise-level web applications, mainly in the banking, health, and government agencies' domain.

His main interests are Test-driven Development (TDD), testing tools and methodologies, and everything related to code quality. He can be reached through his blog at <http://www.gualtierotesta.it/>. He lives in Pavia, Italy.

I would like to thank my wife for her constant support, encouragement, and patience.

## www.PacktPub.com

#### **Support files, eBooks, discount offers, and more**

You might want to visit <www.PacktPub.com> for support files and downloads related to your book.

Did you know that Packt offers eBook versions of every book published, with PDF and ePub files available? You can upgrade to the eBook version at [www.PacktPub.](www.PacktPub.com) [com](www.PacktPub.com) and as a print book customer, you are entitled to a discount on the eBook copy. Get in touch with us at service@packtpub.com for more details.

At <www.PacktPub.com>, you can also read a collection of free technical articles, sign up for a range of free newsletters and receive exclusive discounts and offers on Packt books and eBooks.

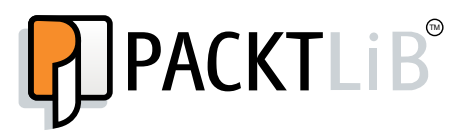

<http://PacktLib.PacktPub.com>

Do you need instant solutions to your IT questions? PacktLib is Packt's online digital book library. Here, you can access, read and search across Packt's entire library of books.

#### **Why subscribe?**

- Fully searchable across every book published by Packt
- Copy and paste, print and bookmark content
- On demand and accessible via web browser

#### **Free access for Packt account holders**

If you have an account with Packt at <www.PacktPub.com>, you can use this to access PacktLib today and view nine entirely free books. Simply use your login credentials for immediate access.

## Table of Contents

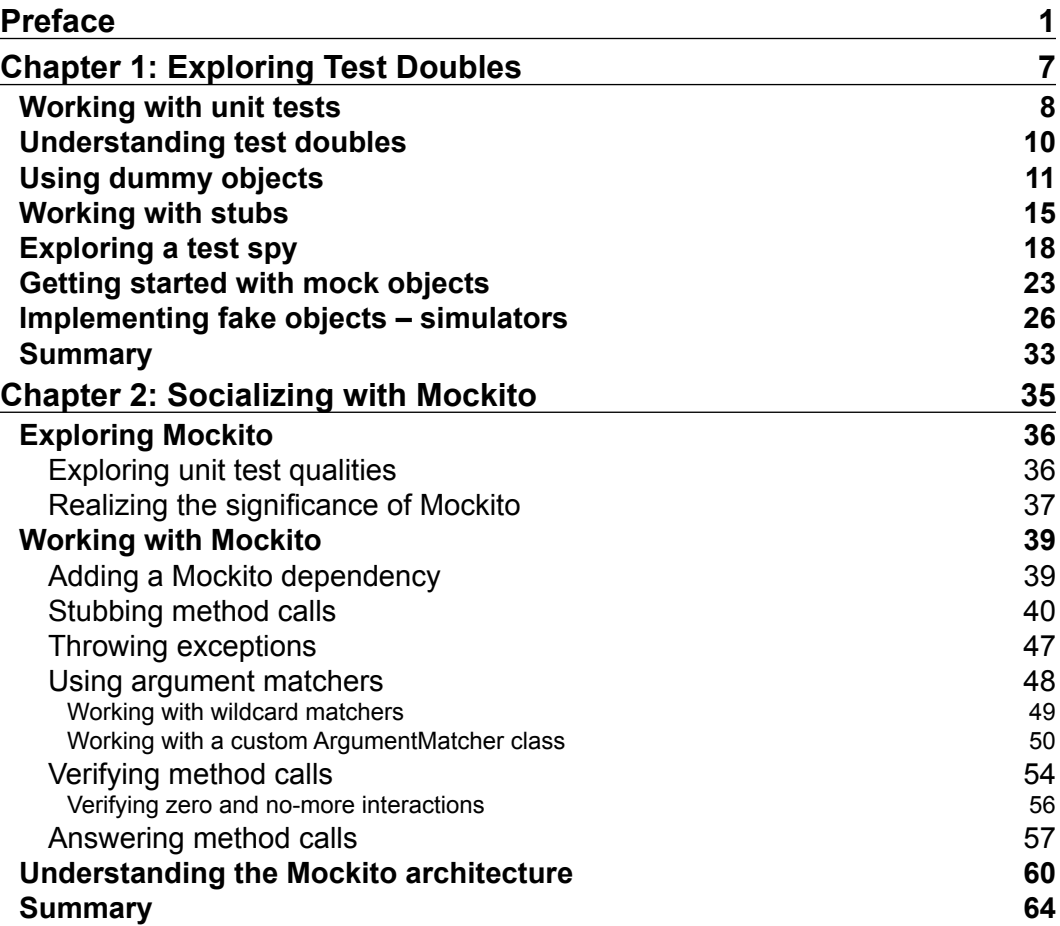

*Table of Contents*

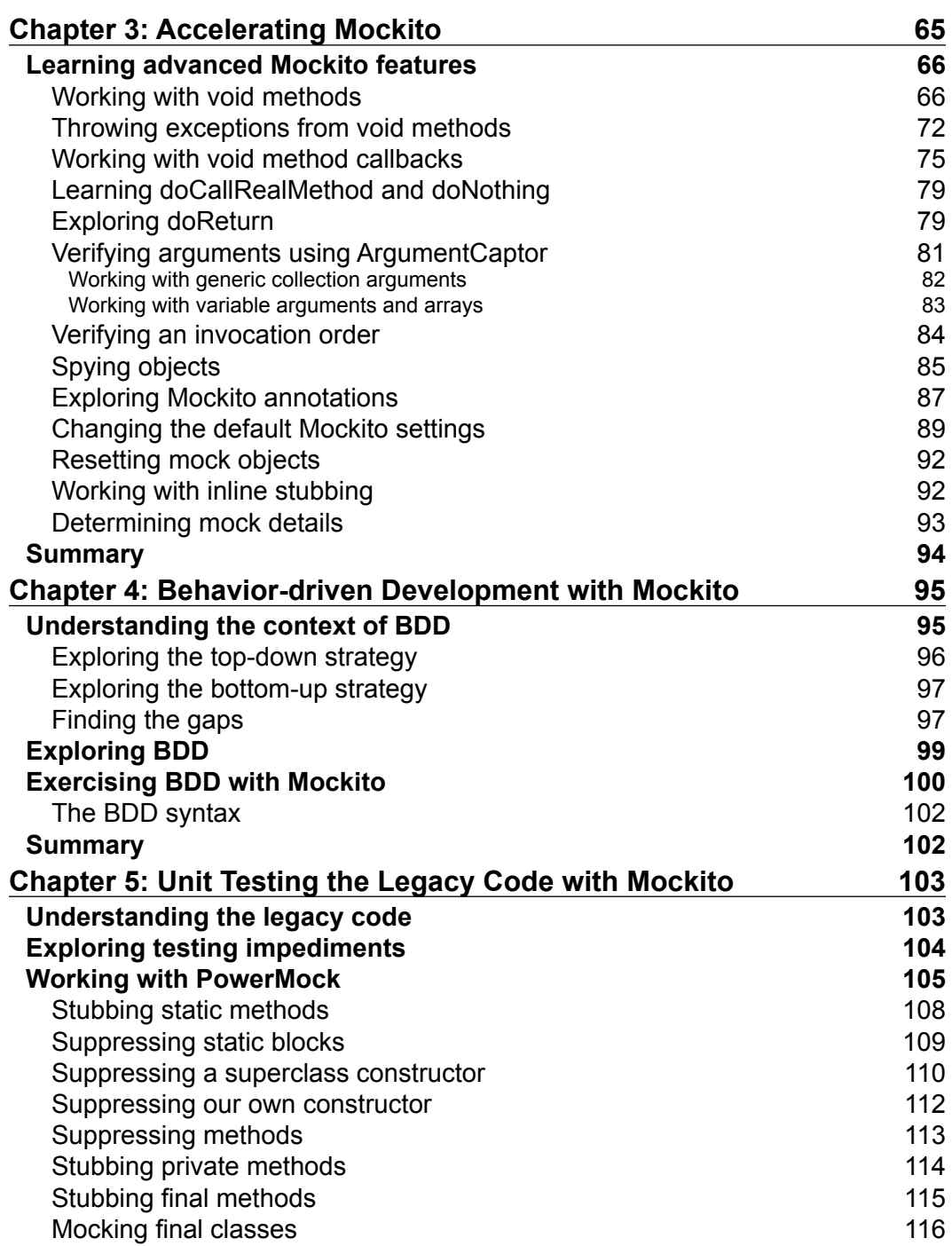

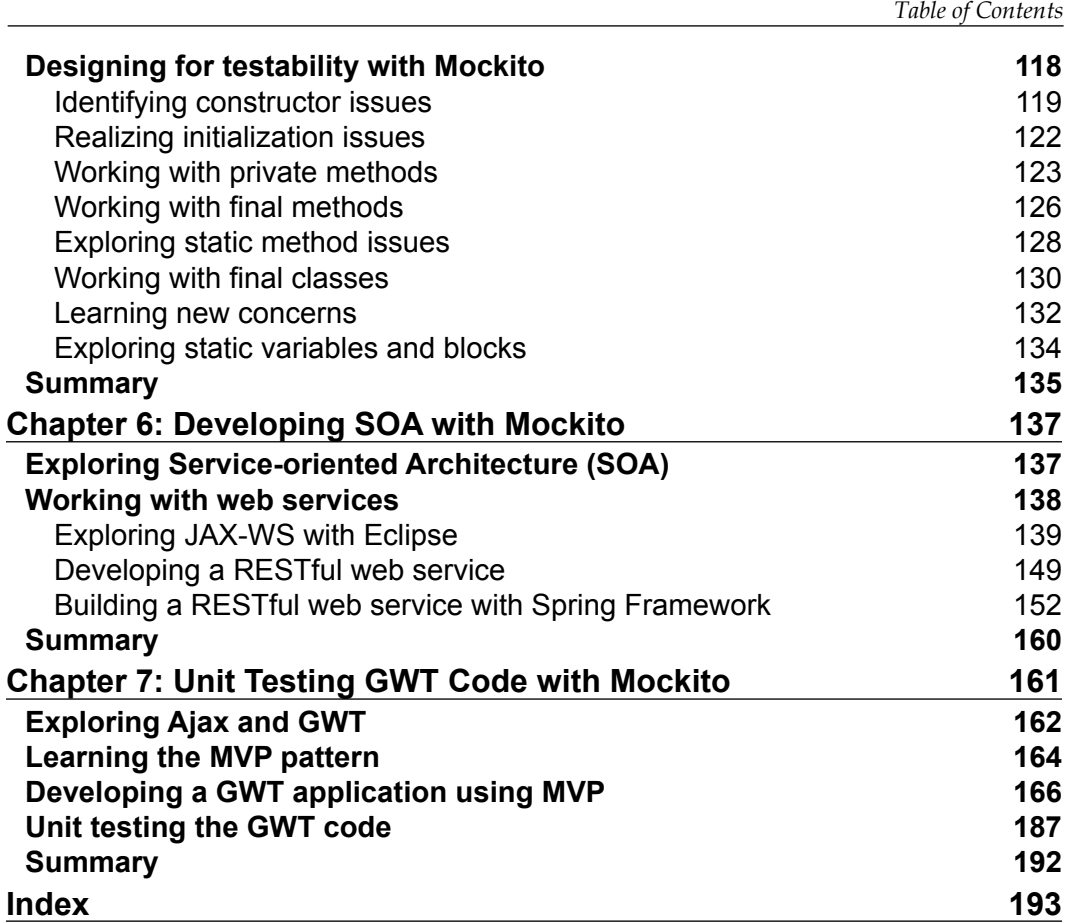

## Preface

<span id="page-13-0"></span>We can acquire knowledge in different ways. On one side is theory, and on the other side is the application of theory. Both are important and both make us better. Theoretical knowledge can provide us with a deep understanding of the concept through the experiences of others, but a practical application can give us a deep understanding through the reality of life and the act of doing.

I was looking for a Mockito framework guide that could teach me the practical application of the framework, but I didn't find any book or article. Then, I decided to start writing a book that can focus on both the theoretical aspect and the practical application, so that readers can get a deep understanding of the concepts through the act of doing.

This book is an advanced-level guide that will help software developers to get complete expertise in unit testing using Mockito as the mocking framework. The focus of the book is to provide readers with comprehensive details on how effectively Mockito can be used for mocking external dependencies in Java application, web application, legacy code, GWT, and SOA.

Armed with the knowledge of advanced JUnit concepts and mocking framework essentials, you will be pleasantly surprised at how quickly and easily you can write high-quality, clean, readable, testable, maintainable, and extensible code.

#### **What this book covers**

*Chapter 1*, *Exploring Test Doubles*, covers the concept of automated unit tests, talks about the characteristics of a good unit test, and explores the test's doubles. It provides examples of dummy objects, fake objects, stubs, mock objects, and spies. *Preface*

*Chapter 2*, *Socializing with Mockito*, focuses on getting the reader quickly started with the Mockito overview, unit test qualities, and the significance of Mockito in unit testing. It also explains and provides examples of stubbing, answering, throwing exceptions, argument matchers, and method call verification. The Mockito architecture is also uncovered.

*Chapter 3*, *Accelerating Mockito*, illustrates advanced Mockito framework topics, such as working with void methods, throwing exceptions from void methods, writing callbacks for void methods, returning values using doReturn, void method chaining, calling original methods, Mockito annotations, verifying arguments using an argument captor, verifying an invocation order, spying objects using spy, changing default Mockito settings, resetting mock objects, inline stubbing, and mock details.

*Chapter 4*, *Behavior-driven Development with Mockito*, unfolds the BDD concepts, BDD examples, and writing BDD style tests with Mockito.

*Chapter 5*, *Unit Testing the Legacy Code with Mockito*, explores legacy code, testing impediments, design for testability, and unit testing the legacy code with Mockito and PowerMock. By the end of this chapter, the reader will be able to write JUnit tests for a legacy code with Mockito and PowerMock, refactor the legacy code to make it unit testable, and design code to bypass the testing impediments.

*Chapter 6*, *Developing SOA with Mockito*, deals with web services, explores SOAP and RESTful web services with examples, and helps us to write JUnit tests for the web services with Mockito to mock out the web service framework dependencies.

*Chapter 7*, *Unit Testing GWT Code with Mockito*, provides an overview of Ajax/GWT, explains the MVP pattern and loose coupling, and provides examples and strategies to mock GWT widgets using Mockito.

#### **What you need for this book**

You will need the following software to be installed before running the examples in this book:

- **Java 7 or higher**: JDK 1.7 or higher can be downloaded from the Oracle site at [http://www.oracle.com/technetwork/java/javase/downloads/index.](http://www.oracle.com/technetwork/java/javase/downloads/index.html) [html](http://www.oracle.com/technetwork/java/javase/downloads/index.html).
- **Eclipse editor**: The latest version of Eclipse is Luna (4.4.1). Luna can be downloaded from <http://www.eclipse.org/downloads/>.
- **Mockito**: Mockito is required for the creation and verification of mock objects and for stubbing. Mockito can be downloaded from [https://code.google.](https://code.google.com/p/mockito/downloads/list) [com/p/mockito/downloads/list](https://code.google.com/p/mockito/downloads/list).

#### **Who this book is for**

This book is for advanced to novice level software testers/developers using Mockito in the JUnit framework, with a reasonable knowledge level and understanding of unit testing elements and applications.

It is ideal for developers who have some experience in Java application development as well as some basic knowledge of JUnit testing, but it covers the basic fundamentals of JUnit testing and the Mockito framework to get you acquainted with these concepts before using them.

#### **Conventions**

In this book, you will find a number of styles of text that distinguish between different kinds of information. Here are some examples of these styles, and an explanation of their meaning.

Code words in text, database table names, folder names, filenames, file extensions, pathnames, dummy URLs, user input, and Twitter handles are shown as follows: "Tests should be readable and expressive; for example, a test that verifies unauthorized access can be written as testUnauthorizedAccess() or rather when\_an\_ unauthorized\_user\_accesses\_the\_system\_then\_raises\_secuirty\_error()."

A block of code is set as follows:

```
@Test
   public void currencyRoundsOff() throws Exception {
    assertNotNull(CurrencyFormatter.format(100.999));
     assertTrue(CurrencyFormatter.format(100.999).contains("$"));
     assertEquals("$101.00", CurrencyFormatter.format(100.999));
   }
```
When we wish to draw your attention to a particular part of a code block, the relevant lines or items are set in bold:

```
public class LocaleTest {
   private Locale defaultLocale;
   @Before
   public void setUp() {
     defaultLocale = Locale.getDefault();
     Locale.setDefault(Locale.GERMANY);
   }
   @After
   public void restore() {
     Locale.setDefault(defaultLocale);
```
*Preface*

```
 }
  @Test
  public void currencyRoundsOff() throws Exception {
     assertEquals("$101.00", CurrencyFormatter.format(100.999));
   }
}
```
**New terms** and **important words** are shown in bold. Words that you see on the screen, in menus or dialog boxes for example, appear in the text like this: "Go to the **Libraries** tab in the project's build path."

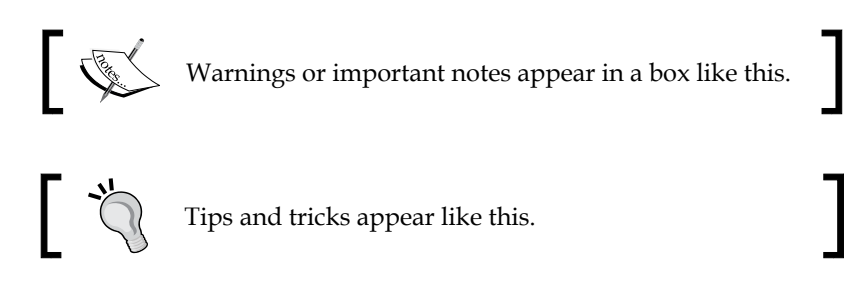

#### **Reader feedback**

Feedback from our readers is always welcome. Let us know what you think about this book—what you liked or may have disliked. Reader feedback is important for us to develop titles that you really get the most out of.

To send us general feedback, simply send an e-mail to feedback@packtpub.com, and mention the book title via the subject of your message.

If there is a topic that you have expertise in and you are interested in either writing or contributing to a book, see our author guide on <www.packtpub.com/authors>.

#### **Customer support**

Now that you are the proud owner of a Packt book, we have a number of things to help you to get the most from your purchase.

#### **Downloading the example code**

You can download the example code files for all Packt books you have purchased from your account at <http://www.packtpub.com>. If you purchased this book elsewhere, you can visit <http://www.packtpub.com/support> and register to have the files e-mailed directly to you.

#### **Downloading the color images of this book**

We also provide you a PDF file that has color images of the screenshots/diagrams used in this book. The color images will help you better understand the changes in the output. You can download this file from [https://www.packtpub.com/sites/](https://www.packtpub.com/sites/default/files/downloads/3605OS_Graphics.pdf) [default/files/downloads/3605OS\\_Graphics.pdf](https://www.packtpub.com/sites/default/files/downloads/3605OS_Graphics.pdf).

#### **Errata**

Although we have taken every care to ensure the accuracy of our content, mistakes do happen. If you find a mistake in one of our books—maybe a mistake in the text or the code—we would be grateful if you would report this to us. By doing so, you can save other readers from frustration and help us improve subsequent versions of this book. If you find any errata, please report them by visiting [http://www.packtpub.](http://www.packtpub.com/submit-errata) [com/submit-errata](http://www.packtpub.com/submit-errata), selecting your book, clicking on the **errata submission form** link, and entering the details of your errata. Once your errata are verified, your submission will be accepted and the errata will be uploaded on our website, or added to any list of existing errata, under the Errata section of that title. Any existing errata can be viewed by selecting your title from <http://www.packtpub.com/support>.

#### **Piracy**

Piracy of copyright material on the Internet is an ongoing problem across all media. At Packt, we take the protection of our copyright and licenses very seriously. If you come across any illegal copies of our works, in any form, on the Internet, please provide us with the location address or website name immediately so that we can pursue a remedy.

Please contact us at copyright@packtpub.com with a link to the suspected pirated material.

We appreciate your help in protecting our authors, and our ability to bring you valuable content.

#### **Questions**

You can contact us at questions@packtpub.com if you are having a problem with any aspect of the book, and we will do our best to address it.

## <span id="page-19-0"></span>1 Exploring Test Doubles

*"I never make stupid mistakes. Only very, very clever ones."*

*– John Peel*

It is very difficult to find stupid mistakes, but it's even more daunting when you are trying to figure out the clever ones. Debugging an application to know how to fix a problem is very expensive and time-consuming. Automated unit tests provide an extremely effective mechanism for catching regressions, especially when combined with test-driven development; it creates a test safety net for the developers.

This chapter covers the concepts of unit testing, quality of unit tests, external dependencies, and test doubles.

The *Working with unit tests* section introduces you to test automation and describes the characteristics of a good unit test.

The *Understanding test doubles* section explores the concept of external dependency and provides examples of test doubles. The following test doubles are explored:

- Dummy objects
- Stubs
- Spies
- Mock objects
- Fake objects

<span id="page-20-0"></span>*Exploring Test Doubles*

#### **Working with unit tests**

A common understanding of *unit testing* is the testing of the smallest possible part of software, such as a single method, a small set of related methods, or a class.

In reality, we do not test methods; we test a logical unit and its behavior instead. Logical units can extend to a single method, to an entire class, or a collaboration of multiple classes.

For example, a standard calculator program can have an add method for adding two numbers. We can verify the add behavior by invoking the add method, or we can design the calculator program to have a simple calculate API, which can take two numbers and an operation (add, subtract, divide, and so on). Depending on the operand type (integer, double, and so on), the calculator may delegate the calculation to a collaborator class, such as a double calculator or a long calculator. We can still unit test the add behavior, but multiple classes (units) are involved now.

A unit test verifies an assumption about the behavior of the system. Unit tests should be automated to create a safety net so that the assumptions are verified continuously and a quick feedback can be provided if anything goes wrong.

The following are the benefits of test automation:

- **Behavior is continually verified**: We refactor code (change the internal structure of the code without affecting the behavior of the system) to improve the code's quality, such as maintainability, readability, or extensibility. We can refactor code with confidence if automated unit tests are running and giving feedback.
- **The side effects of code changes are detected immediately**: This is useful for a fragile, tightly-coupled system, where a change in one module breaks another module.
- **Saves time; no need for immediate regression testing**: Suppose that you are adding a scientific computational behavior to an existing calculator program and modifying the code; after every piece of change, you do a regression testing to verify the integrity of the system. Manual regression testing is tedious and time-consuming, but if you have an automated unit test suite, then you can delay the regression testing until the functionality is done. This is because the automated suite will inform you at every stage if you break an existing feature.

A unit test should exhibit the following characteristics:

- It should be automated, as explained in the preceding section.
- It should have a fast test execution. To be precise, a test should not take more than a few milliseconds to finish execution (they should be fast; the faster, the better). A system can have thousands of unit tests. If they take time to execute, then the overall test execution time will go up; as a result, no one will be interested in running the tests. It will impact the feedback cycle.
- A test should not depend on the result of another test or rather test execution order. Unit test frameworks can execute tests in any order. So, if a test depends on another test, then the test may fail any time and provide wrong feedback. You want tests to be standalone so that you can look at them and quickly see what they're actually testing, without having to understand the rest of the test code.
- A test should not depend on database access, file access, or any long running task. Rather, an appropriate test double should isolate the external dependencies.
- A test result should be consistent and time-and-location transparent. A test should not fail if it is executed at midnight, or it should not fail if it is executed in a different time zone.
- Tests should be meaningful. A class can have getter and setter methods; you should not write tests for the getters and setters because they should be tested in the process of other more meaningful tests. If they're not, then either you're not testing the functionality or your getters and setters aren't being used at all; so, they're pointless.
- Tests are system documentation. Tests should be readable and expressive; for example, a test that verifies the unauthorized access could be written as testUnauthorizedAccess() or rather when an unauthorized user accesses the system then raises secuirty error(). The latter is more readable and expresses the intent of the test.
- *Tests should be short* and *tests should not be treated as second-class citizens*. Code is refactored to improve the quality; similarly, unit tests should be refactored to improve the quality. A test class of 300 lines is not maintainable; we can rather create new test classes, move the tests to the new classes, and create a maintainable suite.

<span id="page-22-0"></span>As per the preceding best practices, a test should be executed as fast as possible. Then what should you do if you need to test data access logic or file download code? Simple, do not include the tests in an automated test suite. Consider such tests as slow tests or integration tests. Otherwise, your continuous integration cycle will run for hours. Slow tests should still be automated. However, they may not run all the time, or rather they should be run out of the continuous integration feedback loop.

You cannot automate a unit test if your API class depends on *slow* external entities, such as data access objects or JNDI lookup. Then, you need test doubles to isolate the external dependencies and automate the unit test.

The next section covers test doubles.

#### **Understanding test doubles**

We all know about stunt doubles in movies. A stunt double or dummy is a trained replacement used for dangerous action sequences in movies, such as a fight sequence on the top of a burning train, jumping from an airplane, and so on, mainly fight scenes. Stunt doubles are used to protect the real actors, are used when the actor is not available, or when the actor has a contract to not get involved in stunts.

Similarly, sometimes it is not possible to unit test the code because of the unavailability of the collaborator objects, or the cost of interaction and instantiation of collaborators. For instance, when the code is dependent on database access, it is not possible to unit test the code unless the database is available, or when a piece of code needs to send information to a printer and the machine is not connected to a LAN. The primary reason for using doubles is to isolate the unit you are testing from the external dependencies.

Test doubles act as stunt doubles. They are a skilled replacement of the collaborator objects and allow you to unit test code in isolation from the original collaborator.

*Gerard Meszaros* coined the term **test doubles** in his book *xUNIT TEST PATTERNS*, *Addison-Wesley*—this book explores the various test doubles and sets the foundation for Mockito.

<span id="page-23-0"></span>Test doubles can be created to impersonate collaborators and can be categorized into the types, as shown in the following diagram:

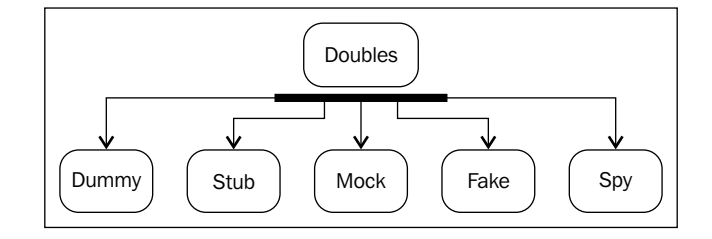

#### **Using dummy objects**

In movies, sometimes a double doesn't perform anything; they just appear on the screen. One such instance would be standing in a crowded place where the real actor cannot go, such as watching a soccer match or tennis match. It will be very risky for the real actor to go to a full house, but the movie's script needs it.

Likewise, a dummy object is passed as a mandatory parameter object. A dummy object is not directly used in the test or code under test, but it is required for the creation of another object required in the code under test. Dummy objects are analogous to null objects, but a dummy object is not used by the code under test. Null objects (as in the pattern) are used in the code under test and are actively interacted with, but they just produce zero behavior. If they weren't used, you'd just use an actual null value. The following steps describe the usage of dummy objects:

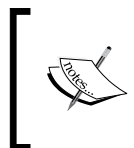

In this book, we will write the code and JUnit tests in the Eclipse editor. You can download Eclipse from the following URL: <https://www.eclopse.org/downloads>

- 1. Launch Eclipse and create a workspace, \PacktPub\Mockito\_3605OS\; we'll refer to it as <work space> in the next steps/chapters.
- 2. We'll create an examination grade system. The program will analyze the aggregate of all the subjects and determine the grade of a student. Create a Java project named 3605OS\_TestDoubles. Add an enum Grades field to represent a student's grades:

```
package com.packt.testdoubles.dummy;
public enum Grades {
    Excellent, VeryGood, Good, Average, Poor;
}
```
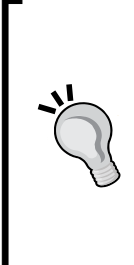

#### **Downloading the example code**

You can download the example code files for all Packt books you have purchased from your account at <http://www.packtpub.com>. If you purchased this book elsewhere, you can visit [http://www.packtpub.](http://www.packtpub.com/support) [com/support](http://www.packtpub.com/support) and register to have the files e-mailed directly to you.

We'll use src as our source code's source folder and test as our test code's source folder. All Java files for this example will be created under the com.packt.testdoubles.dummy package.

3. Create a Student class to uniquely identify a student:

```
public class Student {
   private final String roleNumber;
   private final String name;
   public Student(String roleNumber, String name) {
     this.roleNumber = roleNumber;
     this.name = name;
   }
   //setters are ignored
}
```
4. Create a Marks class to represent the marks of a student: public class Marks {

```
 private final Student student;
  private final String subjectId;
  private final BigDecimal marks;
  public Marks(Student student, String subjectId, 
     BigDecimal marks) {
     this.student = student;
     this.subjectId = subjectId;
     this.marks = marks;
 }
   //getters methods go here 
}
```
Note that the Marks constructor accepts a Student object to represent the marks of a student. So, a Student object is needed to create a Marks object.

```
5. Create a Teacher class to generate a student's grades:
   public class Teacher {
      public Grades generateGrade(List<Marks> marksList) {
        BigDecimal aggregate = BigDecimal.ZERO;
        for (Marks mark : marksList) {
        aggregate = aggregate.add(mark.getMarks());
      }
      BigDecimal percentage = calculatePercent(aggregate, 
        marksList.size());
      if (percentage.compareTo(new BigDecimal("90.00")) > 0) {
        return Grades.Excellent;
      }
      if (percentage.compareTo(new BigDecimal("75.00")) > 0) {
        return Grades.VeryGood;
      }
      if (percentage.compareTo(new BigDecimal("60.00")) > 0) {
        return Grades.Good;
       }
      if (percentage.compareTo(new BigDecimal("40.00")) > 0) {
        return Grades.Average;
      }
      return Grades.Poor;
   }
   private BigDecimal calculatePercent(BigDecimal aggregate,
      int numberOfSubjects) {
      BigDecimal percent = new BigDecimal(aggregate.
        doubleValue()/ numberOfSubjects);
      return percent;
   }
```
}

6. Create a DummyStudent class and extend the Student class. This is the dummy object. A dummy object will be the one that is not the real implementation and provides zero functionality or values. The DummyStudent class throws a runtime exception from all the methods. The following is the body of the DummyStudent class:

```
public class DummyStudent extends Student {
```

```
 protected DummyStudent() {
   super(null, null);
 }
 public String getRoleNumber() {
   throw new RuntimeException("Dummy student");
 }
 public String getName() {
   throw new RuntimeException("Dummy student");
 }
```
Note that the constructor passes NULL to the super constructor and throws a runtime exception from the getRoleNumber() and getName() methods.

7. Create a JUnit test to verify our assumption that when a student gets more than 75 percent (but less than 90 percent) in aggregate, then the teacher generates the grade as VeryGood, creates a DummyStudent object, and passes it as Student to the Marks constructor:

```
public class TeacherTest {
  @Test public void when marks above seventy five percent
     returns_very_good() {
   DummyStudent dummyStudent = new DummyStudent();
   Marks inEnglish = new Marks(dummyStudent, "English002", 
     new BigDecimal("81.00"));
   Marks inMath = new Marks(dummyStudent, "Math005", new
     BigDecimal("97.00"));
   Marks inHistory = new Marks(dummyStudent, "History007, new
     BigDecimal("79.00"));
```

```
 List<Marks> marks = Arrays.asList(inHistory, inMaths, 
    inEnglish);
  Grades grade = new Teacher().generateGrade(marks);
  assertEquals(Grades.VeryGood, grade);
 }
```
Note that a DummyStudent object is created and passed to all the three Marks objects, as the Marks constructor needs a Student object. This dummyStudent object is not used in the Teacher class or test method, but it is necessary for the Marks object. The dummyStudent object shown in the preceding example is a dummy object.

#### **Working with stubs**

}

A **stub** delivers indirect inputs to the caller when the stub's methods are called. Stubs are programmed only for the test scope. Stubs may record other information such as how many times they are invoked and so on.

Unit testing a happy path is relatively easier than testing an alternate path. For instance, suppose that you need to simulate a hardware failure or transaction timeout scenario in your unit test, or you need to replicate a concurrent money withdrawal for a joint account use case—these scenarios are not easy to imitate. Stubs help us to simulate these conditions. Stubs can also be programmed to return a hardcoded result; for example, a stubbed bank account object can return the account balance as \$100.00.

The following steps demonstrate stubbing:

- 1. Launch Eclipse, open <work space>, and go to the 3605OS TestDoubles project.
- 2. Create a com.packt.testdoubles.stub package and add a CreateStudentResponse class. This **Plain Old Java Object** (**POJO**) contains a Student object and an error message:

```
 public class CreateStudentResponse {
  private final String errorMessage;
  private final Student student;
  public CreateStudentResponse(String errorMessage, 
     Student student) {
     this.errorMessage = errorMessage;
     this.student = student;
   }
```

```
 public boolean isSuccess(){
     return null == errorMessage;
   }
  public String getErrorMessage() {
    return errorMessage;
  }
   public Student getStudent() {
   return student;
  }
 }
```
3. Create a StudentDAO interface and add a create() method to persist a student's information. The create () method returns the roll number of the new student or throws an SQLException error. The following is the interface definition:

```
public interface StudentDAO {
   public String create(String name, String className)
   throws SQLException;
}
```
4. Create an interface and implementation for the student's registration. The following service interface accepts a student's name and a class identifier and registers the student to a class. The create API returns a CreateStudentResponse. The response contains a Student object or an error message:

```
public interface StudentService {
   CreateStudentResponse create(String name, String 
     studentOfclass);
}
```
The following is the service implementation:

```
public class StudentServiceImpl implements StudentService {
   private final StudentDAO studentDAO;
   public StudentServiceImpl(StudentDAO studentDAO) {
     this.studentDAO = studentDAO;
   }
   @Override public CreateStudentResponse create(String 
     name, String studentOfclass) {
     CreateStudentResponse response = null;
     try{
```

```
 String roleNum= studentDAO.create (name, 
       studentOfclass);
     response = new CreateStudentResponse(null, new 
       Student(roleNum, name));
   }catch(SQLException e) {){
     response = new CreateStudentResponse
     ("SQLException"+e.getMessage(), null);
  }catch (Exception e) {
     response = new CreateStudentResponse(e.getMessage(), 
      null);
   }
  return response;
 }
```
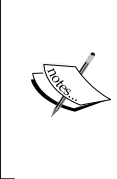

}

Note that the service implementation class delegates the Student object's creation task to the StudentDAO object. If anything goes wrong in the data access layer, then the DAO throws an SQLException error. The implementation class catches the exceptions and sets the error message to the response object.

5. How can you test the SQLException condition? Create a stub object and throw an exception. Whenever the create method is invoked on the stubbed DAO, the DAO throws an exception. The following ConnectionTimedOutStudentDAOStub class implements the StudentDAO interface and throws an SQLException error from the create() method:

```
package com.packt.testdoubles.stub;
import java.sql.SQLException;
public class ConnectionTimedOutStudentDAOStub implements
   StudentDAO {
   public String create(String name, String className)
   throws SQLException {
     throw new SQLException("DB connection timed out");
   }
}
```
This class should be created under the test source folder since the class is only used in tests.

**[ 17 ]**

<span id="page-30-0"></span>*Exploring Test Doubles*

6. Test the SQLException condition. Create a test class and pass the stubbed DAO to the service implementation. The following is the test code snippet:

```
public class StudentServiceTest {
   private StudentService studentService;
   @Test
  public void when connection times out then the student
     _is_not_saved() {
     studentService = new StudentServiceImpl(new 
        ConnectionTimedOutStudentDAOStub());
     String classNine = "IX";
     String johnSmith = "john Smith";
     CreateStudentResponse resp = studentService.
       create(johnSmith, classNine);
     assertFalse(resp.isSuccss());
   }
}
```
The error condition is stubbed and passed into the service implementation object. When the service implementation invokes the create() method on the stubbed DAO, it throws an SQLException error.

Stubs are very handy to impersonate error conditions and external dependencies (you can achieve the same thing with a mock; this is just one approach). Suppose you need to test a code that looks up a JNDI resource and asks the resource to return some value. You cannot look up a JNDI resource from a JUnit test; you can stub the JNDI lookup code and return a stubbed object that will give you a hardcoded value.

#### **Exploring a test spy**

A spy secretly obtains the information of a rival or someone very important. As the name suggests, a spy object spies on a real object. A spy is a variation of a stub, but instead of only setting the expectation, a spy records the method calls made to the collaborator. A spy can act as an indirect output of the unit under test and can also act as an audit log.

We'll create a spy object and examine its behavior; the following are the steps to create a spy object:

1. Launch Eclipse, open <work space>, and go to the 3605OS TestDoubles project.

2. Create a com.packt.testdoubles.spy package and create a StudentService class. This class will act as a course register service. The following is the code for the StudentService class:

```
public class StudentService {
```
}

```
 private Map<String, List<Student>> studentCouseMap = new
   HashMap<>();
public void enrollToCourse(String courseName, Student
   student){
   List<Student> list = studentCouseMap.get(courseName);
   if (list == null) {
     list = new ArrayList<>();
   }
   if (!list.contains(student)) {
     list.add(student);
   }
   studentCouseMap.put(courseName, list);
 }
```
The StudentService class contains a map of the course names and students. The enrollToCourse method looks up the map; if no student is enrolled, then it creates a collection of students, adds the student to the collection, and puts the collection back in the map. If a student has previously enrolled for the course, then the map already contains a Student collection. So, it just adds the new student to the collection.students list.

3. The enrollToCourse method is a void method and doesn't return a response. To verify that the enrollToCourse method was invoked with a specific set of parameters, we can create a spy object. The service will write to the spy log, and the spy will act as an indirect output for verification. Create a spy object to register method invocations. The following code gives the method invocation details:

```
class MethodInvocation {
  private List<Object> params = new ArrayList<>();
  private Object returnedValue = null;
  private String method;
  public List<Object> getParams() {
```
*Exploring Test Doubles*

```
 return params;
   }
  public MethodInvocation addParam(Object parm){
     getParams().add(parm);
     return this;
   }
  public Object getReturnedValue() {
     return returnedValue;
   }
  public MethodInvocation setReturnedValue(Object 
     returnedValue) {
     this.returnedValue = returnedValue;
     return this;
   }
  public String getMethod() {
     return method;
   }
  public MethodInvocation setMethod(String method) {
    this.method = method;
     return this;
   }
}
```
The MethodInvocation class represents a method invocation: the method name, a parameter list, and a return value. Suppose a sum() method is invoked with two numbers and the method returns the sum of two numbers, then the MethodInvocation class will contain a method name as sum, a parameter list that will include the two numbers, and a return value that will contain the sum of the two numbers.

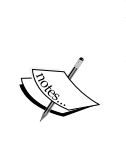

Note that the setter methods return this(MethodInvocation). This coding approach is known as **builder pattern**. It helps to build an object in multiple steps. Java StringBuilder is an example of such a use: StringBuilder builder = new StringBuilder(); builder.append("step1").append("step2")…

The following is the spy object snippet. It has a registerCall method to log a method call instance. It has a map of strings and a List<MethodInvocation> method. If a method is invoked 10 times, then the map will contain the method name and a list of 10 MethodInvocation objects. The spy object provides an invocation method that accepts a method name and returns the method invocation count from the invocationMap class:

```
public class StudentServiceSpy {
   private Map<String, List<MethodInvocation>> invocationMap
     = new HashMap<>();
   void registerCall(MethodInvocation invocation) {
     List<MethodInvocation> list = invocationMap.get
        (invocation.getMethod());
     if (list == null) {
       list = new ArrayList<>();
     }
     if (!list.contains(invocation)) {
       list.add(invocation);
     }
     invocationMap.put(invocation.getMethod(), list);
   }
   public int invocation(String methodName){
     List<MethodInvocation> list = invocationMap.get
        (methodName);
     if(list == null){
       return 0;
     }
     return list.size();
   }
   public MethodInvocation arguments(String methodName, int 
     invocationIndex){
     List<MethodInvocation> list = invocationMap.get
        (methodName);
    \textbf{if}(\text{list} == \texttt{null} || (\text{invocationIndex} > \text{list.size}()); return null;
     }
     return list.get(invocationIndex-1);
   }
}
```
The registerCall method takes a MethodInvocation object and puts it in a map.

4. Modify the StudentService class to set a spy and log every method invocation to the spy object:

```
 private StudentServiceSpy spy;
 public void setSpy(StudentServiceSpy spy) {
   this.spy = spy;
 }
 public void enrollToCourse(String courseName, Student 
   student) {
   MethodInvocation invocation = new MethodInvocation();
   invocation.addParam(courseName).addParam(student).
     setMethod("enrollToCourse");
   spy.registerCall(invocation);
   List<Student> list = studentCouseMap.get(courseName);
   if (list == null) {
     list = new ArrayList<>();
   }
   if (!list.contains(student)) {
     list.add(student);
   }
   studentCouseMap.put(courseName, list);
 }
```
5. Write a test to examine the method invocation and arguments. The following JUnit test uses the spy object and verifies the method invocation:

```
public class StudentServiceTest {
   StudentService service = new StudentService();
   StudentServiceSpy spy = new StudentServiceSpy();
   @Test
   public void enrolls_students() throws Exception {
     //create student objects
     Student bob = new Student("001", "Robert Anthony");
     Student roy = new Student("002", "Roy Noon");
     //set spy
     service.setSpy(spy);
     //enroll Bob and Roy
     service.enrollToCourse("english", bob);
     service.enrollToCourse("history", roy);
```

```
 //assert that the method was invoked twice
     assertEquals(2, spy.invocation("enrollToCourse"));
     //get the method arguments for the first call
     List<Object> methodArguments = spy.arguments
       ("enrollToCourse", 1).getParams();
     //get the method arguments for the 2nd call
    List<Object> methodArguments2 = spy.arguments
       ("enrollToCourse", 2).getParams();
     //verify that Bob was enrolled to English first
     assertEquals("english", methodArguments.get(0));
     assertEquals(bob, methodArguments.get(1));
     //verify that Roy was enrolled to history
    assertEquals("history", methodArguments2.get(0));
   assertEquals(roy, methodArguments2.get(1));
   }
}
```
#### **Getting started with mock objects**

A mock object is a combination of a spy and a stub. It acts as an indirect output for a code under test, such as a spy, and can also stub methods to return values or throw exceptions, like a stub. A mock object fails a test if an expected method is not invoked or if the parameters of the method don't match.

The following steps demonstrate the test failure scenario:

- 1. Launch Eclipse, open <work space>, and go to the 36050S TestDoubles project.
- 2. Create a com.packt.testdoubles.mock package and a StudentService class. This class will act as a course register service. The following is the code for the StudentService class:

```
public class StudentService {
  private Map<String, List<Student>> studentCouseMap = new
    HashMap<>();
  public void enrollToCourse(String courseName, Student
     student){
     List<Student> list = studentCouseMap.get(courseName);
     if (list == null) {
       list = new ArrayList<>();
```

```
[ 23 ]
```
```
 }
    if (!list.contains(student)) {
       list.add(student);
 }
    studentCouseMap.put(courseName, list);
 }
}
```
3. Copy the StudentServiceSpy class and rename it as StudentServiceMockObject. Add a new method to verify the method invocations:

```
public void verify(String methodName, int 
   numberOfInvocation){
  int actual = invocation(methodName);
   if(actual != numberOfInvocation){
     throw new IllegalStateException(methodName+" was 
       expected ["+numberOfInvocation+"] times but 
       actuallyactaully invoked["+actual+"] times");
   }
}
```
4. Modify the StudentService code to set the mock object, as we did in the spy example:

```
private StudentServiceMockObject mock;
public void setMock(StudentServiceMockObject mock) {
  this.mock = mock;}
public void enrollToCourse(String courseName, Student
   student){
   MethodInvocation invocation = new MethodInvocation();
   invocation.addParam(courseName).addParam(student)
     .setMethod("enrollToCourse");
   mock.registerCall(invocation);
   …//existing code
}
```
5. Create a test to verify the method invocation:

```
public class StudentServiceTest {
   StudentService service = new StudentService();
   StudentServiceMockObject mockObject = new
     StudentServiceMockObject();
```
**@Test**

```
 public void enrolls_students() throws Exception {
    //create 2 students
    Student bob = new Student("001", "Robert Anthony");
    Student roy = new Student("002", "Roy Noon");
    //set mock/spy
    service.setMock(mockObject);
     //invoke method twice
    service.enrollToCourse("english", bob);
     service.enrollToCourse("history", roy);
    //assert that the method was invoked twice
    assertEquals(2, 
    mockObject.invocation("enrollToCourse"));
    //verify wrong information, that enrollToCourse was 
       //invoked once, but actually it is invoked twice
    mockObject.verify("enrollToCourse", 1);
   }
}
```
6. Run the test; it will fail, and you will get a verification error. The following screenshot shows the JUnit failure output:

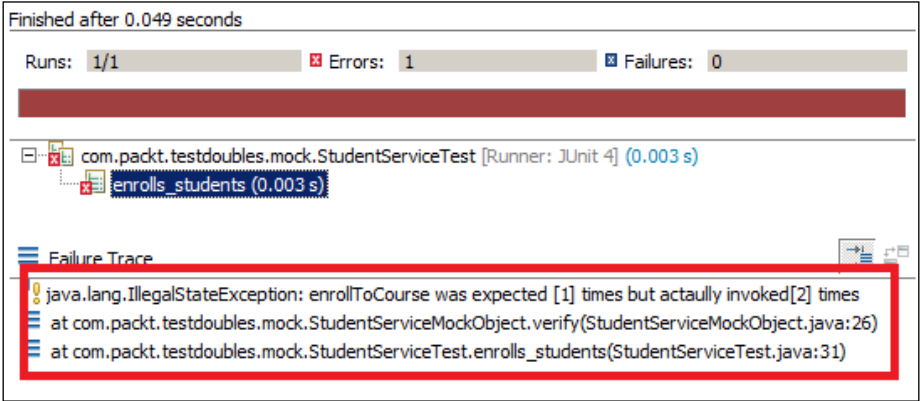

The Mockito framework provides an API for mocking objects. It uses proxy objects to verify the invocation and stub calls.

# **Implementing fake objects – simulators**

A fake object is a test double with real logic (unlike stubs) and is much more simplified or cheaper in some way. We do not mock or stub a unit that we test; rather, the external dependencies of the unit are mocked or stubbed so that the output of the dependent objects can be controlled or observed from the tests. The fake object replaces the functionality of the real code that we want to test. Fakes are also dependencies, and don't mock via subclassing (which is generally always a bad idea; use composition instead). Fakes aren't just stubbed return values; they use some real logic.

A classic example is to use a database stub that always returns a fixed value from the DB, or a DB fake, which is an entirely in-memory nonpersistent database that's otherwise fully functional.

What does this mean? Why should you test a behavior that is unreal? Fake objects are extensively used in legacy code. The following are the reasons behind using a fake object:

- The real object cannot be instantiated, such as when the constructor reads a file, performs a JNDI lookup, and so on.
- The real object has slow methods; for example, a class might have a calculate () method that needs to be unit tested, but the calculate() method calls a load ()method to retrieve data from the database. The load() method needs a real database, and it takes time to retrieve data, so we need to bypass the load() method to unit test the calculate behavior.

Fake objects are working implementations. Mostly, the fake class extends the original class, but it usually performs hacking, which makes it unsuitable for production.

The following steps demonstrate the utility of a fake object. We'll build a program to persist a student's information into a database. A data access object class will take a list of students and loop through the student's objects; if roleNumber is null, then it will insert/create a student, otherwise it will update the existing student's information. We'll unit test the data access object's behavior:

- 1. Launch Eclipse, open <work space>, and go to the 3605OS TestDoubles project.
- 2. Create a com.packt.testdoubles.fake package and create a JdbcSupport class. This class is responsible for database access, such as acquiring a connection, building a statement object, querying the database, updating the table, and so on. We'll hide the JDBC code and just expose a method for the batch update. The following are the class details:

```
public class JdbcSupport {
   public int[] batchUpdate(String sql, List<Map<String, 
     Object>> params){
     //original db access code is hidden
     return null;
   }
}
```
Check whether the batchUpdate method takes an SQL string and a list of objects to be persisted. It returns an array of integers. Each array index contains either 0 or 1. If the value returned is 1, it means that the database update is successful, and 0 means there is no update. So, if we pass only one Student object to update and if the update succeeds, then the array will contain only one integer as 1; however, if it fails, then the array will contain 0.

3. Create a StudentDao interface for the Student data access. The following is the interface snippet:

```
public interface StudentDao {
   public void batchUpdate(List<Student> students);
}
```
**public class** StudentDaoImpl **implements** StudentDao {

4. Create an implementation of StudentDao. The following class represents the StudentDao implementation:

```
 public StudentDaoImpl() {
   }
  @Override
  public void batchUpdate(List<Student> students) {
    List<Student> insertList = new ArrayList<>();
    List<Student> updateList = new ArrayList<>();
    for (Student student : students) {
      if (student.getRoleNumber() == null) {
         insertList.add(student);
      } else {
        updateList.add(student);
 }
    }
    int rowsInserted = 0;
```

```
 int rowsUpdated = 0;
 if (!insertList.isEmpty()) {
   List<Map<String, Object>> paramList = new
     ArrayList<>();
   for (Student std : insertList) {
     Map<String, Object> param = new HashMap<>();
     param.put("name", std.getName());
     paramList.add(param);
   }
   int[] rowCount = update("insert", paramList);
   rowsInserted = sum(rowCount);
 }
 if (!updateList.isEmpty()) {
   List<Map<String, Object>> paramList = new
     ArrayList<>();
   for (Student std : updateList) {
     Map<String, Object> param = new HashMap<>();
     param.put("roleId", std.getRoleNumber());
     param.put("name", std.getName());
     paramList.add(param);
   }
   int[] rowCount = update("update", paramList);
   rowsUpdated = sum(rowCount);
 }
 if (students.size() != (rowsInserted + rowsUpdated)) {
   throw new IllegalStateException("Database update error, 
     expected " + students.size() + " updates but 
    actual " + (rowsInserted + rowsUpdated));
   }
 }
 public int[] update(String sql, List<Map<String, 
  Object>> params) {
   return new JdbcSupport().batchUpdate(sql, params);
 }
 private int sum(int[] rows) {
   int sum = 0;
    for (int val : rows) {
     sum += val;
```

```
- [ 28 ] -
```

```
 }
     return sum;
 }
```
}

}

The batchUpdate method creates two lists; one for the new students and the other for the existing students. It loops through the Student list and populates the insertList and udpateList methods, depending on the roleNumber attribute. If roleNumber is NULL, then this implies a new student. It creates a SQL parameter map for each student and calls the JdbcSupprt class, and finally, checks the database update count.

5. We need to unit test the batchUpdate behavior, but the update method creates a new instance of JdbcSupport and calls the database. So, we cannot directly unit test the batchUpdate() method; it will take forever to finish. Our problem is the update() method; we'll separate the concern, extend the StudentDaoImpl class, and override the update() method. If we invoke batchUpdate() on the new object, then it will route the update() method call to the new overridden update() method.

Create a StudentDaoTest unit test and a TestableStudentDao subclass:

```
public class StudentDaoTest {
   class TestableStudentDao extends StudentDaoImpl{
```

```
 int[] valuesToReturn;
   int[] update(String sql, List<Map<String, Object>> 
     params) {
     Integer count = sqlCount.get(sql);
    if(count == null){
       sqlCount.put(sql, params.size());
     }else{
       sqlCount.put(sql, count+params.size());
     }
     if (valuesToReturn != null) {
       return valuesToReturn;
     }
     return valuesToReturn;
   }
 }
```
Note that the update method doesn't make a database call; it returns a hardcoded integer array instead. From the test, we can set the expected behavior. Suppose we want to test a database update's fail behavior; here, we need to create an integer array of index 1, set its value to 0, such as int [] val =  $\{0\}$ , and set this array to valuesToReturn.

6. The following example demonstrates the failure scenario:

```
public class StudentDaoTest {
```

```
 private TestableStudentDao dao;
 private Map<String, Integer> sqlCount = null;
 @Before
 public void setup() {
   dao = new TestableStudentDao();
   sqlCount = new HashMap<String, Integer>();
 }
 @Test(expected=IllegalStateException.class)
public void when row count does not match then rollbacks
   _tarnsaction(){
 List<Student> students = new ArrayList<>();
 students.add(new Student(null, "Gautam Kohli"));
int[] expect update fails count = \{0\}; dao.valuesToReturn = expect_update_fails_count;
 dao.batchUpdate(students);
```

```
}
```
7. Check whether dao is instantiated with TestableStudentDao, then a new student object is created, and the valuesToReturn attribute of the fake object is set to  $\{0\}$ . In turn, the batchUpdate method will call the update method of TestableStudentDao, and this will return a database update count of 0. The batchUpdate() method will throw an exception for a count mismatch.

The following example demonstrates the new Student creation scenario:

```
@Test
```

```
public void when_new_student_then_creates_student(){
   List<Student> students = new ArrayList<>();
   students.add(new Student(null, "Gautam Kohli"));
  int[] expect update success = {1};
   dao.valuesToReturn = expect_update_success;
```

```
 dao.batchUpdate(students);
  int actualInsertCount = sqlCount.get("insert");
  int expectedInsertCount = 1;
  assertEquals(expectedInsertCount, actualInsertCount);
}
```
Note that the values To Return array is set to  $\{1\}$  and the Student object is created with a null roleNumber attribute.

8. The following example demonstrates the Student information update scenario:

```
 @Test
public void when existing student then updates
  student successfully() {
   List<Student> students = new ArrayList<>();
   students.add(new Student("001", "Mark Leo"));
  int[] expect_update_success = {1};
   dao.valuesToReturn = expect_update_success;
   dao.batchUpdate(students);
   int actualUpdateCount = sqlCount.get("update");
   int expectedUpdate = 1;
   assertEquals(expectedUpdate, actualUpdateCount);
 }
```
Note that the values To Return array is set to  $\{1\}$  and the Student object is created with a roleNumber attribute.

9. The following example unit tests the create and update scenarios together. We will pass two students: one to update and one to create. So, update should return  $\{1,1\}$  for the existing students and  $\{1\}$  for the new student.

We cannot set this conditional value to the valuesToReturn array. We need to change the update method's logic to conditionally return the count, but we cannot break the existing tests. So, we'll check whether the valuesToReturn array is not null and then return valuesToReturn; otherwise, we will apply our new logic.

The following code snippet represents the conditional count logic:

```
- [ 31 ] -class TestableStudentDao extends StudentDaoImpl {
   int[] valuesToReturn;
   int[] update(String sql, List<Map<String, Object>> 
    params) {
     Integer count = sqlCount.get(sql);
```

```
 if(count == null){
       sqlCount.put(sql, params.size());
     }else{
       sqlCount.put(sql, count+params.size());
     }
     if (valuesToReturn != null) {
       return valuesToReturn;
     }
     int[] val = new int[params.size()];
    for (int i = 0; i < params.size(); i++) {
       val[i] = 1;
     }
     return val;
   }
}
```
When valuesToReturn is null, the update method creates an array of the params size and sets it as 1 for each index. So, when the update will be called with two students, the update method will return  $\{1,1\}$ .

The following test creates a student list of three students, two existing students with roleNumbers and one new student.

```
@Test
public void when_new_and_existing_students_then_creates
   _and_updates_students() {
   List<Student> students = new ArrayList<>();
   students.add(new Student("001", "Mark Joffe"));
   students.add(new Student(null, "John Villare"));
   students.add(new Student("002", "Maria Rubinho"));
   dao.batchUpdate(students);
```
}

The following screenshot shows the output of the JUnit execution:

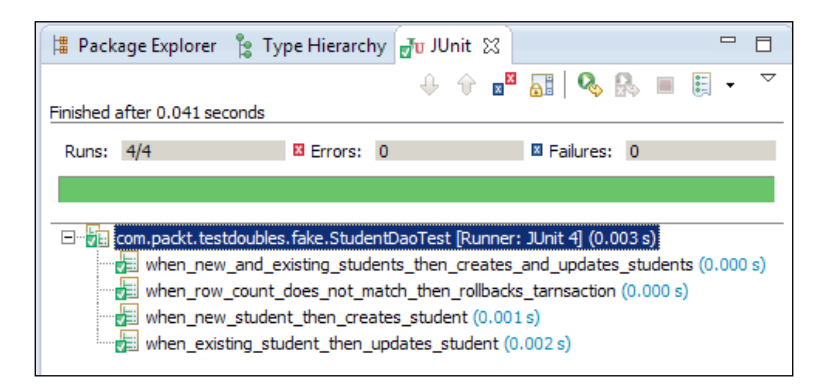

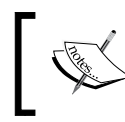

Note that it took 0.041 seconds to execute four tests. This is interesting because it's something that you wouldn't easily get if you were using a real database.

## **Summary**

This chapter covered the concept of automated unit tests, the characteristics of a good unit test, and explored tests doubles. It provided the examples of dummy objects, fake objects, stubs, mock objects, and spies.

By now, you will be able to identify the different test doubles and write unit tests using test doubles.

The next chapter, *Socializing with Mockito*, will focus on getting the reader quickly started with the Mockito framework.

# $\mathbf 2$ Socializing with Mockito

*"The significant problems that exist in the world today cannot be solved by the level of thinking that created them."*

*– Albert Einstein*

This chapter distills the **Mockito** framework to its main core and provides technical examples. No previous knowledge of Mocking is necessary.

The following topics are covered in this chapter:

- Exploring Mockito
- Working with Mockito
- Understanding the Mockito architecture

The *Exploring Mockito* section covers the unit test qualities and significance of Mockito in unit testing.

The *Working with Mockito* section explicates the Mockito framework and covers the following topics:

- Stubbing method calls
- Verifying method invocation
- Matching arguments
- Answering method calls

The *Understanding the Mockito architecture* section explains the internal architecture of Mockito.

*Socializing with Mockito*

# **Exploring Mockito**

**Mockito** is an open source mocking framework for Java. Mockito comes under the MIT license. The MIT license says that anybody can use the software free of charge and can use, copy, modify, merge, publish, distribute, and sell the software.

In *Chapter 1*, *Exploring Test Doubles*, we read about test doubles, spies, stubs, and mock objects. Test doubles replicate the external dependencies so that the code under test can interact with its external dependencies and allow you to isolate code from its dependencies to test them on a standalone basis. Mockito streamlines the creation and management of external dependencies and allows mock object creation, verification, stubbing, and spying on real objects. To learn more about Mockito, visit the following links:

- <https://github.com/mockito/mockito>
- <https://github.com/mockito/mockito/wiki>

## **Exploring unit test qualities**

Writing clean, readable, and maintainable unit test cases (JUnit, TestNG) is an art; just like writing clean code. A well-written unit test can prevent maintenance nightmare and acts as a form of system documentation, but if not used carefully, it may produce meaningless boilerplate test cases.

Unit tests should adhere to a number of principles for readability, flexibility, and maintainability. This section elucidates the principles that we'll follow throughout this journey. The following are the principles:

- **Should be reliable**: A unit test should fail if, and only if, the production code is broken. If your test starts failing for some other reason, for example, if the database server is down or Internet connection is not available, it implies that your code is broken. However, in reality, your test is failing because of an external resource that is not a part of your code.
- **Unit tests should be automated**: The following are the benefits of test automation:
	- Assumptions are continually verified: We refactor code (change the internal structure of the code without affecting the output of the system) to improve code quality in terms of maintainability, readability, or extensibility. We can refactor code with confidence if automated unit tests are running and giving feedback. We should not refactor code without proper test coverage.
- ° **Side effects are detected immediately**: This is useful for a fragile, tightly-coupled system when a change in one module breaks another module.
- ° **Saves time with no need for immediate manual regression testing**: If you are adding a scientific computation behavior to an existing calculator program and modifying the code, you need to do a regression to verify the integrity of the system after every piece of change. Regression testing is tedious and time consuming, but if you have an automated unit test suite, you can delay the regression testing until the functionality is done. This is because the automated suite will inform you at every stage if you break an existing feature.
- **Tests should be executed extremely fast**: This is because the tests can provide quick feedback. A test should not take more than a second to finish the execution. Your application can have thousands of tests. If they take hours to finish, every change you commit will have to wait for an hour to get the feedback, which is not acceptable.
- **Trouble-free setup and run**: Test setup should be simple. Unit tests should not require a DB connection or an Internet connection or delete a temp directory.

Mockito provides APIs to mock out the external dependencies and achieve the qualities mentioned here.

#### **Realizing the significance of Mockito**

Automated tests are a safety net. They run and notify if the system is broken so that the offending code can be fixed very quickly. If a test suite runs for an hour, the purpose of quick feedback is compromised.

Consider a development environment where every line of code changes (commits to the source control, for example, Git, SVN, or Rational ClearCase), triggers an automated test suite, and takes hours to complete. A developer has to wait for an hour or more to verify a new change until the test run is complete. This blocks the progress of the development.

A test may take time to execute or fail needlessly when your code exhibits testing-unfriendly behaviors or interacts with testing-unfriendly external objects.

 $-$  [ 37 ]  $-$ 

The following are examples of testing-unfriendly behaviors:

- Acquiring a database connection and fetching/updating data
- Connecting to the Internet and downloading files
- Interacting with an SMTP server to send an e-mail
- Looking up JNDI objects
- Invoking a web service
- Performing I/O operations, such as printing a report

Do we really need a database connection or Internet connectivity to unit test a piece of code?

If the connection to a database is not possible or the stock price cannot be downloaded, the code cannot be tested and a few parts of the system remain untested. So, DB interaction or network connection is mandatory for unit testing some parts of the system. To unit test these parts, you need to isolate the testing of unfriendly objects, or technically, the external dependencies need to be mocked out (or faked).

Mockito plays a key role in mocking external dependencies. Mockito can be used to mock out a database connection or any external I/O behavior so that the actual logic can be unit tested and your code can interact with the mocked external objects.

Mocking provides the following benefits:

- **Unit test reliability**: You mock test unfriendly objects so that your test becomes reliable. They don't fail for any unavailable external object as you mock the external object.
- **Unit tests can be automated**: Mockito makes unit test configuration simple as the tests can mock external dependencies, such as a web service call or database access.
- **Extremely fast test execution**: Unit tests access mock objects, so delay in external service call or slow I/O operations can be isolated.

# **Working with Mockito**

This section provides an overview of Mockito. Here is the official Mockito logo:

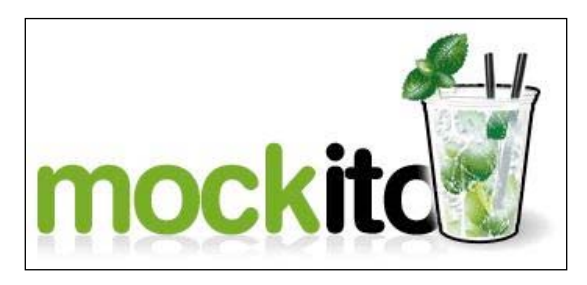

The following topics are covered in this section:

- Configuring Mockito
- Stubbing method calls
- Throwing exceptions
- Matching method arguments
- Verifying method calls

Download the latest Mockito binary ZIP folder from the following link and add it to the project dependency. The recommended channel for getting Mockito is Maven (or Gradle), or download it directly from the central Maven repository if you need to get the JAR files manually from either [http://central.maven.org/maven2/org/](http://central.maven.org/maven2/org/mockito/mockito-all/) [mockito/mockito-all/](http://central.maven.org/maven2/org/mockito/mockito-all/) or [http://central.maven.org/maven2/org/mockito/](http://central.maven.org/maven2/org/mockito/mockito-core/) [mockito-core/](http://central.maven.org/maven2/org/mockito/mockito-core/).

As of April 2014, the latest Mockito version is 1.9.5.

## **Adding a Mockito dependency**

The following steps describe how Mockito JAR files can be added as project dependency:

- 1. Extract the JAR files into a folder.
- 2. Launch Eclipse.
- 3. Create an Eclipse project named 36050S Socializing with Mockito.
- 4. Go to the **Libraries** tab in the project's build path.
- 5. Click on the **Add External JARs…** button and browse to the Mockito JAR folder.
- 6. Select all the JAR files and click **OK**.

The following code snippet will add the Mockito dependency to a Maven project and download the JAR files from the central Maven repository ([http://mvnrepository.](http://mvnrepository.com/artifact/org.mockito/mockito-core) [com/artifact/org.mockito/mockito-core](http://mvnrepository.com/artifact/org.mockito/mockito-core)):

```
<dependency>
  <groupId>org.mockito</groupId>
   <artifactId>mockito-core</artifactId>
  <version>1.9.5</version>
  <scope>test</scope>
</dependency>
```
The following Gradle script snippet will add the Mockito dependency to a Gradle project:

```
 testCompile 'org.mockito:mockito-core:1.9.5'
```
#### **Stubbing method calls**

This section demonstrates the mock objects with an example. The following jQuery table displays a list of countries:

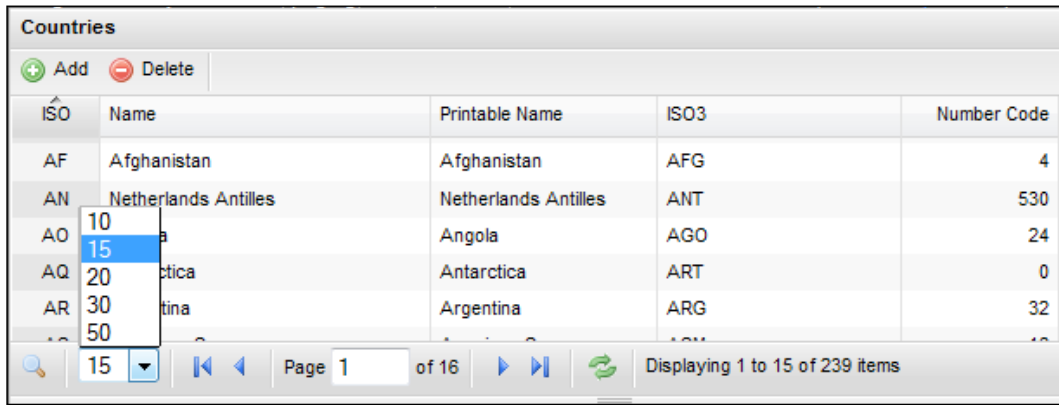

This special table has numerous controls; you can sort by a column, either in descending or ascending order. The table displays selectable rows per page as a dropdown; you can change the number of records per page — you can choose **10**, **15**, **20**, **30**, or **50**. The table has a next page, previous page, first page, and last page widget. It has a refresh icon to load the latest dataset.

We need to create a controller class to accept the Ajax call from the jQuery table and return a country list. The Ajax request contains the requested page number, rows per page, sort order, sort column name, and search query. The controller needs to retrieve the country details from a database table and return only filtered countries as an Ajax response.

The following is the Ajax controller class:

```
@Controller
@Scope("session")
public class AjaxController {
   private final CountryDao countryDao;
   public AjaxController(CountryDao countryDao) {
     this.countryDao = countryDao;
   }
   @RequestMapping(value = "retrieveCountries", method = 
     RequestMethod.POST)
   public @ResponseBody
   JsonDataWrapper<Country> retrieve(HttpServletRequest webRequest) 
     {
     List<Country> countries = new ArrayList<Country >();
     RetrieveCountryRequest request = RequestBuilder.build
       (webRequest);
     countries = countryDao.retrieve(request);
    Long startIndex = (request.getPage() - 1) *
       (request.getRowPerPage());
     int size = countries.size();
     Long endIndex = (startIndex + request.getRowPerPage()) > size 
       ? size: (startIndex + request.getRowPerPage());
     if (startIndex < endIndex) {
       countries = countries.subList(startIndex.intValue(),
      endIndex.intValue());
    }
     JsonDataWrapper<Country> wrapper = new JsonDataWrapper
       <Country>(request.getPage(), size, countries);
     return wrapper;
   }
}
```
*Socializing with Mockito*

The retrieve method accepts an HttpServletRequest object and builds a database access request from this object. The following is the request's builder code:

```
public class RequestBuilder {
   public static RetrieveCountryRequest build(HttpServlet
     RequestwebReq) {
     RetrieveCountryRequest request = new RetrieveCountryRequest();
     request.setPage(getLong(webReq.getParameter("page")));
     request.setRowPerPage(getInt(webReq.getParameter("rp")));
     request.setSortOrder(SortOrder.find(webReq.getParameter
       ("sortorder")));
     request.setSortname(SortColumn.find(webReq.getParameter
       ("sortname")));
     request.setSerachQuery(webReq.getParameter("qtype"));
     return request;
   }
   private static Integer getInt(String val) {
     Integer retVal = null;
     try {
       retVal = Integer.parseInt(val);
     } catch (Exception e) {
 }
   return retVal;
   }
   private static Long getLong(String val) {
     Long retVal = null;
     try {
       retVal = Long.parseLong(val);
     } catch (Exception e) {
     }
     return retVal;
   }
}
```
Finally, the retrieve method builds a JsonDataWrapper object from the country list and hands it over to the Ajax request as JSON data. The @ResponseBody annotation instructs the JSON response.

To unit test this class, we need to create an HttpServletRequest object, populate it with testable data, and then isolate the countryDao/database access call.

We'll use the Mockito framework to create a mock HttpServletRequest object and isolate the countryDao access call by stubbing the database call.

A mock object can be created with the help of a static method mock(). You need to invoke the Mockito.mock() method or static import Mockito's mock() method. The following is the syntax:

```
import org.mockito.Mockito;
public class AjaxControllerTest {
   HttpServletRequest request;
   CountryDao countryDao;
   @Before
   public void setUp(){
     request = Mockito.mock(HttpServletRequest.class);
     countryDao = Mockito.mock(CountryDao.class);
   }
}
```
The following code snippet uses Java's static import construct:

```
import static org.mockito.Mockito.mock;
public class AjaxControllerTest {
   HttpServletRequest request;
   CountryDao countryDao;
   @Before
   public void setUp(){
     request = mock(HttpServletRequest.class);
     countryDao = mock(CountryDao.class);
 }
}
```
Static import in Java allows you to import static members and methods of Java classes and use them as if they are local variables or methods declared in the same class.

*Socializing with Mockito*

There's another way of mocking objects — using the @Mock annotation. But to work with the @Mock annotation, it is necessary to call MockitoAnnotations. initMocks(this) before using the mocks; or use MockitoJUnitRunner as a JUnit runner. We'll cover the annotation in depth in the next chapter. The following example is the syntax of mocking using the @Mock annotation:

```
import org.junit.Before;
import org.mockito.Mock;
import org.mockito.MockitoAnnotations;
public class AjaxControllerTest {
   private @Mock HttpServletRequest request;
   private @Mock CountryDao countryDao;
   @Before
   public void setUp(){
     MockitoAnnotations.initMocks(this);
   }
}
```
The following is the syntax of the @Mock annotation using MockitoJUnitRunner:

```
import org.junit.Before;
import org.junit.runner.RunWith;
import org.mockito.Mock;
import org.mockito.runners.MockitoJUnitRunner;
@RunWith(MockitoJUnitRunner.class)
public class AjaxControllerTest {
   private @Mock HttpServletRequest request;
   private @Mock CountryDao countryDao;
   @Before
```

```
 public void setUp() {
 }
}
```
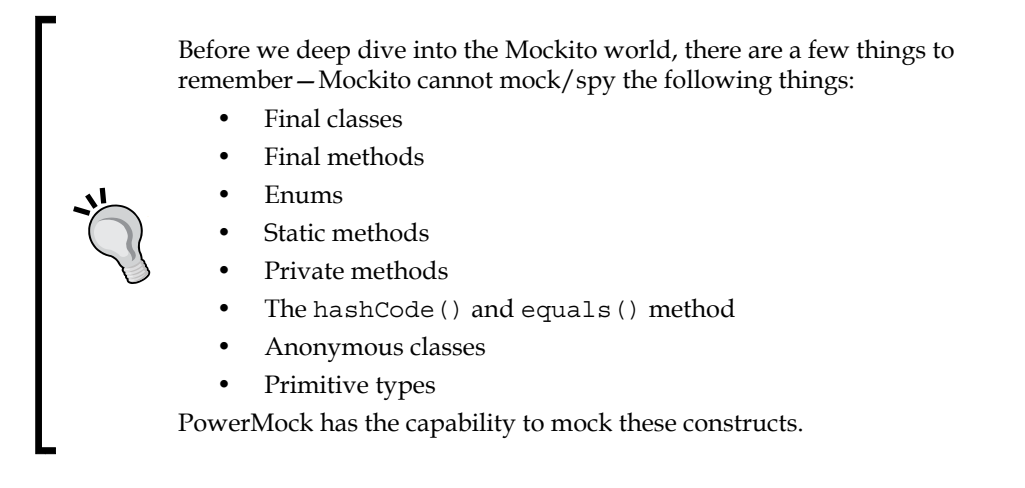

We read about stubs in *Chapter 1*, *Exploring Test Doubles*. The stubbing process defines the behavior of a mock method, such as what value should be returned or whether any exception should be thrown when the method is invoked.

The Mockito framework supports stubbing and allows us to return a given value when a specific method is called. It can be done using Mockito.when() along with thenReturn().

The following is the syntax for importing when:

**import static** org.mockito.Mockito.when;

The following test code stubs the retrieve method for CountryDao and returns an empty list. Finally, the stubbing is verified using the assert True method:

```
@Test
public void retrieves_empty_country_list() throws Exception {
   List<Country> list = new ArrayList<Country>();
   list.add(new Country());
   when(countryDao.retrieve(isA(RetrieveCountryRequest.class)))
     .thenReturn(emptyList);
   assertTrue(countryDao.retrieve(new RetrieveCountryRequest())
    .size() == 1);}
```
The when() method represents the trigger-when to stub it. The following methods are used to represent a *trigger action* or *what to do* when the trigger is triggered.

- thenReturn (a value to be returned): This method returns a given value.
- thenThrow (a throwable to be thrown): This method throws a given exception.
- thenAnswer (Answer answer): In this method, unlike returning a hardcoded value, a dynamic, user-defined logic is executed; more like *fake* test doubles. Answer is an interface. Dynamic code logic is needed to implement the Answer interface.
- thenCallRealMethod(): This method calls the real method on the mock object/spy.

The thenReturn() method has a variant; it can either return a hardcoded value or can accept variable arguments of hardcoded values. What follows are the three ensuing variants:

- thenReturn(value)
- thenReturn(value, values...)
- thenReturn(value).thenReturn(value2).thenReturn(value3)

The thenReturn(value) variant returns the same hardcoded value for each method call, whereas when(mock.someMethod()).thenReturn(10,5,100) returns the following values:

- During the first invocation, mock.someMethod() returns 10
- During the second invocation, mock.someMethod() returns 5
- During the third invocation, mock.someMethod() returns 100
- During all the other invocations, mock.someMethod() returns 100

We'll use this style of mocking for HttpServletRequest. The following is the modified test:

```
@Test
public void retrieves_empty_country_list() throws Exception {
   when(request.getParameter(anyString())).thenReturn("1", 
     "10",SortOrder.ASC.name(), SortColumn.iso.name());
   List<Country> countryList = new ArrayList<Country>();
   countryList.add(new Country());
   when(countryDao.retrieve(isA(RetrieveCountryRequest.class)))
     .thenReturn(countryList);
```

```
 JsonDataWrapper<Country> response = ajaxController.retrieve
   (request);
 assertEquals(1, response.getPage());
 assertEquals(1, response.getTotal());
 assertEquals(1, response.getRows().size());
```
The RequestBuilder class calls the getParameter() method of HttpServletRequest to fetch the request parameters. Sequentially, it calls webReq.getParameter("page"), webReq.getParameter("rp"), webReq. getParameter("sortorder"), and webReq.getParameter("sortname").

In the test method, we stubbed the get Parameter call with a variable argument thenReturn style.

We used two Mockito matchers, namely, any String and is A. The any String() matcher is used to stub the getParameter method. The getParameter method accepts a string argument, such as webReq.getParameter("page"). The anyString matcher is used as a generic argument matcher. This means, no matter what value is passed to the getParameter method, it will return a hardcoded value.

The isA matcher is used to stub the retrieve method of CountryDao to get the following:

• If the retrieve method is called with a RetrieveCountryRequest object, it will return the country list

In the next section, we'll discuss argument matchers.

## **Throwing exceptions**

}

Unit tests are not meant only for happy path testing. We should test our code for failure conditions as well. Mockito provides an API to raise errors during testing. Suppose we are testing a flow where we compute some value and then send it to a printer; if the printer is not configured or a network error occurs or a page is not loaded, the system throws an exception. We can test this using Mockito's exception APIs.

How do we test exceptional conditions such as database access failure?

For this, Mockito provides a thenThrow (Throwable) method. This method tells the Mockito framework to throw a throwable (could be exception or error) when the stubbed method is invoked.

*Socializing with Mockito*

JUnit 4.0 provides a way to test exceptions using @Test(expected=<exception>).

We'll stub the countryDao access call to throw an exception and assert the exception using @Test(execpted=). If the test doesn't throw any exception, it will fail:

```
@Test(expected=RuntimeException.class)
public void when_system_throws_exception() {
   when(request.getParameter(anyString())).thenReturn("1", "10", 
     SortOrder.DESC.name(), SortColumn.iso.name());
   when(countryDao.retrieve(isA(RetrieveCountryRequest.class))).
     thenThrow(new RuntimeException("Database failure"));
   JsonDataWrapper<Country> response = ajaxController.retrieve
     (request);
}
```
To throw an exception from a void method, use the following code syntax:

```
doThrow(exception).when(mock).voidmethod(arguments);
```
Checking and throwing RuntimeException is not recommended. Instead, we can use a specific exception in production code. In JUint 4, there exists an ExpectedException rule API for exception handling.

### **Using argument matchers**

The argument matcher plays a key role in mocking. Mock objects return expected values, but when they need to return different values for different arguments, the argument matcher comes into play.

Suppose we have a method that takes a cricket player's name as an input and returns the number of runs as an output. We want to stub it and return 100 for the player Sachin and 10 for xyz. We have to use the argument matcher to stub this.

Mockito returns expected values when a method is stubbed. If the method takes arguments, the argument must match during the execution. For example, the getValue(int someValue) method is stubbed in the following way:

when(mockObject.getValue(1)).thenReturn(expected value);

Here, the getValue method is called with mockObject.getValue(100). The parameter doesn't match (it is expected that the method will be called with 1, but at runtime it encounters 100), so the mock object fails to return the expected value. It will return the default value of the return type. If the return type is int or short or long, it returns 0 for wrapper types such as integer and long. If it returns NULL for Boolean, it'll return false if the object is null and so on.

Mockito verifies argument values in natural Java style by using an object's equals() method. Sometimes, we use argument matchers when extra flexibility is required. Mockito provides built-in matchers, such as anyInt(), anyDouble(), anyString(), anyList(), and anyCollection(). More built-in matchers and examples of custom argument matchers / **hamcrest** matchers can be found at the following link:

```
https://github.com/mockito/mockito/blob/master/src/org/mockito/
Matchers.java
```
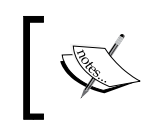

Examples of other matchers are isA(java.lang.Class<T> clazz), any(java.lang.Class<T> clazz), and eq(T) or eq(primitive value).

The isA matcher checks whether the passed object is an instance of the class type passed in the isA argument. The any(T) matcher also works in the same way.

#### **Working with wildcard matchers**

A test invokes a method on a code under test. When the invoked method creates a new object and passes that to a mock object, the test method doesn't have the reference of that new object. So the test cannot stub the mock method with a specific value, as the value is not available to the test method. In this context, we use the wildcard matchers.

In the following code snippet, an object is passed to a method and then a request object is created and passed to a service. Now, if we call someMethod from a test and service is a mocked object, we cannot stub callMethod from a test with a specific request, as the request object is local to someMethod.

```
public void someMethod(Object obj){
   Request req = new Request();
   Req.setValue(obj);
   Response resp = service.callMethod(req);
}
```
In our jQuery example, we create a mock HttpServletRequest object and pass it to AjaxController. We have the control to stub the HttpServletRequest object, but inside the retrieve method, AjaxController creates a new instance of RetrieveCountryRequest and passes it to CountryDao. We don't have any control over the new instance of RetrieveCountryRequest, so we used a wildcard matcher isA() to stub the retrieve method of CountryDao.

> While using argument matchers, all arguments have to be provided by matchers.

We're passing three arguments, and all of them are passed using matchers in the following manner:

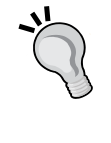

verify(mock).someMethod(anyInt(), anyString(), eq("third argument"));

The following example will fail because the first and the third argument are not passed using a matcher:

verify(mock).someMethod(1, anyString(), "third argument");

#### **Working with a custom ArgumentMatcher class**

The ArgumentMatcher class allows us to create our own custom argument matchers. The ArgumentMatcher class is a hamcrest matcher with the predefined describeTo() method. Use the Matchers.argThat(org.hamcrest.Matcher) method and pass an instance of the hamcrest matcher. **Hamcrest** provides a utility matcher class, org.hamcrest.CoreMatchers. A few utility methods for CoreMatchers include allOf, anyOf, both, either, describedAs, everyItem, is, isA, anything, hasItem, hasItems, equalTo, any, instanceOf, not, nullValue, notNullValue, sameInstance, and theInstance. It also includes a few string methods such as startsWith, endsWith, and containsString. All these methods return a matcher.

Look at the usage of assertThat and explore the utility methods. The following section provides example of matchers. Let's start with equalTo. The equalTo matcher is equivalent to assertEquals.

#### **Comparison matchers – equalTo, is, and not**

Create a JUnit test, AssertThatTest.java, and static import org.hamcrest. CoreMatchers.\*; in the following manner:

```
import static org.hamcrest.CoreMatchers.*;
import static org.junit.Assert.*;
```

```
import org.junit.Test;
public class AssertThatTest {
   @Test
   public void verify_Matcher() throws Exception {
     int age = 30;
     assertThat(age, equalTo(30));
     assertThat(age, is(30));
     assertThat(age, not(equalTo(33)));
    assertThat(age, is(not(33)));
   }
}
```
Set the age variable to 30 and then, like assertEquals, call equalTo, which is a matcher; equalTo takes a value. If the matcher value doesn't match the actual value, assertThat throws an AssertionError. Set the age variable value to 29 and rerun the test; the following error will occur:

```
java.lang.AssertionError: 
Expected: <30>
     but: was <29>
   at org.hamcrest.MatcherAssert.assertThat(MatcherAssert.java:20)
   at org.junit.Assert.assertThat(Assert.java:865)
```
The is matcher takes a value and behaves similarly to equalTo. The not matcher takes a value or a matcher. In the preceding code, we used assert That (age, is(not(33)));, which is nothing but age is not 33 and more readable than assert methods.

#### **Compound value matchers – either, both, anyOf, allOf, and not**

In this section, we will use the either, both, any of, allof, and not matchers. Add the following test to the AssertThatTest.java JUnit test:

```
@Test
public void verify_multiple_values() throws Exception {
   double marks = 100.00;
   assertThat(marks, either(is(100.00)).or(is(90.9)));
   assertThat(marks, both(not(99.99)).and(not(60.00)));
```
*Socializing with Mockito*

}

```
assertThat(marks, anyOf(is(100.00),is(1.00),is(55.00),is(88.00),
   is(67.8)));
assertThat(marks, not(anyOf(is(0.00), is(200.00))));
assertThat(marks, not(allOf(is(1.00), is(100.00), is(30.00))));
```
In the preceding example, a double variable mark is initialized with the value 100.00. This variable value is asserted with an either matcher.

Basically, using either, we can compare two values against an actual/calculated value. If any of them match, the assertion is passed. If none of them match, AssertionError is thrown.

The either(Matcher) takes a matcher and returns a CombinableEitherMatcher class. The CombinableEitherMatcher class has an or(Matcher other) method so that either and or can be combined:

```
or(Matcher other) is translated as 
return (new CombinableMatcher(first)).or(other);-> finally to 
new CombinableMatcher(new AnyOf(templatedListWith(other)));
```
Using both, we can compare two values against an actual/calculated value. If neither of them match, the assertion error is thrown. If both of them match, the assertion is passed.

A numeric value, like math score, cannot be equal to both 60 and 80. But we can negate the expression. If the math score is 80, using the both matcher, we can write the expression as assert That (mathScore, both  $(not(60))$ . and $(not(90))$ .

The anyOf matcher is more like either with multiple values. Using anyOf, we can compare multiple values against an actual/calculated value. If any of them match, the assertion is passed. If none of them match, the assertionError is thrown.

The allOf matcher is more like both with multiple values. Using allOf, we can compare multiple values against an actual/calculated value. If none of them match, the assertionError is thrown. Just like both, we can use allOf, along with not, to check that a value doesn't belong to a set.

In the preceding example, using allOf and not, we checked that the score is not 1 or 100 or 30.

We'll create a custom matcher for the jQuery table example.

The CountryDao access call accepts a request and returns a list of countries. The request contains the sort column name and the sort order. We can create a matcher to return the country list sorted in ascending order. The following is a custom matcher:

```
class SortByISOInAscendingOrderMatcher extends
ArgumentMatcher<RetrieveCountryRequest> {
   @Override
  public boolean matches(Object request) {
     if (request instanceof RetrieveCountryRequest) {
       SortOrder sortOrder = ((RetrieveCountryRequest) request)
         .getSortOrder();
       SortColumn col = ((RetrieveCountryRequest) request)
         .getSortname();
       return SortOrder.ASC.equals(sortOrder) && SortColumn
         .iso.equals(col);
     }
    return false;
   }
}
```
The preceding code extends the ArgumentMatcher class and overrides the matches method. The matches method checks the RetrieveCountryRequest request type, gets the SortOrder and SortColumn attributes from the request object, and finally, checks the SortOrder type. If the order is ASC and the column name is ISO, the match happens.

If you pass a RetrieveCountryRequest object with SortOrder DESC or SortColumn ISO3, the matches method returns false and the method is not stubbed. The following test method uses the custom matcher:

```
@Test
public void countryList_sortedBy_ISO_In_asc_order() {
   when(request.getParameter(anyString())).thenReturn("1", "10", 
     SortOrder.ASC.name(), SortColumn.iso.name());
   Country argentina = new Country();
   argentina.setIso("AR");
   Country india = new Country();
   india.setIso("IN");
   Country usa = new Country();
   usa.setIso("US");
   List<Country> ascCountryList = new ArrayList<Country>();
   ascCountryList.add(argentina);
```
}

```
 ascCountryList.add(india);
 ascCountryList.add(usa);
 when(countryDao.retrieve(argThat(new SortByISOIn
   AscendingOrderMatcher()))).thenReturn(ascCountryList);
 JsonDataWrapper<Country> response = ajaxController.retrieve
   (request);
 assertEquals(ascCountryList, response.getRows());
```
We stubbed the HttpServletRequest object to return SortOrder.ASC, populated a list, and stubbed the countryDao access call with argThat (new SortByISOInAscendingOrderMatcher()). If we stub the HttpServletRequest object to return a different sort order or sort column name, the test will fail.

### **Verifying method calls**

To verify a redundant method invocation or if a stubbed method was not called but was important from the test perspective, we should manually verify the invocation. We need to use the static verify method.

Mock objects are used to stub external dependencies. We set an expectation and a mock object returns an expected value. In some conditions, a behavior/method of a mock object should not be invoked, or sometimes we may need to call the method *N* (a number) times. The verify method verifies the invocation of mock objects. Mockito does not automatically verify all stubbed calls; JMock does this automatically.

If a stubbed behavior should not be called, but is called due to bug in a code, the verify method flags the error (but we have to verify that manually). The void methods don't return a value; verify is very handy to test a void method's behavior (explained later).

The verify() method has an overloaded version, which takes VerificationMode (AtLeast, AtMost, Times, and so on) as an argument. The Times mode is a Mockito framework class of package, org.mockito.internal.verification, and it takes the integer argument, wantedNumberOfInvocations.

If 0 is passed to Times, it infers that the method will not be invoked in the testing path. We can pass 0 to Times(0) to make sure that the sell or buy methods are not invoked. If a negative number is passed to the Times constructor, Mockito throws MockitoException - org.mockito.exceptions.base.MockitoException and shows the **Negative value is not allowed here** error. The following methods are used in conjunction with verify:

- times(int wantedNumberOfInvocations): This is invoked exactly *N* times. If the method is not invoked wantedNumberOfInvocations times, the test fails.
- $n = (1)$ : This is never called or is called as times (0).
- atLeastOnce(): This is invoked at least once. It works fine if the method is invoked multiple times, but fails if the method is not invoked.
- atLeast(int minNumberOfInvocations): This is called at least *N* times. It works fine if the method is invoked more than minNumberOfInvocations times, but fails if the method is not called minNumberOfInvocations times.
- atMost(int maxNumberOfInvocations): This is called at the most *N* times. It fails if the method is called more than minNumberOfInvocations times.
- $\text{only}$  (): This is used to verify that only one method is called on a mock. It fails if any other method is called on the mock object. In our example, if we use verify(request, only()).getParameter(anyString());, the test will fail with the following output:

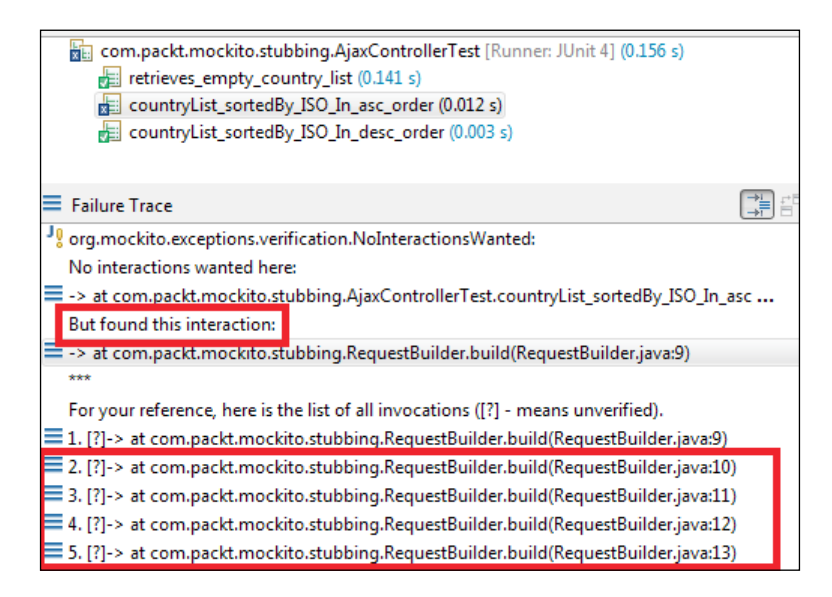

The test fails as it doesn't expect multiple calls to the request. getParameter() method.

timeout (int millis): This is specified in a time range.

#### **Verifying zero and no-more interactions**

The verifyZeroInteractions (object, mocks) method verifies that no interactions happened on the given mocks. The following test code directly calls the verifyZeroInteractions and passes the two mock objects. Since no methods are invoked on the mock objects, the test passes.

```
@Test public void verify_zero_interaction() {
   verifyZeroInteractions(request,countryDao);
}
```
This is useful if your code depends on two or more collaborators. For a given input, only one collaborator should handle the request while others should just ignore the request.

The verifyNoMoreInteractions (Object, mocks) method checks if any of the given mocks have any unverified interaction. We can use this method after verifying a mock method to make sure that nothing else was invoked on the mock.

This is generally not a good practice as it makes your tests overly brittle and you end up testing more than just what you care about. The following test code demonstrates the verifyNoMoreInteractions method:

```
@Test public void verify nomore interaction() {
   request.getParameter("page");
   request.getContextPath();
  verify(request).getParameter(anyString());
   //this will fail getContextPath() is not verified
  verifyNoMoreInteractions(request);
}
```
The following is the JUnit output. The test fails as the getContextPath() method was not verified even though the getParameter() method was verified. So the test considered the getContextPath() method invocation as a coding bug and verifyNoMoreInteractions raised the error.

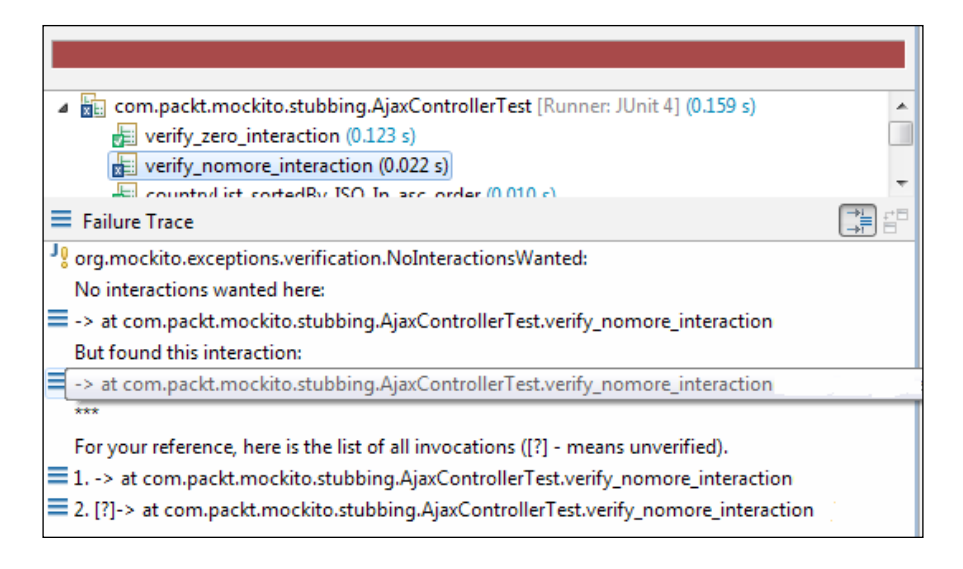

## **Answering method calls**

Stubbed methods return a hardcoded value but cannot return a dynamic on-the-fly result. Mockito framework offers callbacks to compute on-the-fly results.

Mockito allows stubbing with the generic Answer interface; this is a callback. When a stubbed method on a mock object is invoked, the answer(InvocationOnMock invocation) method of the Answer object is called. This Answer object's answer() method returns the actual object. The syntax is similar to thenReturn() and thenThrow():

```
when(mock.someMethod()).thenAnswer(new Answer() {...,);
```
Alternatively, we can also use the following syntax:

```
when(mock.someMethod()).then(answer);
```
The Answer interface is defined as follows:

```
public interface Answer<T> {
   T answer(InvocationOnMock invocation) throws Throwable;
}
```
*Socializing with Mockito*

The InvocationOnMock argument is an important part of a callback. It gives you the arguments passed to the method and the mock object as well. The following methods of InvocationOnMock are used to get the arguments and the mock object:

```
Object[] args = invocation.getArguments();
Object mock = invocation.getMock();
```
The retrieve method of CountryDao is stubbed. We'll create an answer object to dynamically sort the country list based on the input sort order.

In test class, create a list for storing countries, and in the setUp method, populate the list with countries. The following is the changed test code:

```
 List<Country> countries;
 @Before
 public void setUp() {
   ajaxController = new AjaxController(countryDao);
   countries = new ArrayList<Country>();
   countries.add(create("Argentina", "AR", "32"));
   countries.add(create("USA", "US", "01"));
   countries.add(create("Brazil", "BR", "05"));
   countries.add(create("India", "IN", "91"));
 }
```
Write a new Answer class to sort the countries list based on the user input. The following example is the custom Answer class:

```
class SortAnswer implements Answer<Object> {
   @Override
   public Object answer(InvocationOnMock invocation) throws
     Throwable {
     RetrieveCountryRequest request = (RetrieveCountryRequest) 
       invocation.getArguments()[0];
     final int order = request.getSortOrder().equals(SortOrder.ASC) 
       ? 1: -1;
     final SortColumn col = request.getSortname();
     Collections.sort(countries, new Comparator<Country>() {
       public int compare(Country arg0, Country arg1) {
         if (SortColumn.countryCode.equals(col))
         return order * arg0.getCountryCode().compareTo
           (arg1.getCountryCode());
         if (SortColumn.iso.equals(col))
         return order * arg0.getIso().compareTo(arg1.getIso());
```

```
 return order * arg0.getName().compareTo(arg1.getName());
 }
    });
    return countries;
  }
```
The answer method gets the request object and sorts the countries list based on the SortOrder and SortColumn attributes. The following test verifies the ascending and descending sorting:

}

```
 @Test
 public void sorting_asc_on_iso() {
   when(request.getParameter(anyString())).thenReturn("1", "10", 
     SortOrder.ASC.name(), SortColumn.iso.name());
   when(countryDao.retrieve(isA(RetrieveCountryRequest.class)))
     .thenAnswer(new SortAnswer());
   JsonDataWrapper<Country> response = ajaxController.
     retrieve(request);
   assertEquals("AR", response.getRows().get(0).getIso());
   assertEquals("BR", response.getRows().get(1).getIso());
   assertEquals("IN", response.getRows().get(2).getIso());
   assertEquals("US", response.getRows().get(3).getIso());
 }
 @Test
 public void sorting_desc_on_iso() {
   when(request.getParameter(anyString())).thenReturn("1", 
     "10",SortOrder.DESC.name(), SortColumn.iso.name());
   when(countryDao.retrieve(isA(RetrieveCountryRequest.class)))
     .thenAnswer(new SortAnswer());
   JsonDataWrapper<Country> response = ajaxController.retrieve
     (request);
   assertEquals("AR", response.getRows().get(3).getIso());
   assertEquals("BR", response.getRows().get(2).getIso());
   assertEquals("IN", response.getRows().get(1).getIso());
   assertEquals("US", response.getRows().get(0).getIso());
 }
```
*Socializing with Mockito*

## **Understanding the Mockito architecture**

Mockito applies the proxy design pattern to create mock objects. For concrete classes, Mockito internally uses CGLib to create proxy stubs. CGLib is used to generate dynamic proxy objects and intercept field access. The following URL talks about CGLib:

[https://github.com/cglib/cglib](https://github.com/cglib/cglib )

The following sequence diagram depicts the call sequence. The ClassImposterizer class is a singleton class. This class has a createProxyClass method for generating a source using CGLib. Finally, it uses reflection to create an instance of the proxy class. Method calls are stubbed using the callback API of MethodInterceptor.

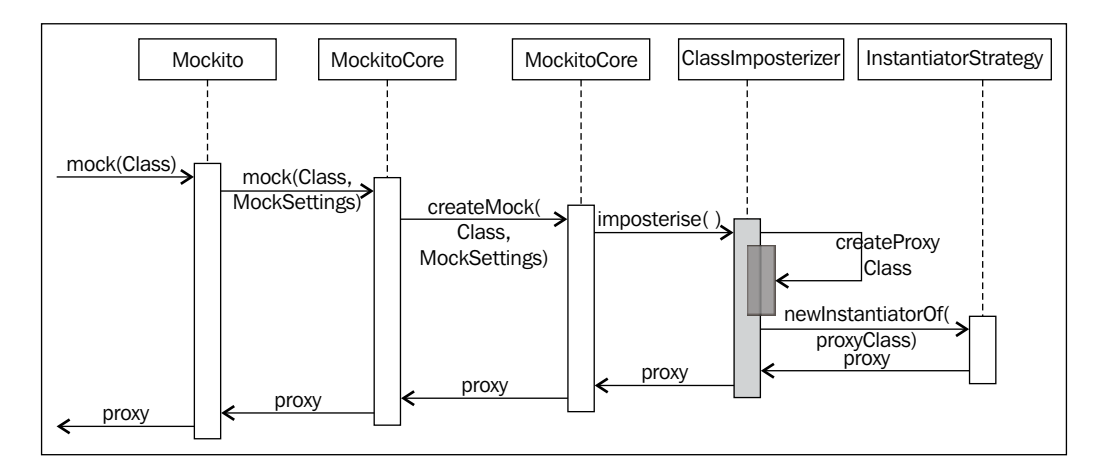

The MethodInterceptor class acts as a Java reflection class, java.lang.reflect. InvocationHandler. Any method call on a mock object (proxy) is handled by a MethodInterceptor instance.

We'll create a custom mocking framework to handle external dependencies. We'll use the Java reflection framework's dynamic proxy object-creation API. The java. lang.reflect.Proxy method provides a Proxy.newProxyInstance(ClassLoader, Class, InvocationHandler) API to create dynamic proxy objects. The InvocationHandler interface has the following signature:

```
public interface InvocationHandler {
   public abstract Object invoke(Object obj, Method method, 
     Object aobj[]) throws Throwable;
}
```
All method calls to a proxy object are redirected to the invoke method.

Create a class OurMockito for handling dynamic proxies. The following is the OurMockito class definition. It implements the InvocationHandler interface, provides an implementation of the invoke() method, and provides three static mock methods and two stub methods.

```
public class OurMockito implements InvocationHandler {
   private static Map<String, Object> stubMap = new HashMap<String, 
     Object>();
   private static Map<String, Exception> excepMap = new
     HashMap<String, Exception>();
   @Override
   public Object invoke(Object proxy, Method method, Object[] args) 
     throws Throwable {
     String methodName = method.getName();
     if (Modifier.isFinal(method.getModifiers()) || 
       Modifier.isPrivate(method.getModifiers()) || 
       Modifier.isStatic(method.getModifiers())) {
       throw new RuntimeException("You naughty developer mocking 
         a private, static or final method "+ methodName);
     }
     if (excepMap.containsKey(methodName)) {
       Exception excep = excepMap.get(methodName);
       throw excep;
     }
     if (stubMap.containsKey(methodName)) {
       return stubMap.get(methodName);
     }
     return null;
   }
```
The mock() method takes a java.lang.Class, creates a proxy object of the class, and passes an instance of OurMockito() as InvocationHandler. The following is the body of the mock() method:

```
 public static Object mock(Class aClass) {
   Object newProxyInstance = Proxy.newProxyInstance
     (OurMockito.class.getClassLoader(), new Class[] { aClass 
      },new OurMockito());
  return newProxyInstance;
 }
```
The two overloaded stub methods are as follows:

```
 public static void stub(Object stubOn, String methodName, Object 
     stubbedValue) {
     stubMap.put(methodName, stubbedValue);
   }
  public static void stub(Object stubOn,String methodName, 
     Exception excep) {
     if (excep != null) {
       excepMap.put(methodName, excep);
     }
   }
}
```
The mock method uses the proxy class to generate a proxy object. The stub(Object stubOn, String methodName, Object stubbedValue) method allows a method call return value to stub. The stub(Object stubOn,String methodName, Exception excep) method allows an exception to be thrown on a method call to check the negative testing path. The stub methods populate two hashmaps for storing the stubbed values/exceptions. The reflection API delegates the method calls (on proxy objects) to InvocationHandler. The invoke method in the OurMockito class handles the method calls. The invoke method looks up the method name in the exception map. If the method was stubbed for throwing an exception, the exception is thrown; otherwise, the method stub map is looked up for returning a stubbed value.

Create an interface to represent an external dependency. The following is the class:

```
public interface ExternalService {
   public String concat(String arg1, String arg2);
   public void someStrangeOperation(Object obj);
   public int divide(int a, int b);
}
```
Now create a test class to verify the mocking capability. The following is the class:

```
public class OurMockTest {
   ExternalService externalService = (ExternalService)OurMockito
     .mock(ExternalService.class);
   @Test
   public void stubbing_method() throws Exception {
     OurMockito.stub(externalService, "concat", "dummy");
     String returned = externalService.concat(null, null);
```

```
 assertEquals("dummy", returned);
   }
  @Test
  public void stubbing_error_conditions() throws Exception {
     OurMockito.stub(externalService, "divide", 0);
     int returned = externalService.divide(0, 0);
     assertEquals(0, returned);
   }
  @Test
  public void stubbing_exception() throws Exception {
    OurMockito.stub(externalService, "someStrangeOperation", new 
       RuntimeException("Just blow this up!"));
     externalService.someStrangeOperation(null);
 }
}
```
The ExternalService method is mocked using following construct:

```
ExternalService externalService = (ExternalService)OurMockito.mock
   (ExternalService.class);
```
The concat method is stubbed to return a string "dummy", the divide method is stubbed to return a hardcoded integer 0, and the some StrangeOperation method is stubbed to throw a RuntimeException. The following is the JUnit output:

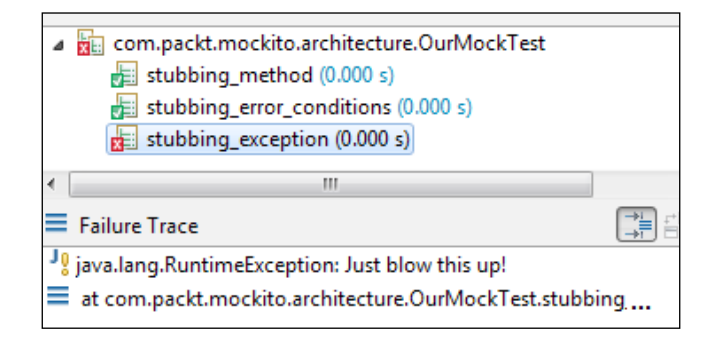

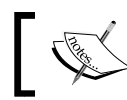

Note that the third test throws the RuntimeException ("Just blow this up!").

*Socializing with Mockito*

## **Summary**

This chapter covered the Mockito overview, unit test qualities, and the significance of Mockito in unit testing. It explained and provided examples of stubbing, answering, throwing exceptions, argument matcher, and method call verification. It also covered the Mockito architecture.

By now, you should be able to verify method calls, stub methods, and throw exceptions using the Mockito framework.

The next chapter, *Accelerating Mockito*, focuses on advanced Mockito topics.

# $3\overline{3}$ Accelerating Mockito

*"Any sufficiently advanced technology is indistinguishable from magic."*

*– Arthur C. Clarke*

This chapter explores the advanced topics of the **Mockito** framework. Using Mockito's advanced features, we can stub out void methods, capture arguments passed to the stubbed methods and assert the argument values, verify the invocation order to check that the collaborators are accessed in proper order, spy a real object and set expectation on the spy object in the legacy code, and change mocking behavior.

The following topics are covered in this chapter:

- Void methods
- Annotations
- Argument captor
- Verifying an invocation order
- Spying an object
- Changing default Mockito settings
- Resetting mock objects
- Inline stubbing
- Mock details

## **Learning advanced Mockito features**

*Chapter 2*, *Socializing with Mockito*, explained the external dependencies and provided examples of basic Mockito features, such as stubbing method calls, throwing exceptions, matching arguments, verifying method invocations, and answering method calls.

Mockito provides a fluent API for mocking Java objects. It offers a collection of advanced features for advanced users. This section deals with the advanced Mockito features and answers several questions, such as how to change the Mockito settings to return smart null values instead of default return types, how to reset a mock object to clear all previous information, how to determine whether an object is a spy or a mock, and how to capture arguments passed to a mock object and verify the values.

The following sections cover the advanced Mockito APIs.

#### **Working with void methods**

Unit testing void methods is difficult. Conventional unit tests prepare data, pass values to a method, and then assert the return type to verify the behavior of the code. But when a method doesn't return a value but only changes the internal state of the object under test, it becomes difficult to decide what to assert. Conventional unit tests work with direct input and output, but void methods need to work with indirect output.

In this section, we'll examine a legacy servlet code and write unit test for the legacy code. To unit test a servlet code, you need the Servlet-apiXX.jar, JUnit JAR file, and the Mockito JAR file. To download servlet-api.<version number>.jar, you can visit the Oracle URL at [http://www.oracle.com/technetwork/java/](http://www.oracle.com/technetwork/java/javasebusiness/downloads/java-archive-downloads-eeplat-419426.html) [javasebusiness/downloads/java-archive-downloads-eeplat-419426.html](http://www.oracle.com/technetwork/java/javasebusiness/downloads/java-archive-downloads-eeplat-419426.html), and we already have the JUnit and Mockito JAR files. On the other hand, you can download the code and associated JAR files for this chapter from the Packt website.

The following servlet code acts as a front controller. It intercepts all the web requests and delegates these requests to appropriate resources. The DemoController servlet extends from HttpServlet and has a dependency on a LoginController class. The constructor creates an instance of LoginController, as shown in the following code:

```
@WebServlet("/DemoController")
public class DemoController extends HttpServlet {
   private LoginController loginController;
   public DemoController() {
     loginController = new LoginController( new LDAPManagerImpl());
 }
}
```
The doPost() and doGet() methods are inherited from HttpServlet. The doPost() method intercepts the HTTP POST requests, and delegates calls to the doGet() method.

```
protected void doPost (HttpServletRequest request, HttpServlet
   Response response) throws ServletException, IOException {
   doGet(request, response);
 }
```
The doGet() method intercepts all the HTTP GET requests, and depending on the request context URL, it routes the requests to appropriate handlers. Initially, the login.jsp page is opened for user login. On submission of the **Login** form, the /logon.do action is taken. The loginController class handles the /logon.do request, and all other requests are routed to the error page. The following is the body of the doGet () method:

```
 protected void doGet(HttpServletRequest req, HttpServletResponse 
res) throws ServletException, IOException {
    String urlContext = req.getServletPath();
     if(urlContext.equals("/")) {
       req.getRequestDispatcher("login.jsp").forward(req, res);
     }else if(urlContext.equals("/logon.do")) {
       loginController.process(req, res);
     }else {
       req.setAttribute("error", "Invalid request path 
         '"+urlContext+"'");
      req.getRequestDispatcher("error.jsp").forward(req, res);
     }
   }
```
The LoginController class has a dependency on LDAPManager for user validation. This class handles the login request, retrieves the username and encrypted password from the HTTP request, and asks the LDAPManager to validate whether the user exists or not. The following is the LoginController class:

```
public class LoginController {
   private final LDAPManager ldapManager;
   public LoginController(LDAPManager ldapMngr) {
     this.ldapManager = ldapMngr;
   }
}
```
The process() method delegates user validation to LDAPManager and if the user is valid, then it creates a new session, puts the user information to the session, and routes the user to the home page. However, if the username or password is invalid, it forwards the request back to the login page.

```
 public void process(HttpServletRequest req, HttpServletResponse 
   res) throws ServletException, IOException {
   String userName = req.getParameter("userName");
   String encrypterPassword = req.getParameter
     ("encrypterPassword");
   if (ldapManager.isValidUser(userName, encrypterPassword)) {
     req.getSession(true).setAttribute("user", userName);
     req.getRequestDispatcher("home.jsp").forward(req, res);
   } else {
     req.setAttribute("error", "Invalid user name or password");
     req.getRequestDispatcher("login.jsp").forward(req, res);
   }
 }
```
The process() method doesn't return any value, but validates user login, and on successful login, it routes the user to the home page. How can we unit test this behavior? We can verify that the isValidUser() method of LDAPManager is invoked, then check that the username is put in the session, and confirm that the request is dispatched to the home.jsp page.

We learned about the mocking object and verifying method invocation using the verify() method in *Chapter 2*, *Socializing with Mockito*. Here, we'll create a mock HttpServletRequest, HttpServletResponse, and an LDAPManager and verify that the actions are taken. We'll stub the isValidUser method of LDAPManager to return true to unit test the successful user login and return false to unit test the invalid login scenario. The following is the JUnit setup for the LoginController class:

```
package com.packt.mockito.advanced.voidmethods;
import javax.servlet.http.HttpServletRequest;
import javax.servlet.http.HttpServletResponse;
import org.junit.Before;
import org.junit.Test;
import org.mockito.Mock;
import org.mockito.MockitoAnnotations;
public class LoginControllerTest {
   private LoginController controller;
   private @Mock HttpServletRequest request;
  private @Mock HttpServletResponse response;
   private @Mock LDAPManager ldapManager;
```

```
 @Before
  public void beforeEveryTest(){
     MockitoAnnotations.initMocks(this);
       controller = new LoginController(ldapManager);
 }
  @Test
  public void when_valid_user_credentials_for_login_Then_
     routes_to_home_page(){
   }
  @Test
  public void when_invalid_user_credentials_Then_
     routes_to_login_page(){
   }
}
```
Mock objects are instantiated by the MockitoAnnotations.initMocks(this) instance in the beforeEveryTest method. Two empty test methods are created for unit testing the valid and invalid login, and the sanity checking of the mock objects creation. We'll start with the happy path. Modify the when valid user credentials for login Then routes to home page() test, and then we'll modify the when\_invalid\_user\_credentials\_Then\_routes\_to\_login\_page test.

After successful login, the process() method creates a user session, puts the user information to the session, and then dispatches the request. Hence, for this, we need to create a mock HttpSession object and a RequestDispatcher object:

 **@Mock** HttpSession **session**; **@Mock** RequestDispatcher **dispatcher**;

We modify the happy path test to verify successful login. Happy path unit tests can verify the most obvious things, such as when a valid user ID and password is passed, the user can login; but when we test complicated business conditions, such as an invalid password or an expired password, we call it the alternate path or sad path. The following is the modified test:

```
@Test
public void when_valid_user_credentials_for_login_Then_
   routes_to_home_page() throws Exception{
   verify(ldapManager).isValidUser(anyString(),anyStrin());
   verify(request).getSession(true);
   verify(session).setAttribute(anyString(), anyString());
   verify(request).getRequestDispatcher(eq("home.jsp"));
   verify(dispatcher).forward(request, response);
}
```
We are verifying a successful login that requires a user session to be created, a session attribute to be set, a request dispatcher object to be created for the home page ("home.jsp"), and the request dispatcher to be forwarded to the home page. The JUnit test verifies that things are set up and executed sequentially. Similarly, modify the other test to unit test the invalid login. The following is the modified test:

```
@Test
public void when_invalid_user_credentials_Then_routes_to_
   login_page() throws Exception{
   verify(request).getRequestDispatcher(eq("login.jsp"));
   verify(dispatcher).forward(request, response);
}
```
The following output is shown in the Eclipse JUnit runner when we run the unit tests:

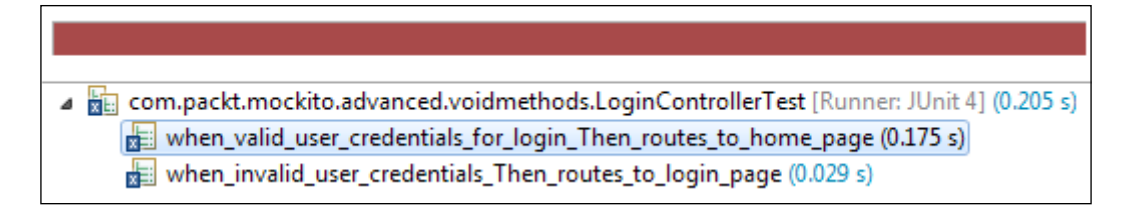

We need to invoke the process () method and modify the first test to stub LDAPManager to return true in order to simulate a successful login. The following is the modified test:

```
@Test
public void when_valid_user_credentials_for_login_Then_routes
   _to_home_page() throws Exception{
   when(ldapManager.isValidUser(anyString(), anyString()))
     .thenReturn(true);
   when(request.getSession(true)).thenReturn(session);
   when(request.getRequestDispatcher(anyString()))
     .thenReturn(dispatcher);
   when(request.getParameter(anyString()))
     .thenReturn("user","pwd");
   controller.process(request, response);
   verify(request).getSession(true);
   verify(session).setAttribute(anyString(), anyString());
   verify(request).getRequestDispatcher(eq("home.jsp"));
   verify(dispatcher).forward(request, response);
}
```
The isValidUser method of the ldapManager is stubbed to return true, request. getSession() is stubbed to return a mock HttpSession object, request. getRequestDispatcher() is stubbed to return a mock RequestDispatcher, and finally, the request.getParameter method is stubbed to return "user" and then "pwd". When we run the tests again, the first test passes! The following is the test output:

▲ He com.packt.mockito.advanced.voidmethods.LoginControllerTest [Runner: JUnit 4] (0.210 s) Hall when\_valid\_user\_credentials\_for\_login\_Then\_routes\_to\_home\_page (0.201 s) when\_invalid\_user\_credentials\_Then\_routes\_to\_login\_page (0.009 s)

We must modify the second test to stub the isValidUser method to return false, stub the request.getRequestDispatcher() to return a mock RequestDispatcher, and finally, stub the request.getParameter method to return "user" and then "pwd". The following is the modified test:

```
@Test
public void when_invalid_user_credentials_Then_routes_to
   _login_page() throws Exception{
   when(ldapManager.isValidUser(anyString(), anyString()))
     .thenReturn(false);
   when(request.getRequestDispatcher(anyString()))
     .thenReturn(dispatcher);
   when(request.getParameter(anyString()))
     .thenReturn("user","pwd");
   controller.process(request, response);
   verify(request).getRequestDispatcher(eq("login.jsp"));
   verify(dispatcher).forward(request, response);
}
```
When we run the tests, we get a green bar as shown in the following screenshot:

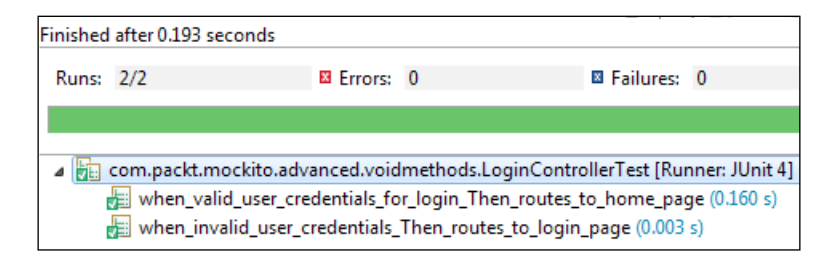

We learned how to unit test void methods. Revisit the tests; you will find duplicate code in the test methods, such as stubbing the  $q$ et Parameter $()$  method or stubbing the getRequestDispatcher() method. You can move the stubbing calls to the beforeEveryTest method to clean the test code.

The following section explores the concept of exception handling for void methods.

## **Throwing exceptions from void methods**

In the preceding example, the LoginController class calls the LDAPManager for user validation. The web application fails if the LDAPManager throws an exception. The DemoController servlet is the gateway; it should handle any unwanted exceptions and show a proper error message to the user. We have to find a mechanism to handle exceptions.

We'll create a unit test for the DemoController servlet. To recreate an exceptional condition, we have to stub the LoginController class to throw an exception, but the problem is the DemoController constructor. The constructor instantiates the LoginController class, so we cannot mock the controller. We can refactor the DemoController constructor to pass a mock instant of the LoginController class. There are several ways to achieve this; for now, we'll add a constructor to pass the mocked LoginController class. We cannot remove the default constructor, otherwise the servlet container will fail to instantiate the servlet. Servlets run in a container and the container maintains the servlet's lifecycle. The container invokes the default constructor to instantiate a servlet instance. If we remove the default constructor, the container will fail to create the servlet. The following is the modified code:

```
@WebServlet("/DemoController")
public class DemoController extends HttpServlet {
   private final LoginController loginController;
   public DemoController(LoginController loginController) {
     this.loginController = loginController;
   }
   public DemoController() {
     loginController = new LoginController(new LDAPManagerImpl()) ;
   }
}
```
The following is the empty unit test for the DemoController constructor:

```
public class DemoControllerTest {
   DemoController controller;
   @Mock LoginController loginController;
   @Before public void beforeEveryTest(){
     MockitoAnnotations.initMocks(this);
     controller = new DemoController(loginController);
   }
}
```
We'll modify the code to handle the exceptions and route the request to an error page. After catching the exception, the servlet will dispatch the request to the error page. So we need to create a mock HttpServletRequest object, an HttpServletResponse object, and a RequestDispatcher object:

```
 @Mock HttpServletRequest request;
 @Mock HttpServletResponse response;
 @Mock RequestDispatcher dispatcher;
```
Add the following test to simulate the scenario:

```
@Test
public void when_subsystem_throws_exception_Then_routes_to_
   error_page_() throws Exception {
   verify(request).getRequestDispatcher(eq("error.jsp"));
   verify(dispatcher).forward(request, response);
}
```
We are verifying the request dispatcher creation for the error. jsp error page. The LoginController class needs to throw an exception. The Mockito convention for throwing an exception from a void method is as follows:

**doThrow(exception).when(mockObject).someVoidMethod();**

We'll modify the test to stub the process() method in order to throw an exception. The following is the modified test code:

```
@Test
public void when_subsystem_throws_exception_Then_routes_to
   _error_page_() throws Exception {
   doThrow(new IllegalStateException("LDAP error")).
     when(loginController).process(request, response);
   when(request.getServletPath()).thenReturn("/logon.do");
```

```
Accelerating Mockito
```

```
 when(request.getRequestDispatcher(anyString()))
     .thenReturn(dispatcher);
  controller.doGet(request, response);
  verify(request).getRequestDispatcher(eq("error.jsp"));
  verify(dispatcher).forward(request, response);
}
```
When we run the test, it fails for an unhandled exception as exception handling has not been done yet. The following is the JUnit output:

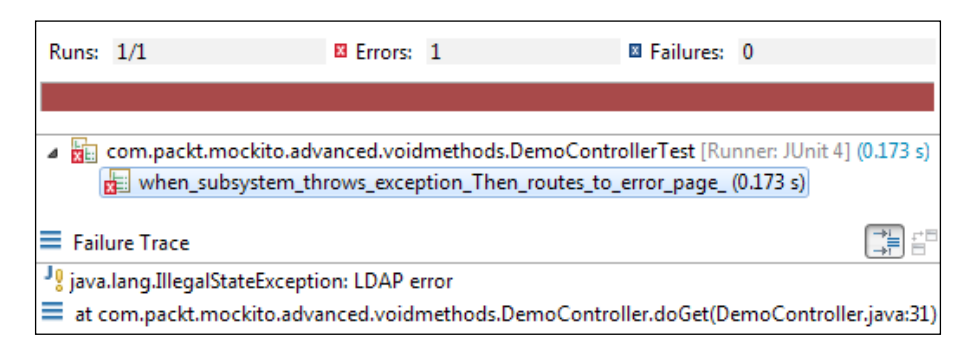

Modify the DemoController constructor to handle exceptions. The following is the modified code:

```
protected void doGet(HttpServletRequest req, HttpServletResponse 
   res) throws ServletException, IOException {
   try {
     String urlContext = req.getServletPath();
     if (urlContext.equals("/")) {
       req.getRequestDispatcher("login.jsp").forward(req, res);
     } else if (urlContext.equals("/logon.do")) {
       loginController.process(req, res);
     } else {
       req.setAttribute("error", "Invalid request path '" + 
         urlContext + "'");
       req.getRequestDispatcher("error.jsp").forward(req, res);
     }
   } catch (Exception ex) {
     req.setAttribute("error", ex.getMessage());
     req.getRequestDispatcher("error.jsp").forward(req, res);
   }
}
```
Rerunning the test passes execution; the following is the test output:

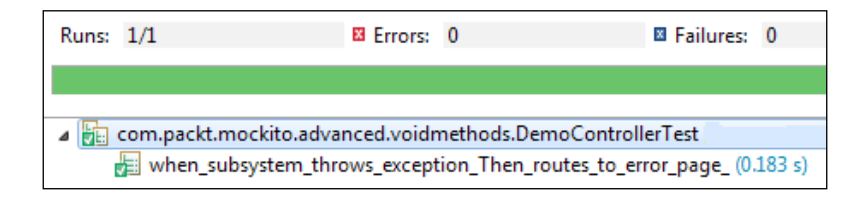

#### **Working with void method callbacks**

An external code dependency may process data in a void method, for example, it may send an e-mail or update a database row. We can easily stub a void method by mocking the dependency, but at times, void methods may change the input argument object's attribute, for example, it may set the error code of an Error object passed in as an argument, and we may use the modified value in our calculation. In this scenario, if we stub the void method, it doesn't help us to modify or add the stubbed method's argument attribute. As a result, our test might either fail or some portion of the code might remain untested.

Consider the exception handling code for DemoController. It retrieves the error message of the exception and passes the message to the end users, as the message might not be useful to the business users; it doesn't make any sense to us if we see a NullPointerException error while booking a movie ticket. Instead of passing the raw business exception to the user, the system should analyze the error message, form a useful error message, and pass a meaningful message to the end user.

We'll modify the DemoController code to analyze the StackTrace method, retrieve an error message code for the trace, look up the code for a meaningful error message, and pass the message to the user. We'll create an Error object with an array of StackTraceElement and an errorCode string. The following is the code:

```
public class Error {
   private StackTraceElement[] trace;
   private String errorCode;
   //Getters and setters are ignored for brevity
}
```
An ErrorHandler interface takes the Error object, maps the StackTraceElements method to an errorCode string, and sets the code back to the Error object. The following is the code body:

```
public interface ErrorHandler {
   void mapTo(Error error);
}
```
The MessageRepository interface looks up the error code and retrieves a meaningful message from the database. The following is the MessageRepository class:

```
public interface MessageRepository {
   String lookUp(String... errorCode);
}
```
The following modified DemoController code invokes the ErrorHandler and MessageRepository interface to get a meaningful message, and passes the message to the user.

```
 } catch (Exception ex) {
  String errorMsg = ex.getMessage();
  Error errorDto = new Error();
   errorDto.setTrace(ex.getStackTrace());
   errorHandler.mapTo(errorDto);
   if(errorDto.getErrorCode() != null){
     errorMsg = messageRepository.lookUp (errorDto.
       getErrorCode());
   }
   req.setAttribute("error", errorMsg);
   req.getRequestDispatcher("error.jsp").forward(req, res);
 }
```
We ignored the rest of the method and dependencies for brevity. You can download the code for details. The mapTo method takes an Error object and populates the errorCode string of the Error object. If no matching errorCode string is found, the errorCode remains as it is. If the errorCode string is found, the errorCode string is passed to messageRepository for an error message lookup.

When we mock the dependencies (errorHandler and messageRepository) and rerun the tests, some portion remains untested. The following is the screenshot of the untested code:

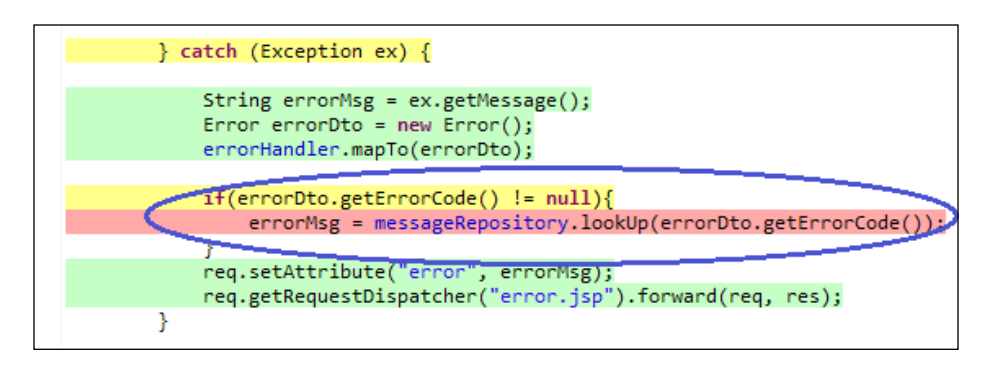

We should modify the Error object from the void mapTo method to unit test the untested line. The mapTo method looks up the database to map a StackTrace method with an error code, so we must mock out the database call and stub the void method. The following are reasons behind mocking the database call, and you must configure your tests to adhere to these principles:

- Fast execution: Tests should be executed extremely fast, so that they can provide quick feedback. Would you care to wait for a build system that takes 2 hours to finish execution? This means if a test fails, you have to wait for 2 hours to verify your fix.
- **Tests should be reliable**: Tests should fail if the production code is broken. Your tests will be considered unreliable in the following situations:
	- You break the production logic, but the tests pass
	- You don't touch the production code, but your tests still fail
- **In-memory data dependent**: Tests should depend on in-memory data rather than pulling data from an external source, for instance, accessing the database for data can fail a test if the expected data is not present in the database for any reason, such as, if someone has deleted the data.

However, if we stub the void method, how can we set the errorCode string to the Error object? Also, we cannot directly set the Error object attributes as the object is created inside the catch block.

The resolution is Mockito's doAnswer() method. The doAnswer() method can intercept the void method call and access the void method arguments and the mock object. So, we can create our callback Answer implementation, access the Error object passed as an argument, and set an errorCode string to it. The following is the syntax for doAnswer():

```
doAnswer(answer).when(mock).someVoidMethod();
```
We'll create an anonymous Answer object, access the Error object, and set the errorCode string. The following is the code:

```
@Test
public void when_subsystem_throws_any_exception_Then_finds_
   error_message_and_routes_to_error_page_() throws Exception {
   doThrow(new IllegalStateException("LDAP error")).when
     (loginController).process(request, response);
   doAnswer(new Answer<Object>() {
     @Override
     public Object answer(InvocationOnMock invocation) throws 
       Throwable {
       Error err = (Error)invocation.getArguments()[0];
       err.setErrorCode("123");
       return err;
     }
   }
   ).when(errorHandler).mapTo(isA(Error.class));
   when(request.getServletPath()).thenReturn("/logon.do");
   when(request.getRequestDispatcher(anyString()))
     .thenReturn(dispatcher);
   controller.doGet(request, response);
   verify(request).getRequestDispatcher(eq("error.jsp"));
   verify(dispatcher).forward(request, response);
}
```
The preceding change covers the untested lines. The following screenshot shows the test coverage output:

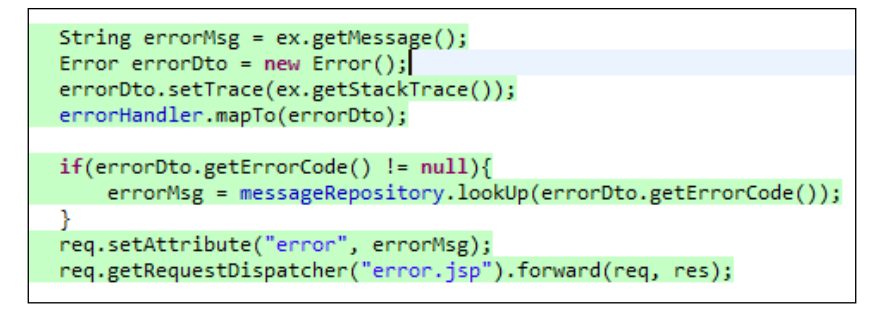

## **Learning doCallRealMethod and doNothing**

In this section, we'll explore two methods, namely, doNothing and doCallRealMethod.

The doNothing() method does nothing. By default, when we create a mock object and call a void method on that mock object, the void method does not do anything, or rather, it is stubbed by default, but still, we stub void methods using doNothing() for void method chaining. If you need consecutive calls on a void method, the first call to throw an error, the next call to do nothing, and then the call after that to perform some logic using doAnswer(), then follow the ensuing syntax:

```
 doThrow(new RuntimeException()).
 doNothing().
 doAnswer(someAnswer).
 when(mock).someVoidMethod();
```
The doCallRealMethod() method is used when you want to call the real implementation of a method on a mock object. The following is the syntax:

```
doCallRealMethod().when(mock).someVoidMethod();
```
## **Exploring doReturn**

The doReturn() method is like thenReturn(), but this is used only when when(mock).thenReturn(return) cannot be used. The when().thenReturn() method is more readable than doReturn(). Also, doReturn() is not type safe. The thenReturn method checks method return types and raises a compilation error if an unsafe type is passed. You can use doReturn() when working with spy objects. Here is the syntax for using the doReturn() test:

```
doReturn(value).when(mock).method(argument);
```
The following code snippet provides an example of unsafe usage of doReturn:

```
@Test
public void when_do_return_is_not_safe() throws Exception {
   when(request.getServletPath()).thenReturn("/logon.do");
   assertEquals("/logon.do", request.getServletPath());
   doReturn(1.111d).when(request.getServletPath());
   request.getServletPath();
}
```
The request.getServletPath() method returns a string value. If we try to stub the request.getServletPath() method with a double using thenReturn, the Java compiler will complain about the return type; but if we use doReturn and return a double value, the test fails at runtime. So doReturn has two drawbacks; it is unreadable and error prone. The following is the test output:

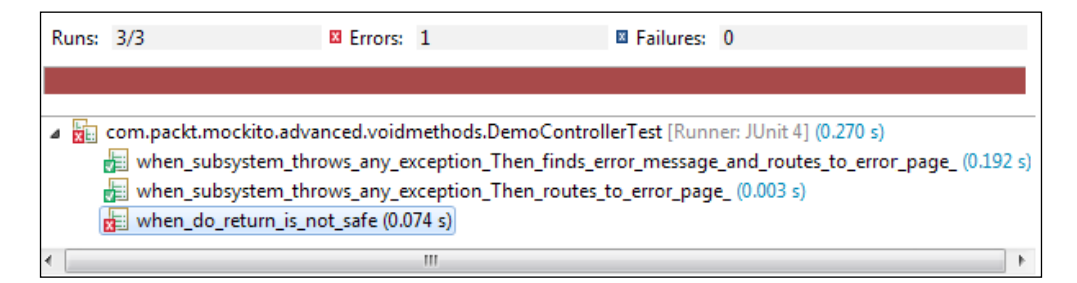

The following screenshot shows the failure trace:

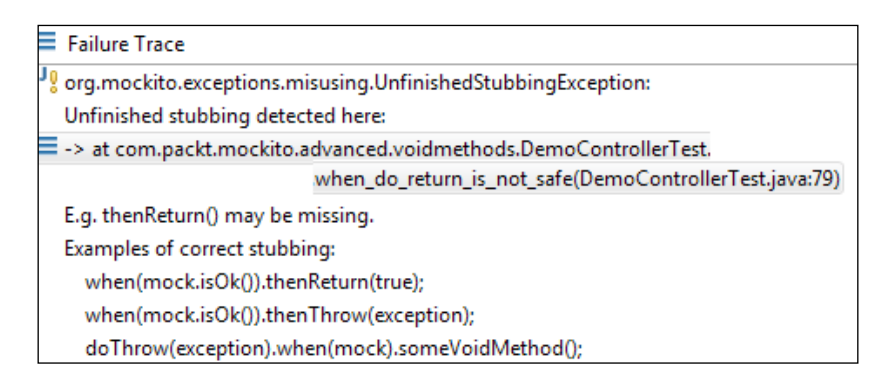

The doReturn method becomes handy with spy objects. We'll explore doReturn in the spy section.

## **Verifying arguments using ArgumentCaptor**

An ArgumentCaptor object verifies the arguments passed to a stubbed method. Sometimes, we create an object in our code under test and then pass it to a method on a mocked dependency, but never return it. Argument captors let us directly access these values provided to our mocks in order to examine them more closely. An **ArgumentCaptor** object provides an API to test the computed value.

In our exception handling code, we create an Error object, set exception trace to the object, invoke the ErrorHandler interface to map the Error object to an errorCode string, and finally, call the MessageRepository class to return a meaningful error message for the errorCode string. An ArgumentCaptor can return to us the argument details passed to a stubbed method.

Mockito verifies argument values in natural Java style by using the equals() method. This is also the recommended way for matching arguments because it makes tests clean and simple. In some situations though, it is helpful to assert on certain arguments after the actual verification.

An ArgumentCaptor object is defined as follows:

```
ArgumentCaptor<T> argCaptor= ArgumentCaptor.forClass(T.class);
```
Where  $T$  is the type of argument, such as a string or a user-defined class.

The following syntax is used to capture arguments:

```
verify(mockObject).methodA(argCaptor.capture());
```
If an ArgumentCaptor object captures arguments for multiple invocations, the captured values can be retrieved by calling the getAllValues() method. The getAllValues() method returns List<T> and the getValue() method returns T, which is the last method invocation result. Here,  $\tau$  is the type of argument class, such as an integer or any Java class type.

The following code uses an ArgumentCaptor to verify the argument passed into the lookUp method.

```
ArgumentCaptor<String> captor = ArgumentCaptor.forClass
   (String.class);
verify(repository).lookUp(captor.capture());
assertEquals("123", captor.getValue());
```
#### **Working with generic collection arguments**

The following example demonstrates how to capture collection arguments. Create an interface and add a method to accept a list of strings. The following is the code:

```
interface Service{
  void call(List<String> args);
}
```
Try to create an ArgumentCapture for the list of strings. You cannot create a class for List<String>.class, so you can try to use List.class. The following screenshot shows you the Java compilation error while converting List.class to List<String>:

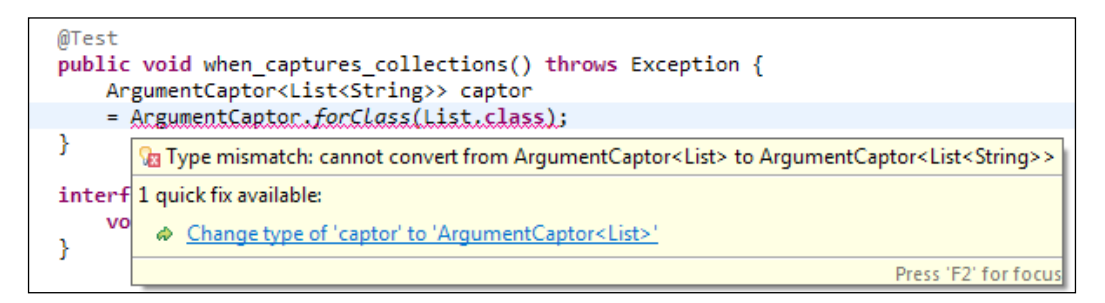

The following code snippet creates List.class and casts it to Class<List<String>>, and passes it to ArgumentCaptor. This will give you warnings about unsafe casts; you can suppress the warning by annotating the construct with @SuppressWarnings("unchecked"):

```
@Test
public void when_captures_collections() throws Exception {
   Class<List<String>> listClass = (Class<List<String>>)
     (Class)List.class;
   ArgumentCaptor<List<String>> captor = ArgumentCaptor.forClass
     (listClass);
}
```
The following test provides an example of such a use. Here, service is a mocked implementation of the Service interface:

```
@Test public void when_captures_collections(){
   Class<List<String>> listClass = (Class<List<String>>)(Class)
     List.class;
   ArgumentCaptor<List<String>> captor = ArgumentCaptor.forClass
     (listClass);
```

```
 service.call(Arrays.asList("a","b"));
 verify(service).call(captor.capture());
 assertTrue(captor.getValue().
 containsAll(Arrays.asList("a","b")));
```
}

#### **Working with variable arguments and arrays**

The following example shows you how to capture an argument of type arrays or var-args  $(T \dots t)$ .

Modify the MessageRepository class to accept variable arguments of strings as errorCodes. The following is the modified code:

```
public interface MessageRepository {
   String lookUp(String... errorCode);
}
```
Create a test to pass an array to the lookUp method and capture values. The following is the code snippet:

```
@Test
public void when_capturing_variable_args() throws Exception {
   String[] errorCodes = {"a","b","c"};
   ArgumentCaptor<String> captor = ArgumentCaptor.forClass
     (String.class);
   repository.lookUp(errorCodes);
   verify(repository).lookUp(captor.capture(),captor.capture()
     ,captor.capture());
   assertTrue(captor.getAllValues().containsAll(Arrays.asList
     (errorCodes)));
}
```
The following Mockito URL has the fix for the variable argument capture:

```
https://github.com/mockito/mockito/commit/
e43a958833df5aa46f54d7cd83b1c17fa19cc5dc
```
ArgumentCaptor is modified in a default branch to capture variable arguments. The following is the code snippet:

```
verify(messageRepository).lookUp(argumentCaptor.captureVararg());
```
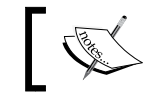

Note that this fix is not available in the latest Mockito build 1.9.5.

## **Verifying an invocation order**

Mockito facilitates verification if interactions with a mock were performed in a given order using the InOrder API. It allows us to create an InOrder of mocks and verify the call order of all the calls of all the mocks.

InOrder is created with mock object using the following syntax:

InOrder inOrder=inOrder(**mock1**,**mock2**,**...mockN**);

Method invocation order is checked using the following syntax:

```
inOrder.verify(mock1).methodCall1();
inOrder.verify(mock2).methodCall2();
```
If methodCall2() of mock2 is invoked before methodCall1() of mock1, the test fails. The following test verifies the test order:

```
@Test
public void when_inorder() throws Exception {
   request.getServletPath();
   service.call(Arrays.asList("a","b"));
   InOrder inOrder=inOrder(request,service);
   inOrder.verify(service).call(anyList());
   inOrder.verify(request).getServletPath();
}
```
The test verifies that the call() method is invoked before the getServletPath() method, but the methods were invoked in reverse order, so the test will fail. The following screenshot demonstrates the error:

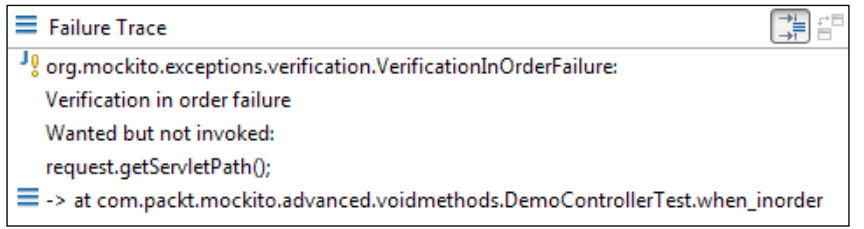

Reordering the verification sequence in the following manner fixes the test:

```
@Test public void when_inorder() throws Exception {
  request.getServletPath();
   service.call(Arrays.asList("a","b"));
  InOrder inOrder=inOrder(request,service);
  inOrder.verify(request).getServletPath();
  inOrder.verify(service).call(anyList());
}
```
### **Spying objects**

A Mockito spy allows us to use real objects instead of mocks by replacing some of the methods with stubbed ones. This behavior allows us to test the legacy code. The spy is useful for legacy code as you cannot invoke a few testing impediment methods from your code under test, and also, you cannot mock a class that needs to be tested. A spy can stub these testing impediments without mocking the code under test. A spy can stub the nontestable methods so that other methods can be tested easily. You can also use spies without doing any stubbing and just use them to verify interactions between two totally real objects.

Once an expectation is set for a method on a spy object, the spy object no longer returns the original value. It starts returning the stubbed value, but still exhibits the original behavior for the other methods that are not stubbed.

Mockito can create a spy for a real object. Unlike stubbing, when we use the spy object, real methods are called (unless a method was stubbed).

Spy is also known as partial mock. The following is the declaration of spy:

```
SomeClass realObject = new RealImplemenation();
SomeClass spyObject = spy(realObject);
```
The following is a self-explanatory example of spy:

```
@Test
public void when_spying_real_objects() throws Exception {
   Error error = new Error();
   error.setErrorCode("Q123");
   Error spyError = spy(error);
   //call real method from spy
   assertEquals("Q123", spyError.getErrorCode());
   //Changing value using spy
   spyError.setErrorCode(null);
```
**//verify spy has the changed value**

```
 assertEquals(null, spyError.getErrorCode());
   //Stubbing method
   when(spyError.getErrorCode()).thenReturn("E456");
   //Changing value using spy
   spyError.setErrorCode(null);
   //Stubbed method value E456 is returned NOT NULL
   assertNotEquals(null, spyError.getErrorCode());
   //Stubbed method value E456
   assertEquals("E456", spyError.getErrorCode());
}
```
Spying real objects and calling real methods on a spy object has side effects; to immunize this side effect, use doReturn() instead of thenReturn().

The following code describes the side effect of spying and calling thenReturn():

```
@Test
public void when_doReturn_fails() throws Exception {
   List<String> list = new ArrayList<String>();
   List<String> spy = spy(list);
   //impossible the real list.get(0) is called and fails
   //with IndexOutofBoundsException, as the list is empty
   when(spy.get(0)).thenReturn("not reachable");
}
```
The spy object calls a real method when trying to stub get (index), and unlike the mock objects, the real method was called and it failed with an ArrayIndexOutOfBounds error. The following screenshot displays the failure message:

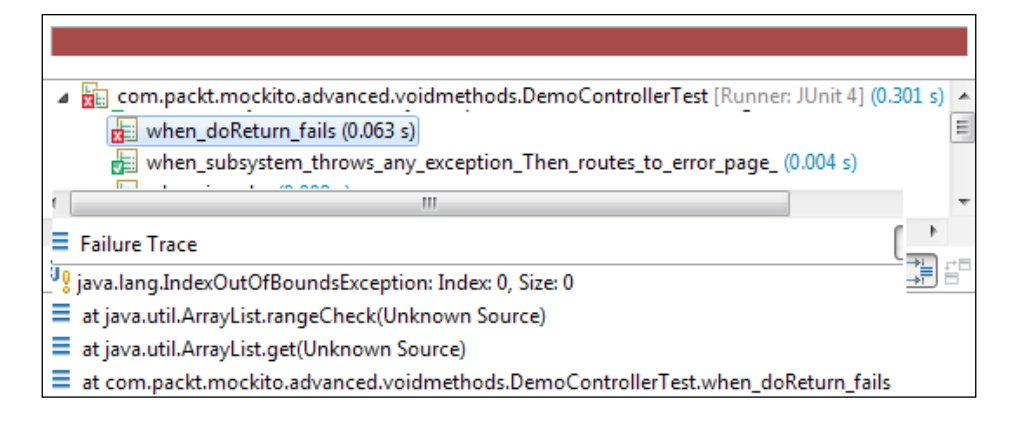

This failure can be protected using doReturn(), as shown is the following code:

```
@Test public void when_doReturn_fails() throws Exception {
  List<String> list = new ArrayList<String>();
 List<String> spy = spy(list);
   //doReturn fixed the issue
  doReturn("now reachable").when(spy).get(0);
  assertEquals("now reachable", spy.get(0));
}
```
#### **Exploring Mockito annotations**

We learned that Mockito supports the @Mock annotation for mocking. Like @Mock, Mockito offers three useful annotations, namely, @Spy, @Captor, and @InjectMocks:

- @Captor: This simplifies the creation of ArgumentCaptor, and this is useful when the argument to capture is a horrible generic class
- **@Spy:** This creates the spy of a given object; use it instead of spy (Object)
- @InjectMocks: It injects mock or spy fields into tested objects automatically using **constructor** injection, **setter** injection, or **field** injection

The following example demonstrates the @captor annotation:

```
@RunWith(MockitoJUnitRunner.class)
public class AnnotationTest {
   @Captor
   ArgumentCaptor<List<String>> captor;
   @Mock Service service;
   @Test
   public void when_captor_annotation_is_used() {
     service.call(Arrays.asList("a","b"));
     verify(service).call(captor.capture());
     assertTrue(captor.getValue().containsAll(Arrays.
       asList("a","b")));
   }
}
```
The annotation creates the ArgumentCaptor object, and we don't need to typecast it to Class<List<String>>.

 $-$  [ 87 ]  $-$ 

The following example demonstrates the use of the @spy annotation:

```
@RunWith(MockitoJUnitRunner.class)
public class SpyAnnotationTest {
   @Spy
   ErrorHandlerImpl errorHandler;
   @Test
   public void when_spy_annotation_is_used() throws Exception {
     assertNotNull(errorHandler);
   }
}
```
A Spy object of ErrorHandlerImpl is created automatically for errorHandler. You cannot create a spy for an interface. The following error message pops up when we try to create a spy for the ErrorHandler interface:

 **@Spy ErrorHandler errorHandler;**

The following screenshot displays the error message:

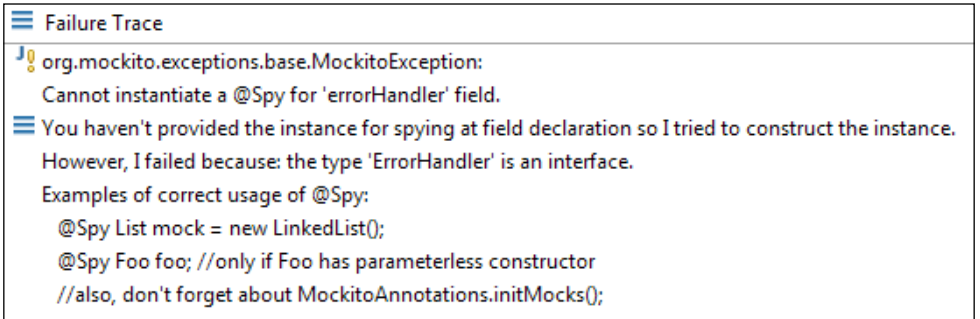

The following example demonstrates the use of the @InjectMocks annotation. Here, we'll create a @spy annotation and two @mocks annotations. The @InjectMocks annotation sets the mocks and spy to the real object as a constructor injection.

```
@RunWith(MockitoJUnitRunner.class)
public class InjectMocksAnnotationTest {
   @Mock LoginController loginController;
   @Mock MessageRepository repository;
   @Spy ErrorHandlerImpl errorHandler;
   @InjectMocks
```

```
 DemoController controller;
   @Mock HttpServletRequest request;
  @Mock HttpServletResponse response;
   @Mock RequestDispatcher dispatcher;
  @Test
  public void when_mocks_are_injected() throws Exception {
     when(request.getServletPath()).thenReturn("/");
     when(request.getRequestDispatcher(anyString())).thenReturn
       (dispatcher);
    controller.doGet(request, response);
     verify(request).getRequestDispatcher(eq("login.jsp"));
   }
}
```
The DemoController constructor depends on three classes; the preceding example creates the mock and spy objects and injects them to the DemoController constructor.

#### **Changing the default Mockito settings**

We learned that nonstubbed methods of a mock object return default values, such as Null for an object and false for a Boolean. However, Mockito allows us to change the default settings to return other nondefault values; these are basically preconfigured answers. The following are settings that are allowed:

- RETURNS DEFAULTS: This is the default setting that returns null for an object, false for a Boolean, and so on.
- RETURNS\_SMART\_NULLS: This returns *smart nulls*, which are stubs that act like nulls (in that they throw exceptions if you try and call stub.  $anyMethod()$ , but throw exceptions that are much more useful than normal NullPointerExceptions by giving you information on which call they came from and where.
- RETURNS MOCKS: This returns mock for objects and default value for primitives. If the object cannot be mocked (such as a final class), a Null value is returned.
- RETURNS DEEP STUBS: This returns a deep stub. This is really important for legacy code where we need to stub the method chaining, for example, when Foo calls getBar().getTar().getName(). Deep stubbing allows Foo to directly stub the getName() method to return a value. Otherwise, we have to stub Foo's getBar method to return a mock Bar object, stub the bar's getTar() method to return a mock Tar object, and finally, stub the Tar's getName method to return a value.
- CALLS\_REAL\_METHODS: This calls the corresponding method from the real implementation of the mocked class.

The following example overrides the default Mockito settings and uses different return types. Suppose we have the following classes:

```
class Foo {
   Bar bar;
   //Getter and setter
}
class Bar {
   Tar tar;
   //Getter and setter
}
class Tar {
   private String name;
   //Getter and setter
}
```
The following test case uses the RETURNS\_DEFAULTS setting to return a NULL Bar object:

```
@Test
public void when_default_settings() throws Exception {
   Foo fooWithReturnDefault = Mockito.mock(Foo.class, 
     Mockito.RETURNS_DEFAULTS);
   // default null is returned
  assertNull(fooWithReturnDefault.getBar());
}
```
The following test case uses the RETURNS\_SMART\_NULLS setting to return a smart NULL object:

```
@Test
public void when_changing_default_settings_to_return_smartNULLS(){
   Foo fooWithSmartNull = Mockito.mock(Foo.class, Mockito.RETURNS_
    SMART NULLS);
```

```
 // a smart null is returned
   assertNotNull(fooWithSmartNull.getBar());
  System.out.println("fooWithSmartNull.getBar() =" + fooWith
     SmartNull.getBar());
}
```
The following is the System.out output:

```
fooWithSmartNull.getBar() =SmartNull returned by this unstubbed method 
call on a mock:foo.getBar();
```
The following test case uses the RETURNS MOCKS setting to return a mock object hierarchy:

```
@Test
public void when_changing_default_settings_to_return_mocks() {
   Foo fooWithReturnsMocks = Mockito.mock(Foo.class, Mockito.
     RETURNS_MOCKS);
   // a mock is returned
  Bar mockBar = fooWithReturnsMocks.getBar();
   assertNotNull(mockBar);
   assertNotNull(mockBar.getTar());
   assertNotNull(mockBar.getTar().getName());
   System.out.println("fooWithReturnsMocks.getBar()=" + mockBar);
   System.out.println("fooWithReturnsMocks.getBar().getTar().
     getName()={" + mockBar.getTar().getName()+"}");
}
```
The RETURNS MOCKS setting populates the Foo object with a mocked Bar object. A mocked Bar object has a mocked Tar object and the mocked Tar object has an empty mocked string name. The following is the output:

```
fooWithReturnsMocks.getBar()=Mock for Bar, hashCode: 1620275837
fooWithReturnsMocks.getBar().getTar().getName()={}
```
The following test case uses the RETURNS\_DEEP\_STUBS setting to return a deep-stubbed object hierarchy:

```
@Test
public void when_returns_deep_stub() throws Exception {
   Foo fooWithDeepStub = Mockito.mock(Foo.class, Mockito.
     RETURNS_DEEP_STUBS);
   when(fooWithDeepStub.getBar().getTar().getName()).
     thenReturn("Deep Stub");
   // a deep stubbed mock is returned
```

```
 System.out.println("fooWithDeepStub.getBar().getTar().
     getName()="+ fooWithDeepStub.getBar().getTar().getName());
  assertNotNull(fooWithDeepStub.getBar().getTar().getName());
}
```
The RETURNS DEEP STUBS setting is very useful for legacy code. In the preceding example, we had to stub the getName () method of a Tar object, but to stub the method, we had to mock a series of other objects. Only when we used the RETURNS DEEP STUBS setting could the chaining of the method call stub the method and other objects.

The following is the print output:

**fooWithDeepStub.getBar().getTar().getName()=Deep Stub**

#### **Resetting mock objects**

A static method reset (T...) enables the resetting of mock objects. The reset () method clears the stubs.

The following code snippet stubs the getName() method of a mocked Bar object. After resetting the getName() method, the stubbing gets cleared and starts returning the default NULL value.

```
@Test
public void when_resetting_mocks() throws Exception {
   Bar bar= Mockito.mock(Bar.class);
   when(bar.getName()).thenReturn("***");
   assertNotNull(bar.getName());
   reset(bar);
   //Bar is reset, the getName() stub is cleared
   assertNull(bar.getName());
}
```
Resetting mocks is not recommended as it's a sign that your test is probably doing too much, and you should probably just have another test with fresh mocks instead.

#### **Working with inline stubbing**

Mockito allows us to create mocks while stubbing it. Basically, it allows you to create a stub in one line of code. This can be helpful to keep the test code clean. For example, some stubs can be created and stubbed during field initialization in a test:

```
public class InlineStubbing {
   Bar bar = when(mock(Bar.class).getTar()).thenReturn(new 
     Tar()).getMock();
```

```
- [ 92 ] -
```

```
 @Test
  public void when_stubbing_inline() throws Exception {
     assertNotNull(bar);
     assertNotNull(bar.getTar());
 }
}
```
The bar object is stubbed and created at the same time. This is useful when the bar object is used in many test cases within the test class. The bar object should always return a Tar object.

#### **Determining mock details**

Sometimes, we need to determine whether an object is a mock or a spy. This situation can arise when an object uses the @injectMocks annotation; it can inject a spy or a mock object. We can find out the type using Mockito.mockingDetails. It can identify whether a particular object is a mock or a spy.

The following example demonstrates the Mockito.mockingDetails API.

```
The ServiceImpl class has two dependencies, namely, Dependency1
and Dependency2.
```

```
class Dependency1{
}
class Dependency2{
}
```
The following is the ServiceImpl class:

```
class ServiceImpl{
   private final Dependency1 dependency1;
   private final Dependency2 dependency2;
   public ServiceImpl(Dependency1 dependency1, Dependency2 
     dependency2) {
     this.dependency1 = dependency1;
     this.dependency2 = dependency2;
 }
   public Dependency1 getDependency1() {
     return dependency1;
 }
  public Dependency2 getDependency2() {
     return dependency2;
   }
}
```
The following test demonstrates the usage of mockingDetails:

```
import static org.mockito.Mockito.mockingDetails;
@RunWith(MockitoJUnitRunner.class)
public class MockDetailsTest {
   @Spy Dependency1 dep;
   @Mock Dependency1 dep1;
   @Mock Dependency2 dep2;
   @InjectMocks ServiceImpl service;
   @Test public void when_determining_type() throws Exception {
     assertNotNull(service);
     assertTrue(mockingDetails(service.getDependency2()).isMock());
     assertTrue(mockingDetails(dep).isSpy());
 }
}
```
The Service object can be populated with a stub or a mock Dependency1. We verified that Dependency2 is a mock and dep1 is a spy. We can also verify service.getDependency1() to check whether a mock or a stub was injected.

## **Summary**

This chapter covered the advanced Mockito framework topics such as working with void methods, throwing exception from void methods, writing callbacks for void methods, returning value using doReturn, void method chaining, and calling original method. It also covered Mockito annotations, verifying arguments using argument captor, verifying an invocation order, spying objects using spy, changing default Mockito settings, resetting mock objects, inline stubbing, and mock details.

By now, you should be able to use advanced Mockito features.

The next chapter in line, *Behavior-driven Development with Mockito*, covers the BDD concepts, scenarios, test conventions, and examples of BDD with Mockito.

## $\overline{4}$ Behavior-driven Development with Mockito

*"Computer science is no more about computers than astronomy is about telescopes."*

*– Edsger Dijkstra*

This chapter explores **Behavior-driven Development** (**BDD**) and how BDD can help you minimize project failure risks. The following topics are covered in this chapter:

- Understanding the context of BDD
- Exploring BDD
- Exercising BDD with Mockito

## **Understanding the context of BDD**

This section deals with the software development strategies, drawbacks, and conquering the shortcomings of traditional approaches. The following strategies are applied to deliver software products to customers:

- Top-down or waterfall approach
- Bottom-up approach

We'll cover these two approaches in the following sections.
The following key people/roles/stakeholders are involved in software development:

- **Customers**: They explore the concept and identify the high-level goal of the system, such as automating the expense claim process
- **Analysts**: They analyze the requirements, work with the customer to understand the system, and build the system requirement specifications
- **Designers/architects**: They visualize the system, design the baseline architecture, identify the components, interact and handle the nonfunctional requirements, such as scalability and availability
- **Developers**: They construct the system from the design and specification documents
- **Testers**: They design test cases and verify the implementation
- **Operational folks**: They install the software as per the customer's environment
- **Maintenance team**: They handle bugs and monitor the system's health
- **Managers**: They act as facilitators and keep track of the progress and schedule

# **Exploring the top-down strategy**

In the top-down strategy, analysts analyze the requirements and hand over the use cases / functional specifications to the designers and architects for designing the system. The architects/designers design the baseline architecture, identify the system components and interactions, and then pass the design over to the developers for implementation. The testers then verify the implementation (might report bugs for fixing), and finally, the software is deployed to the customer's environment.

The following diagram depicts the top-down flow from requirement engineering to maintenance:

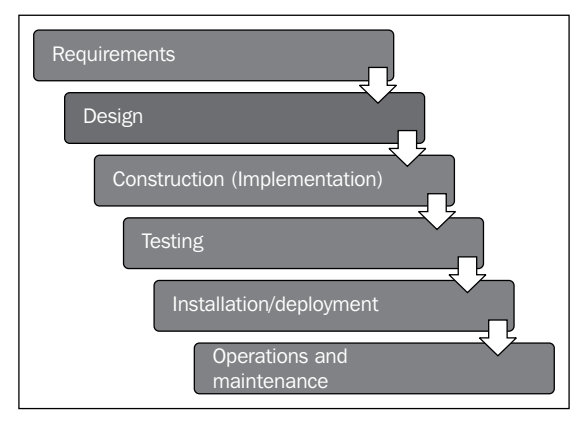

**[ 96 ]**

The biggest drawback of this approach is the cost of rework. For instance, if the development team finds that a requirement is not feasible, they consult the design or analysis team. Then the architects or analysts look at the issue and rework the analysis or design. This approach has a cascading effect; the cost of rework is very high. Customers rarely know what they want before they see the system in action. Building everything all at once is a quick way to cause your requirements to change. Even without the difference in cost of requirement changes, you'll have fewer changes if you write the requirements later in the process, when you have a partially working product that the customer can see and everybody has more information about how the product will work.

## **Exploring the bottom-up strategy**

In the bottom-up strategy, the requirement is broken into small chunks and each chunk is designed, developed, and unit tested separately, and finally, the chunks are integrated. The individual base elements of the system are first specified in great detail. These elements are then linked together to form larger subsystems, which in turn are linked until a complete top-level system is formed. Each subsystem is developed in isolation from the other subsystems, so integration is very important in the bottom-up approach. If integration fails, the cost and effort of building the subsystems gets jeopardized. Suppose you are building a healthcare system with three subsystems, namely, patient management, receivable management, and the claims module. If the patient module cannot talk to the claims module, the system fails. The effort of building the patient management and claims management subsystems is just wasted. Agile development methodology would suggest building the functionality feature by feature across subsystems, that is, building a very basic patient management and claims management subsystem to make the functionality work initially, and then adding more to both simultaneously, to support each new feature that is required.

# **Finding the gaps**

In real-life projects, the following is the percentage of feature usage:

- 60 percent of features are never used
- 30 percent of features are occasionally used
- 10 percent of features are frequently used

However, in the top-down approach, the analyst pays attention and brainstorms to create system requirements for all the features. In the top-down approach, time is spent to build a system where 90 percent of features are either not used or occasionally used. Instead, we can identify the high-value features and start building the features instead of paying attention to the low priority features, by using the bottom-up approach.

In the bottom-up approach, subsystems are built in isolation from each other, and this causes integration problems. If we prioritize the requirements and start with the highest priority feature, design the feature, build it, unit test it, integrate it, and then show a demo to the stakeholders (customers, analysts, product managers, and so on), we can easily identify the gaps and reduce the risk of rework. We can then pick the next feature and follow the steps (designing, coding, testing, and getting feedback from the customers), and finally integrate the feature with the existing system. This reduces the integration issues of the bottom-up approach.

The following figure represents the approach. Each feature is analyzed, designed, coded, tested, and integrated separately. An example of a requirement could be *login failure error messages appear red and in bold*, while a feature could be *incorrect logins are rejected*. Typically, it should be a little larger and a useful standalone bit of functionality, rather than a specific single requirement for that functionality.

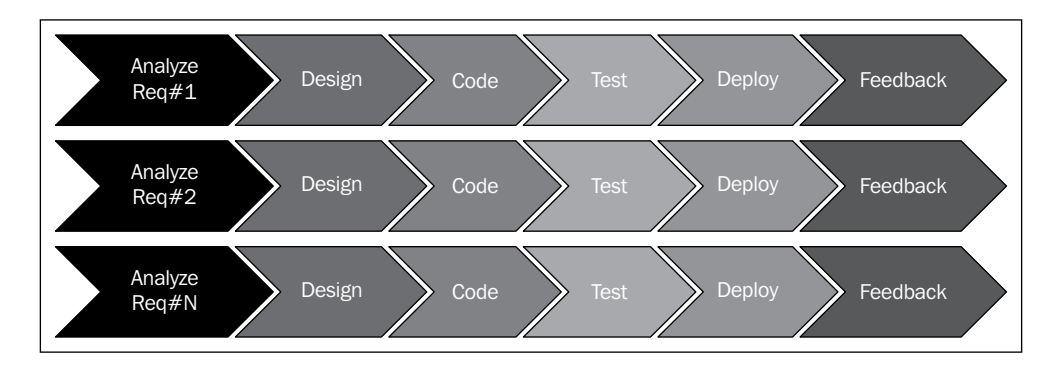

Another problem associated with software development is communication; each stakeholder has a different vocabulary and this causes issues for common understanding.

The following are the best practices to minimize software delivery risks:

- Focus on high-value, frequently used features.
- Build a common vocabulary for the stakeholders; a domain-specific language that anybody can understand.
- No more big-fat upfront designing. Evolve the design with the requirements, iteratively.
- Code to satisfy the current requirement. Don't code for a future requirement, which may or may not be delivered. Follow the **YAGNI** (**You Aren't Going to Need It**) principle.
- Build test the safety net for each requirement.
- Integrate the code with the system and rerun the regression test.
- Get feedback from the stakeholders and make immediate changes.

BDD suggests the preceding best approaches. The following section talks about BDD.

# **Exploring BDD**

BDD is a software engineering process based on **Test-driven Development** (**TDD**). Martin Fowler explains TDD on the following URL:

<http://martinfowler.com/bliki/TestDrivenDevelopment.html>

BDD combines the best practices of TDD, **Domain-driven Development** (**DDD**), and **Object Oriented Programming** (**OOPs**). You can learn about DDD on the following URL:

<http://martinfowler.com/tags/domain%20driven%20design.html>

In an agile team, scoping a feature is a mammoth task; the business stakeholders talk about business interests and the development team talks about technical challenges. BDD provides a universal language that allows useful communication and feedback between the stakeholders.

Agile methodologies include Scrum, Lean, Kanban, XP, and so on. Agile methodologies believe in self-organized teams. You can get more information about agile development on the following URL:

[http://www.versionone.com/Agile101/Agile-Development-Methodologies-](http://www.versionone.com/Agile101/Agile-Development-Methodologies-Scrum-Kanban-Lean-XP/)[Scrum-Kanban-Lean-XP/](http://www.versionone.com/Agile101/Agile-Development-Methodologies-Scrum-Kanban-Lean-XP/)

Dan North developed BDD and created the JBehave framework for BDD. He defines BDD as follows:

*"Behavior-driven Development is about implementing an application by describing it from the point of view of its stakeholders."*

He proposed the following best practices:

- Unit test names should start with the word *should* and should be written in order of business value.
- Acceptance tests are different from unit tests; unit tests are written by the developers whereas acceptance tests are written by analysts and other stakeholders. Acceptance testing is carried out to assess the system's acceptance against the business rules. **Acceptance tests** (**AT**) should be written in a user story manner, for example, **As a** *[role]* **I want** *[feature]* **so that** *[benefit]*. You can get more information about acceptance tests at the following URL:

```
http://c2.com/cgi/wiki?AcceptanceTest
```
• Acceptance criteria should be written in terms of scenarios and implemented in the following manner:

**Given** *[initial context]***, when** *[event occurs]***, then** *[ensure some outcomes]*

A user story describes a testable requirement, and a scenario defines the completeness or acceptance criteria of a story.

Let us write a user story for our stock broker simulation:

• **Story**: A stock is sold **in order to** maximize the profit. **As a** *stock broker***, I want to** *sell a stock* **when** *the price goes up by 10 percent*.

The following is a scenario example:

**Scenario**: 10 percent increase in stock price should sell the stock to the market. **Given** *a customer previously bought 'FB' stocks at \$10.00/per* **share and**  *he currently has 10 shares left in his portfolio* **when** *the 'FB' stock price becomes \$11.00***, then** *I should sell all the 'FB' stocks and the portfolio should have zero 'FB' stocks*.

Mockito supports the BDD style of writing tests, using the **given-when-then** syntax.

# **Exercising BDD with Mockito**

In BDD, *given* represents the initial context and *when* represents the event/condition, but Mockito already has a *when* style (initial context definition) of method stubbing. Therefore, *when* doesn't go well with BDD. Thus, the BDDMockito class introduces an alias, so that we can stub method calls with the given(Object) method.

The following JUnit test is implemented in the BDD style:

```
@RunWith(MockitoJUnitRunner.class)
public class StockBrokerBDDTest {
   @Mock MarketWatcher marketWatcher;
   @Mock Portfolio portfolio;
   StockBroker broker;
   @Before public void setUp() {
    broker = new StockBroker(marketWatcher);
   }
   @Test
   public void should_sell_a_stock_when_price_increases_
     by_ten_percent(){
     Stock aCorp = new Stock("FB", "FaceBook", new BigDecimal
      (11.20);
     //Given a customer previously bought 10 'FB' stocks at 
       //$10.00/per share
     given(portfolio.getAvgPrice(isA(Stock.class))).willReturn(new
       BigDecimal("10.00"));
     given(marketWatcher.getQuote(eq("FB"))).willReturn(aCorp);
     //when the 'FB' stock price becomes $11.00
     broker.perform(portfolio, aCorp);
     //then the 'FB' stocks are sold
     verify(portfolio).sell(aCorp,10);
   }
}
```
Note, the test name starts with a should statement. Mockito's given syntax is used to set the initial context that the portfolio already has 'FB' stocks bought at \$10.00/ share and the current FB stock price is \$11.00.

The following is the test execution output:

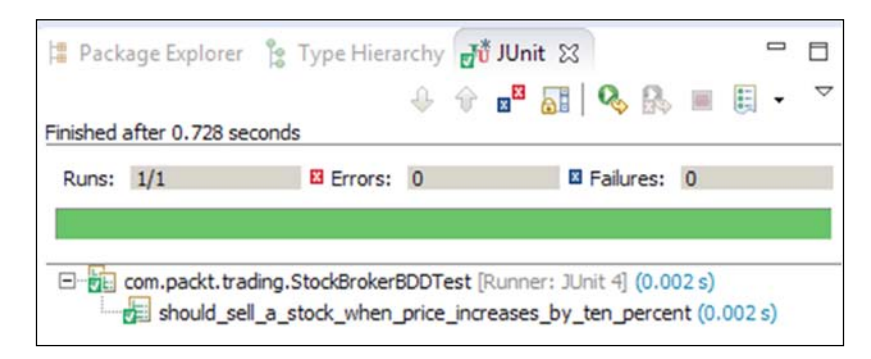

# **The BDD syntax**

The following methods are used in conjunction with the given condition:

- willReturn (a value to be returned): This method returns a given value
- willThrow (a throwable to be thrown): This method throws a given exception
- will (Answer answer) and willAnswer (Answer answer): These methods are similar to then(answer) and thenAnswer(answer)
- willCallRealMethod(): This method calls the real method on the mock object/spy

**jMock** and **EasyMock** are the two other Java-based unit testing frameworks that support mocking for automated unit tests.

- To learn about BDD and JBehave, visit the following URLs:
	- <http://jbehave.org/>
	- <http://www.infoq.com/presentations/bdd-dan-north/>

# **Summary**

This chapter covered BDD concepts, BDD examples, and how we can write BDD-style tests with Mockito.

Now, you will be able to practice BDD and write BDD-style unit tests with Mockito.

The next chapter, *Unit Testing the Legacy Code with Mockito*, will cover the legacy code, testing impediments, design for testability, and unit testing the legacy code with Mockito.

# 5 Unit Testing the Legacy Code with Mockito

*"Legacy code. The phrase strikes disgust in the hearts of programmers. It conjures images of slogging through a murky swamp of tangled undergrowth with leaches beneath and stinging flies above. It conjures odors of murk, slime, stagnancy, and offal. Although our first joy of programming may have been intense, the misery of dealing with legacy code is often sufficient to extinguish that flame."*

*– Michael C. Feathers, Working Effectively with Legacy Code*

This chapter explores the following topics:

- Understanding the legacy code
- Working with testing impediments
- Exploring PowerMock
- Designing for testability with Mockito and PowerMock

# **Understanding the legacy code**

The term **legacy** is frequently used as a slang to describe a complex code, which is difficult to understand, rigid, fragile in nature, and almost impossible to enhance.

But Michael Feathers, author of the legacy code refactoring book *Working Effectively with Legacy Code*, defines that any code with no automated unit tests is a legacy code. A piece of code could be well written, follow coding guidelines, easy to understand, clean, loosely coupled, and very easy to extend, but if it doesn't have automated unit tests, it is a legacy code.

Usually, fixing bugs or adding new features to a legacy project is very difficult compared to doing the same to a greenfield project. In legacy code, either automated unit tests do not exist or very few tests are written; the code is not designed for testability.

Winston Churchill said, "*We make a living by what we get, but we make a life by what we give*."

We inherit legacy code from someone else, it could come from a very old project, from another team that cannot maintain the code, or it could be acquired from another company; but it is our duty to improve the quality.

Unit tests give us some level of assurance that our code is doing what the code is expected to do and allow us to change the code quickly and verify the change faster.

In general, legacy code is not testable and requires code structure change (refactoring) to make it testable, but the dilemma is, most of the time, the legacy system is so crucial to the business that no one dares to touch the code. It makes no sense to modify an existing crucial module unless something is seriously wrong. Stalemate! You cannot refactor code unless you have the automated test suite, because without tests, you have no idea whether you've changed or broken the system, and you cannot write tests, as the code needs refactoring.

Sometimes, it feels like legacy code, even with unit tests, is hard to understand, maintain, and enhance. We need to be careful to make our tests especially readable and to avoid close coupling with the actual implementation details.

To learn more about legacy code, you can read the legacy code Bible—*Working Effectively with Legacy code*, *Michael Feathers*. The following is the URL to the book:

[http://www.amazon.com/Working-Effectively-Legacy-Michael-Feathers/](http://www.amazon.com/Working-Effectively-Legacy-Michael-Feathers/dp/0131177052) [dp/0131177052](http://www.amazon.com/Working-Effectively-Legacy-Michael-Feathers/dp/0131177052)

# **Exploring testing impediments**

This section explains the nature or quality of code that makes unit testing difficult. Automated tests help us develop software quickly, even when we have a large code base to work on. Automated unit tests should be executed very fast so that the tests can give us quick feedback, however we cannot unit test code when it exhibits any of the following symptoms:

- Performs long running operations
- Connects to a database and modifies database records
- Performs remote computing—RMI
- Looks up JNDI resources or web/application server objects
- Accesses filesystems
- Works with native objects or graphical widgets (UI components, Windows alerts, JAVA Swing components, and so on)
- Accesses network resources (LAN printer, downloads data from the Internet, and so on)

Unit tests should not wait for a long running process to complete; it will defeat the purpose of quick feedback.

Unit tests should be reliable and they should fail if, and only if, the production code breaks. However, if your unit test verifies an I/O operation, such as connecting to a LAN printer, which is slow, error prone, and unpredictable, your unit test may fail for some network issue, but it will incorrectly signal that the code is broken. So unit testing a network operation defeats the test reliability principle. If you depend on anything in your unit tests that's unreliable (such as LAN connections, databases, random numbers, and so on), in turn, you make your tests unreliable. Testing is about getting confidence that your code is correct, and unreliability destroys confidence.

Unit tests run automatically, so it doesn't make any sense to open a modal dialog or show an alert message during test execution, because the test will wait, unless the UI dialog or the alert is closed.

# **Working with PowerMock**

Sometimes, we cannot unit test our code, as the special Java constructs hide the testing impediments (a LAN connection or database connection in a private method, final method, static method, or initialization block), such as private methods, final methods and classes, static methods and initialization blocks, new operator, and so on. We refactor code for testability (explained in the *Designing for testability with Mockito* section) and, sometimes, compromise a good design for the sole purpose of testability. For example, final classes and methods are avoided, private methods are converted to protected or default, or unnecessarily moved to a collaborator class, static methods are avoided completely, and so on. This is done simply because of the limitations of the existing frameworks. Also, these aren't just feature limitations; they are intentional choices. Mockito could do the things PowerMock does, but it doesn't because those are test smells and strong indications that you are following a poor design. Many of these are bad designs by themselves even outside testability and/or things you shouldn't do even in the name of testability. For example, the static method involves direct coupling between random chunks of code, directly subverting good OO design and encapsulation.

Converting private methods to protected ones so that you can stub internal methods is not a good testing design. Partial mocks are typically code smell against the SRP, and refactoring such things into another class makes for a better design!

Code with final methods typically protects a specific implementation, and that should imply that such implementations have an interface that can be stubbed instead.

Some design decisions taken without the pressure of the testability result with little thought for it (static/final/no SRP), and this results in code that is actively difficult to test. These are not things people should be doing intentionally, and then use PowerMock as a matter of recourse. PowerMock is a fallback for legacy code that they should aim to stop using with time.

PowerMock provides special mocking capabilities and allows us to unit test code even when the special Java constructs hide the testing impediments. PowerMock is a framework that extends other mock libraries, such as EasyMock and Mockito, with more powerful capabilities. PowerMock uses a custom classloader and bytecode manipulation to enable mocking of static methods, constructors, final classes and methods, private methods, removal of static initializers, and so on. PowerMock is essential for legacy code.

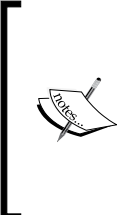

The following is the website for PowerMock: <www.powermock.org>

PowerMock's distribution for EasyMock and Mockito can be downloaded from the following website:

[URL:https://code.google.com/p/powermock/wiki/](URL:https://code.google.com/p/powermock/wiki/Downloads?tm=2) [Downloads?tm=2](URL:https://code.google.com/p/powermock/wiki/Downloads?tm=2)

Download the powermock-mockito-junit-1.5.5.zip file for Mockito and JUnit. The ZIP file contains the powermock-mockito-1.5.5-full.jar file and its dependencies.

The following examples explore the Mockito extension API, also known as PowerMockito.

You need to annotate the test class with the @RunWith(PowerMockRunner.class) annotation in order to bootstrap PowerMock. The classes that cannot be mocked need to be prepared for testability by using the @PrepareForTest annotation.

We'll create a Java project to unit test the PowerMockito capabilities. The following are the steps to set up the project:

- 1. Create a Java project named UnitTestingLegacyCode.
- 2. Extract the powermock-mockito-junit-1.5.5.zip file, copy the JAR files, and add to the project's classpath.
- 3. Create two source folders, namely, src and test, and add the com.packt. legacy.powermockito packages to them. The following figure displays the project structure:

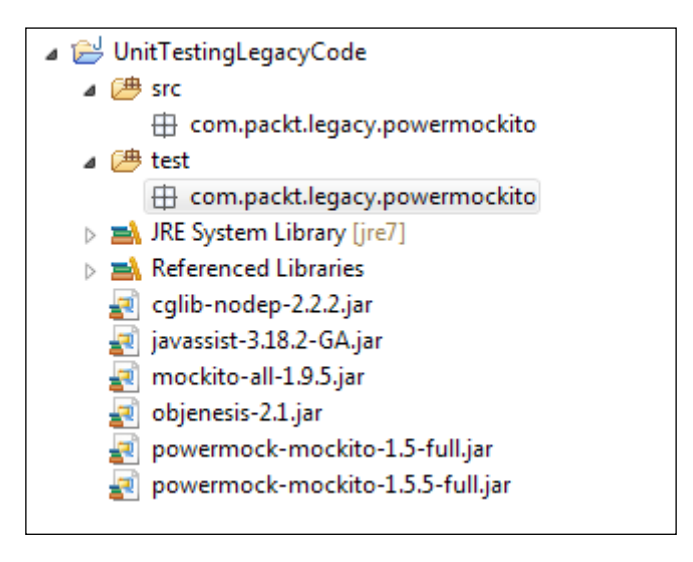

We'll examine the mocking capabilities of PowerMockito for untestable constructs, such as private method, static method, initialization blocks, final classes and methods, and constructor and super constructor.

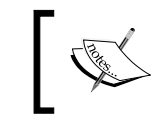

You can get more information from the following URL: [https://code.google.com/p/powermock/wiki/](https://code.google.com/p/powermock/wiki/SuppressUnwantedBehavior) [SuppressUnwantedBehavior](https://code.google.com/p/powermock/wiki/SuppressUnwantedBehavior)

*Unit Testing the Legacy Code with Mockito*

# **Stubbing static methods**

This section deals with static methods. You cannot stub a static method with Mockito, but PowerMockito allows us to stub static methods. The following MedicalBill class generates the medical bill ID; the generateId() method is a static method and, in real life, it calls the database to generate an identifier. For simplicity, we will call the random number generator to generate an integer:

```
package com.packt.legacy.powermockito;
import java.util.Random;
public class MedicalBill {
   public static int generateId(){
     return new Random().nextInt();
   }
}
```
You cannot stub the generateId() method to return a hardcoded value, but the following mockStatic() method of PowerMockito allows us to stub the generateId() method to return a hardcoded value:

```
package com.packt.legacy.powermockito;
import static org.junit.Assert.assertEquals;
import static org.powermock.api.mockito.PowerMockito.mockStatic;
import static org.powermock.api.mockito.PowerMockito.when;
import org.junit.Test;
import org.junit.runner.RunWith;
import org.powermock.core.classloader.annotations.PrepareForTest;
import org.powermock.modules.junit4.PowerMockRunner;
@RunWith(PowerMockRunner.class)
@PrepareForTest(MedicalBill.class)
public class StaticMethodTest {
   @Test
   public void stubs_static_methods() throws Exception {
     System.out.println(MedicalBill.generateId());
     //enable mocking
     mockStatic(MedicalBill.class);
     //stub the static method
     PowerMockito.when(MedicalBill.generateId()).thenReturn(1);
```

```
 //check the stubbed value
     assertEquals(1, MedicalBill.generateId());
   }
}
```
The test class is annotated with @RunWith(PowerMockRunner.class) and @PrepareForTest(MedicalBill.class), where PowerMockRunner bootstraps PowerMockito to use a classloader to load the classes, and @PrepareForTest enables the classes to be mocked.

The static mockStatic() method is defined in the org.powermock.api.mockito. PowerMockito class. This method allows us to mock static methods.

We need to mock static methods in the following circumstances:

- Code under test calls a utility class or a data access object with static methods, and static methods hide testing impediments, such as a database call, file access, and so on
- Code under test calls a third-party library; we cannot modify the third-party library source code, which in turn hides a testing impediment in a static method

#### **Suppressing static blocks**

Suppose legacy code has a static data initialization block and it loads a database driver in this block. If you need to unit test the class, you need to load the class and in turn, the static block is processed. So your test will indirectly load the database driver before executing a test. This is unacceptable, but you cannot suppress the static initialization using any mocking tool. PowerMockito allows us to suppress the static blocks and enables us to write test for the code that hides testing impediments in static initialization blocks.

The following class has a static block whereby it initializes a value with 100/0. This 100/0 signifies a testing impediment. If you load the class in a test harness, the test will fail with a divide by zero exception. Division by zero is just a trick to show the effect of the PowerMock @Suppress annotation and to state that the class does not work in functional mode:

```
public class StaticInitializationBlock {
   static int value;
   static{
     value = 100/0;
     System.out.println("In static block");
   }
}
```
*Unit Testing the Legacy Code with Mockito*

The following PowerMockito test suppresses the static block:

```
package com.packt.legacy.powermockito;
import static org.junit.Assert.assertEquals;
import org.junit.Test;
import org.junit.runner.RunWith;
import org.powermock.core.classloader.annotations.
   SuppressStaticInitializationFor;
import org.powermock.modules.junit4.PowerMockRunner;
@RunWith(PowerMockRunner.class)
@SuppressStaticInitializationFor("com.packt.legacy.powermockito.St
   aticInitializationBlock")
public class StaticInitializationBlockTest {
   @Test
   public void supresses_static_initialization_blocks() {
     assertEquals(0,StaticInitializationBlock.value);
   }
}
```
In the preceding test, we assert StaticInitializationBlock. value against 0 because 0 is the default value for an integer. The @ SuppressStaticInitializationFor annotation instructs the PowerMockito classloader to skip the static initialization for the fully qualified class name.

### **Suppressing a superclass constructor**

When a class needs to extend from another class in a third-party framework or some other kind of module and the third-party class constructor hides a testing impediment, then that prevents you from unit testing your own code. For example, the framework may try to connect to the Internet to load some value or access filesystem for some reason. You cannot suppress the super constructor chaining from your unit test, and hence, your test may fail.

The following class has a constructor that hides a testing impediment; the divide by zero replicates a testing impediment:

```
class DontExtendMePlease{
   DontExtendMePlease(){
     int x =1/0;
   }
}
```
The following class extends the DontExtendMePlease class:

```
public class SuppressSuperConstructor extends DontExtendMePlease{
   public SuppressSuperConstructor() {
     super();
   }
}
```
When we instantiate the SuppressSuperConstructor class in a test case, the test fails with the following error, to indicate that you cannot instantiate the class, as the super class constructor has some problem:

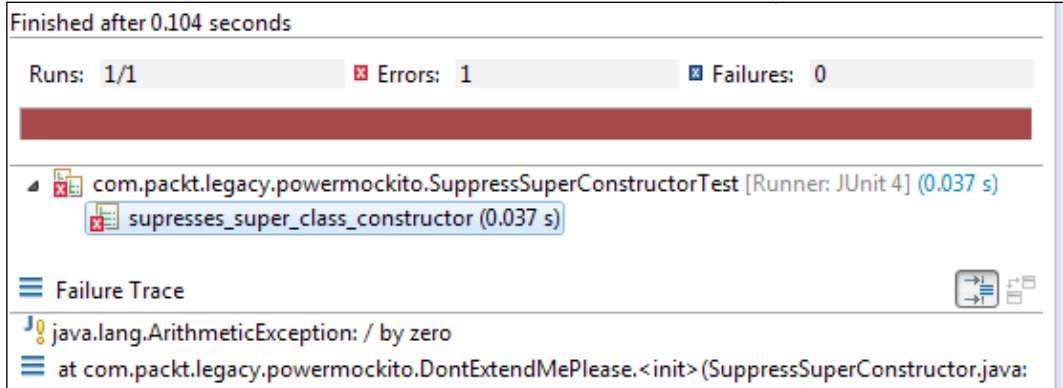

The PowerMockito JUnit test resolves the issue by suppressing the super class constructor:

```
import static org.powermock.api.support.membermodification.
   MemberMatcher.constructor;
import static org.powermock.api.support.membermodification.
  MemberModifier.suppress;
import org.junit.Test;
import org.junit.runner.RunWith;
import org.powermock.core.classloader.annotations.PrepareForTest;
import org.powermock.modules.junit4.PowerMockRunner;
@RunWith(PowerMockRunner.class)
@PrepareForTest(SuppressSuperConstructor.class)
public class SuppressSuperConstructorTest {
```
**@Test**

*Unit Testing the Legacy Code with Mockito*

```
 public void supresses_super_class_constructor() {
     suppress(constructor(DontExtendMePlease.class));
    new SuppressSuperConstructor();
     assertTrue("Just checking", true);
   }
}
```
The suppress method takes a constructor or a field or a method. We are creating a constructor of the DontExtendMePlease class using the constructor (class) method. The PowerMockito classloader suppresses the constructor and allows us to unit test the code.

#### **Suppressing our own constructor**

Just like with the super class constructor, when we add our own constructor that hides a testing impediment, we cannot instantiate the class in test harness and hence, cannot unit test the class.

The following constructor divides by zero and indicates a testing impediment:

```
public class SuppressConstructor {
   public int someValue = 100;
   public SuppressConstructor(int val){
   val = val/0;
   }
}
```
However, PowerMock provides us a Whitebox class. It allows us to create class instances by suppressing the defined constructors; but the problem is that the values we initialize in the constructor are just ignored, or rather, not initialized. The following JUnit test uses Whitebox to suppress the parameterized constructor:

```
import static org.junit.Assert.assertNotNull;
import org.junit.Test;
import org.powermock.reflect.Whitebox;
public class SuppressConstructorTest {
   @Test
   public void supresses_own_constructor() throws Exception {
     SuppressConstructor nasty = Whitebox.newInstance(Suppress
       Constructor.class);
     assertNotNull(nasty);
   }
}
```
# **Suppressing methods**

Sometimes, we need to suppress method calls. For instance, when our code under the test calls another method that hides a testing impediment, we must suppress the second method to proceed with the testing. Suppressing means the method will not be invoked; if a method returns a string (or any object) value, then a null value will be returned.

The following class has a private  $getCurrent$  () method; this method is called from the format() method:

```
package com.packt.legacy.powermockito;
public class SuppressMethod {
   public String format(String str){
     return str + getCurrency();
   }
   private String getCurrency(){
     return "$";
   }
}
```
The following JUnit will suppress the getCurrency() method call:

```
import static org.junit.Assert.assertFalse;
import static org.powermock.api.support.membermodification.
   MemberMatcher.method;
import static org.powermock.api.support.membermodification.
   MemberModifier.suppress;
import org.junit.Test;
import org.junit.runner.RunWith;
import org.powermock.core.classloader.annotations.PrepareForTest;
import org.powermock.modules.junit4.PowerMockRunner;
@RunWith(PowerMockRunner.class)
@PrepareForTest(SuppressMethod.class)
public class SuppressMethodTest {
   @Test
   public void supresses_method() throws Exception {
     suppress(method(SuppressMethod.class, "getCurrency"));
     SuppressMethod method = new SuppressMethod();
     assertFalse(method.format("10").contains("$"));
 }
}
```
Note that the org.powermock.api.support.membermodification. MemberModifier.suppress method takes org.powermock.api.support. membermodification.MemberMatcher.method, the method that has to be suppressed. We passed the class and the method name getCurrency. Spell the method name correctly (because it is passed as a string) and without parenthesis. An immediate call to the getCurrency() method from the format() method is suppressed.

# **Stubbing private methods**

You cannot access private methods of a class from outside the class. When a private method hides a testing impediment, and that method is invoked from a public or protected method, then you cannot JUnit test the public/protected method as you cannot bypass the private method call or stub the private method. However, PowerMockito allows us to stub private methods and enables us to write JUnit tests by suppressing the testing impediments.

The following example has a private method known as secretValue(); this method returns a secret value and the other public method exposeTheSecretValue() calls the secretValue() method. When we call the exposeTheSecretValue() method from a JUnit test, it always returns the same secret value, but if we need to change the secretValue() method for every method call, then we need to stub the private method's behavior:

```
package com.packt.legacy.powermockito;
public class PrivateMethod {
   private String secretValue(){
     return "#$$%^&*";
   }
   public String exposeTheSecretValue(){
     return secretValue();
   }
}
```
To stub the private method using PowerMockito, we need to create a spy object of the class and then stub the private method on the spy object. Remember that we cannot access a private method from outside the class; so when we stub a private method, we just pass the method name as a string value. We cannot call the method directly as its access scope is private. Hence, the name is passed as a string so that, using reflection, the method is found and stubbed. Make sure you spell the method name correctly. The following test exhibits the private method's stubbing:

```
package com.packt.legacy.powermockito;
import static org.junit.Assert.*;
import static org.powermock.api.mockito.PowerMockito.*;
import org.junit.Test;
import org.junit.runner.RunWith;
import org.powermock.core.classloader.annotations.PrepareForTest;
import org.powermock.modules.junit4.PowerMockRunner;
@RunWith(PowerMockRunner.class)
@PrepareForTest(PrivateMethod.class)
public class PrivateMethodTest {
   @Test
   public void stubs_private_methods() throws Exception {
     PrivateMethod privateMethodClass = spy(new PrivateMethod());
     when(privateMethodClass, "secretValue").thenReturn("123");
assertEquals("123", privateMethodClass.exposeTheSecretValue());
   }
}
```
The test stubs the secretValue method to return 123 and asserts the value by invoking the public method exposeTheSecretValue.

# **Stubbing final methods**

Mockito cannot stub final methods, as Java doesn't allow us to override the final methods. However, when a final method hides a testing impediment, either we cannot unit test the method, or remove the final keyword and override the method for JUnit testing. This actually violates the encapsulation principle, but the good news is that PowerMockito allows us to stub the final methods.

*Unit Testing the Legacy Code with Mockito*

The following example demonstrates the final method's stubbing:

```
package com.packt.legacy.powermockito;
public class FinalMethod {
   public final String getValue(){
     return null;
   }
}
```
The getValue() method is a final method, but we can mock the class and stub the final method using the @PrepareForTest annotation. The following JUnit test stubs the getValue() method:

```
@RunWith(PowerMockRunner.class)
@PrepareForTest(FinalMethod.class)
public class FinalMethodTest {
   private static final String A_STUBBED_VALUE = "A stubbed value";
   @Test
   public void stubs_final_methods() throws Exception {
     FinalMethod finalMethod = mock(FinalMethod.class);
     when(finalMethod.getValue()).thenReturn(A_STUBBED_VALUE);
     assertEquals(A_STUBBED_VALUE, finalMethod.getValue());
 }
}
```
# **Mocking final classes**

You cannot extend a final class, but during JUnit testing, we encounter that thirdparty framework classes or external module classes are final and they hide testing impediments, but we cannot change the files as we don't have the permission to change the source code to make them nonfinal classes. Luckily, PowerMockito allows us to mock final classes. The following example will work with a final class:

```
public final class SystemVerifier {
   public boolean isInstallable(){
     return false;
   }
}
```
The SystemVerifier class is a final class and it has a public method isInstallable(); this method checks system prerequisites, such as RAM, disk space, and so on. If everything is okay, then returns true; we are hardcoding the method to return false.

The SoftwareInstaller class has a reference to the SystemVerifier class. When the SystemVerifier.isInstallable method returns true, it starts installing a software. The following is the SoftwareInstaller class:

```
public class SoftwareInstaller {
   private final SystemVerifier systemVerifier;
   public SoftwareInstaller(SystemVerifier systemVerifier) {
     this.systemVerifier = systemVerifier;
   }
   public boolean install(String packageName) {
     if (systemVerifier.isInstallable()) {
       // install something
       return true;
     }
     return false;
   }
}
```
We have already hardcoded the isInstallable() method to return false; to unit test the installation part, we need to stub the isInstallable() method to return true, but the SystemVerifier class is a final class, so we cannot stub the method.

The following PowerMockito JUnit test mocks the final class SystemVerifier and stubs the isInstallable() method to return true:

```
@RunWith(PowerMockRunner.class)
@PrepareForTest(SystemVerifier.class)
public class FinalClassTest {
   @Test
   public void mocks_final_classes() throws Exception {
     SystemVerifier systemVerifier = mock(SystemVerifier.class);
     when(systemVerifier.isInstallable()).thenReturn(true);
     SoftwareInstaller installer = new SoftwareInstaller
       (systemVerifier);
     assertTrue(installer.install("java"));
 }
}
```
# **Designing for testability with Mockito**

We learned about testing impediments and how to refactor them. We cannot unit test code when testing impediments are present; we refactor code and move the impediments out (to another class or method), and during testing, the impediments are replaced with mock objects. PowerMock is a dirty solution and it should only be used for legacy code. This is the better way is to refactor the source and make more test friendly.

However, sometimes we cannot mock out the external dependencies due to testing-unfriendly design. This section covers the design for testability, or rather, things to avoid in code. The following Java constructs go up against mocking the testing impediments:

- Constructors initialize testing impediments
- Class level variable declaration and initialization
- Private methods
- Final methods
- Static methods
- Final classes
- Use of *new*
- Static variable declaration and initialization
- Static initialization blocks

You cannot unit test legacy code because it is either tightly coupled, or testing unfavorable language constructs hide the testing impediments. The following section explains testing unfavorable constructs.

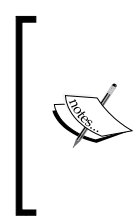

To represent a testing impediment, we'll throw a special runtime exception TestingImpedimentException. If your test fails with a TestingImpedimentException error, it means you cannot automate the test, as your code has testing unfavorable features.

# **Identifying constructor issues**

To build a test, we need to instantiate the class in test harness, but the problem with legacy code is that it is difficult to break dependency and instantiate a class in a test harness. For example, in a constructor, the class instantiates many objects, reads from the properties file, or even creates a database connection. There could be many callers of the class, so you cannot change the constructor to pass dependencies, otherwise it will cause a series of compilation errors.

We will take a look at the legacy code and try to write a test for the class.

Suppose we have a TestingUnfavorableConstructor class with two external dependencies, DatabaseDependency and FileReadDependency. Both the dependencies are slow in nature and testing impediments. The TestingUnfavorableConstructor class creates dependencies in the constructor. The dependencies represent the database access and the file reads from the TestingUnfavorableConstructor constructor. The following is the class:

```
public class TestingUnfavorableConstructor {
   private DatabaseDependency dependency1;
   private FileReadDependency dependency2;
   public TestingUnfavorableConstructor() {
     this.dependency1 = new DatabaseDependency();
     this.dependency2 = new FileReadDependency();
   }
   public Object testMe(Object arg) {
     return arg;
   }
}
```
If we want to unit test the testMe() behavior of the class, we need to create an object for the TestingUnfavorableConstructor class. However, when we try to create an instant in the unit test, the class fails to indicate that the class cannot be instantiated from an automated test suite. The following is the output:

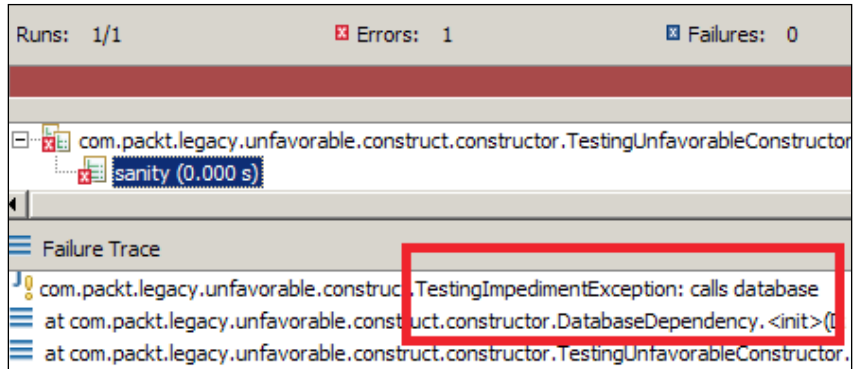

To overcome this, you should inject the dependencies through the constructor instead of creating them in the constructor.

We cannot modify the default constructor because the class is invoked from many other clients; we cannot break the clients. Two other options are as follows:

- Keep the default constructor as it is, create another constructor, and inject dependencies through this new constructor. From test, we can call this new constructor. You're also putting the code into production for testing purpose; this is a test smell, but to overcome this, you need to unit test the code with PowerMock.
- Create a protected method, move the dependency instantiation to that method, create two setter methods, and initialize the dependencies through a setter injection. In the test, create a fake object for the main class, override the protected method to do nothing, and pass the dependencies through setter methods.

The first option is relatively straightforward; we'll apply the second approach.

The following is the modified code:

```
public class TestingUnfavorableConstructor {
   private DatabaseDependency dependency1;
   private FileReadDependency dependency2;
   public TestingUnfavorableConstructor() {
     createDependencies();
```

```
 protected void createDependencies() {
     this.dependency1 = new DatabaseDependency();
     this.dependency2 = new FileReadDependency();
   }
  public void setDependency1(DatabaseDependency dependency1) {
     this.dependency1 = dependency1;
   }
  public void setDependency2(FileReadDependency dependency2) {
     this.dependency2 = dependency2;
   }
  public Object testMe(Object arg) {
     return arg;
   }
}
```
**}**

The following unit test overrides the TestingUnfavorableConstructor class, provides an empty implementation of the createDependencies() method, creates mock dependencies, and calls setter methods to set the mock dependencies:

```
@RunWith(MockitoJUnitRunner.class)
public class TestingUnfavorableConstructorTest {
   @Mock DatabaseDependency dep1;
   @Mock FileReadDependency dep2;
   TestingUnfavorableConstructor unfavorableConstructor;
   @Before public void setUp() {
     unfavorableConstructor= new TestingUnfavorableConstructor() {
       protected void createDependencies() {
       }
     };
     unfavorableConstructor.setDependency1(dep1);
     unfavorableConstructor.setDependency2(dep2);
 }
   @Test public void sanity() throws Exception {
 }
}
```
The empty test method is used to check the health of the test setup, as you need at least one test method to invoke the setup method.

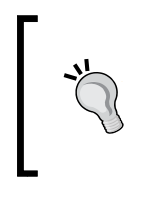

Do not instantiate dependencies in the constructor; the dependencies may exhibit testing impediments and make the class nontestable. Instead of instantiating the dependencies in the constructor, you can pass the real implementations (real dependencies) to the constructor or setter method of the code under the test.

# **Realizing initialization issues**

Declaring the class-level variable and instantiating the object at the same time creates a problem; you don't get a chance to mock out the variable. The following example explains the problem.

The VariableInitialization class has a database dependency and the dependency is instantiated where it is declared:

```
Public class VariableInitialization {
   DatabaseDependency dependency1 = new DatabaseDependency();
   public void testMe(Object obj) {
   }
}
```
When you instantiate the VariableInitialization class in the test, the test fails. The following screenshot shows the output:

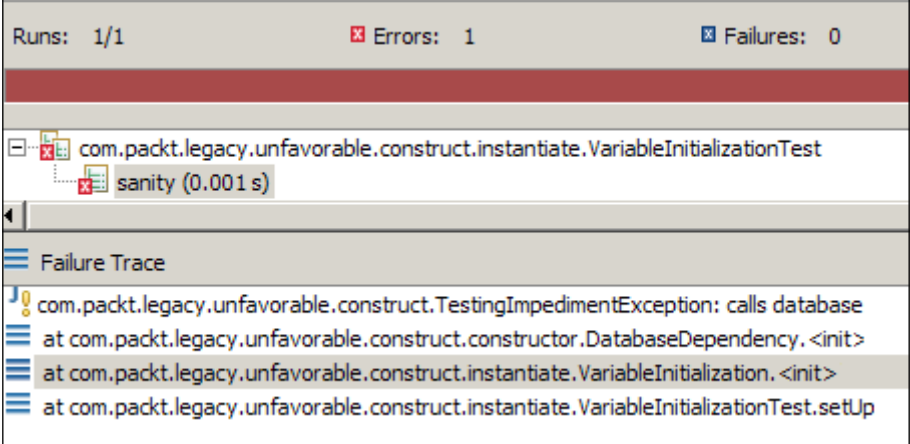

Here is the test class:

```
public class VariableInitializationTest {
   VariableInitialization initialization;
   @Before public void setUp() throws Exception {
     initialization = new VariableInitialization();
   }
   @Test public void sanity() throws Exception {
 }
}
```
The following are the options to overcome class-level variable initialization:

- Add a default constructor and move the dependency instantiation to the default constructor, create another constructor, and inject dependencies through this new constructor. From the test, we can call this new constructor. This is a test smell, as the code is added in production for testing purposes.
- Add a default constructor, move the dependency instantiation to a protected method, call the method from the default constructor, create a setter method, and initialize the dependency through a setter injection. In the test, create a fake object of the main class and override the protected method to do nothing, and pass the dependencies through the setter methods.

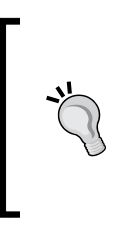

Do not instantiate the testing impediment variables at the class level. You can still instantiate variables, such as list = new ArrayList<String>() and more, which are totally reasonable to build internal fields in themselves; it's the difference between coupling to collaborating classes and the internal state.

# **Working with private methods**

Private methods are useful for hiding the internal state and encapsulation, but they can also hide the testing impediments. The following example explains the details.

The PrivateMethod class has a private method showError(). This private method hides a test impediment. When we unit test the validate () method with a null object, the validate() method calls the showError message:

```
public class PrivateMethod {
   public Object validate(Object arg) {
     if(arg == null) {
       showError("Null input");
```
*Unit Testing the Legacy Code with Mockito*

```
 }
     return arg;
   }
   private void showError(String msg) {
     GraphicalInterface.showMessage(msg);
   }
}
```
The following is the test output:

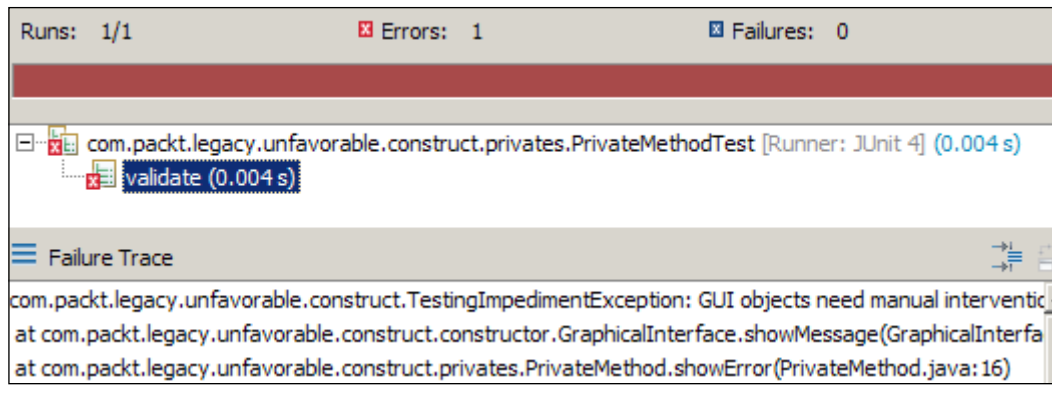

You can extract the testing impediments to a protected (or default package visibility) method, or you can separate the concern, create a new class, move the testing impediment to that class, and inject the new class as a dependency. Objects should do one thing; if you've got a method you want to test that does X and is in the same class as a method that does Y (which is so totally different that it can't be allowed to happen in your test for  $X$ ), then your class must be doing two things. Split these responsibilities.

In this example, validating objects and showing errors are two different responsibilities and should be managed by two different classes.

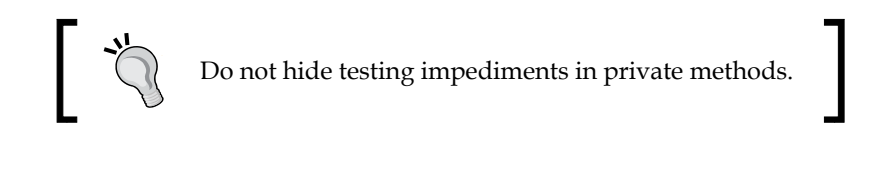

The following code refactors the testing impediments and makes the class unit testable:

```
public class PrivateMethodRefactored {
   public Object validate(Object arg) {
     if(arg == null) {
       showError("Null input");
     }
     return arg;
   }
   protected void showError(String msg) {
     GraphicalInterface.showMessage(msg);
   }
}
```
The showError method's access specifier is changed to protected.

The following test code extends the class with an anonymous implementation and overrides the protected method with an empty implementation. The test code invokes the validate() method on the new anonymous implementation of the PrivateMethodRefactored class, and in turn, the polymorphic behavior calls the empty implementation. Hence, the test will always bypass the testing impediments by calling the overridden empty implementation of the testing impediment, but the real production code will always invoke the protected method.

```
public class PrivateMethodRefactoredTest {
   PrivateMethodRefactored privateMethod;
   @Before
   public void setUp() {
     privateMethod = new PrivateMethodRefactored() {
       protected void showError(String msg) {
       }
     };
   }
   @Test
   public void validate() throws Exception {
     privateMethod.validate(null);
   }
}
```
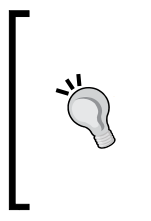

This approach of bypassing the testing impediments with overridden versions of the testing impediments is known as **faking** or **fake object**. If the code under the test contains many testing impediments, it is not possible to override all of them in an anonymous class; rather, we can create an inner class, extend the code under test, and override all testingunfriendly methods.

# **Working with final methods**

When a method is final, you cannot override it. If the final method hides any testing impediment, you cannot unit test the class. The following example demonstrates the issue.

The FinalDependency class has a final method called doSomething. This method hides a testing-unfriendly feature. The following is the class definition:

```
public class FinalDependency {
   public final void doSomething() {
     throw new TestingImpedimentException("Final methods cannot be 
       overriden");
 }
}
```
The FinalMethodDependency class has a dependency on FinalDependency, and in the testMe method, it calls the doSomething method:

```
public class FinalMethodDependency {
   private final FinalDependency dependency;
   public FinalMethodDependency(FinalDependency dependency) {
     this.dependency = dependency;
   }
   public void testMe() {
     dependency.doSomething();
 }
}
```
In the test, we'll mock the dependency and unit test the code:

```
@RunWith(MockitoJUnitRunner.class)
public class FinalMethodDependencyTest {
   @Mock
   FinalDependency finalDependency;
   FinalMethodDependency methodDependency;
```

```
 @Before
   public void setUp() {
     methodDependency = new FinalMethodDependency(finalDependency);
   }
@Test
   public void testSomething() throws Exception {
     methodDependency.testMe();
 }
}
```
When we run the test, it still accesses the testing impediment, as the mock object cannot stub a final method. When we try to stub the method, we get an error. The following test stubs the final method call:

```
 @Test
  public void testSomething() throws Exception {
    doNothing().when(finalDependency).doSomething();
    methodDependency.testMe();
 }
```
When we run the test, we get the following error message thrown by the Mockito framework:

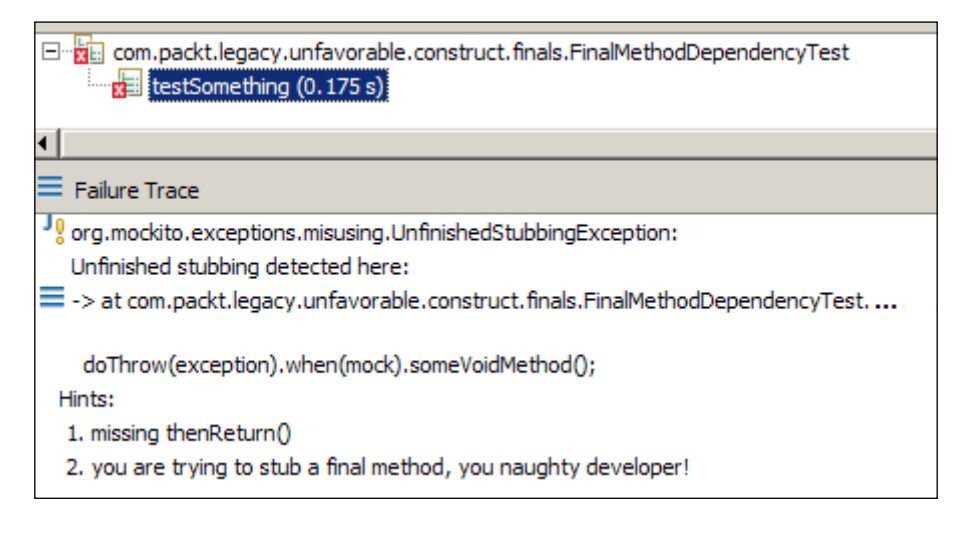

Do not hide the testing impediments in the final methods; you cannot override or stub a final method.

A possible way to overcome this is by extracting the content of the final method to a protected method, calling the protected method from the final method, and overriding the protected method in the test. If you cannot touch the class at all, use the PowerMock framework. For example, when you have only a JAR file, create a MethodDependency interface with FinalDependency, implementing it as we have done here, rather than having FindalMethodDependency depend on MethodDependency. Then in production, you need to provide a FinalMethodDependency instance (as done here), but in tests, you can stub the interface happily, which doesn't have any final methods, and you are all set to proceed.

# **Exploring static method issues**

Static methods are good for utility classes but unnecessary use of static can hide the testing impediments and create a problem for unit testing. The following example demonstrates the issue.

The SingletonDependency class is an implementation of the **Gang of Four** (**GoF**) singleton design pattern. It has a private constructor and a static get Instance () method to create only a single instance of the class. The static call  $Me($ ) method hides a testing impediment. Note that the GoF singleton pattern doesn't define methods as static, but in this example, we are defining the call  $M$ e() method as static, to display a drawback of static methods. The following is the singleton implementation:

```
public class SingletonDependency {
   private static SingletonDependency singletonDependency;
   private SingletonDependency() {
   }
   public synchronized static SingletonDependency getInstance() {
     if (singletonDependency == null) {
       singletonDependency = new SingletonDependency();
     }
     return singletonDependency;
   }
   Public static void callMe() {
     throw new TestingImpedimentException("we dont need 
       singleton");
   }
}
```
The VictimOfAPatternLover class has a dependency on SingletonDependency. The following are the class details:

```
public class VictimOfAPatternLover {
   private final SingletonDependency dependency;
   public VictimOfAPatternLover(SingletonDependency dependency) {
     this.dependency = dependency;
   }
   public void testMe() {
    dependency.callMe();
   }
}
```
Mockito cannot stub a static method. When we try to stub the static callMe() method, it still calls the original method and fails for the testing impediment. You cannot stub a static method.

> Do not hide the testing impediments in static methods; you cannot stub static methods.

The only way to overcome this issue is to create a protected method and wrap the static call. From the code, call the wrapped method, and from the test, override the protected method. We will now add a wrapper method in the dependency class and call the static method from it:

```
 public static void callMe() {
   throw new TestingImpedimentException("Come on we dont need 
     singleton");
 }
 protected void wrapper() {
  callMe();
 }
```
From the code, call the wrapper method:

```
 public void testMe() {
  dependency.wrapper();
 }
```
}

*Unit Testing the Legacy Code with Mockito*

Stub the wrapper method in the test:

```
@Test
  public void testMe() throws Exception {
     Mockito.doNothing().when(dependency).wrapper();
     aPatternLover.testMe();
   }
```
The better way to do this is to stop calling the static method from this class entirely and wrap it in a separate class, which you pass in as a dependency.

Say you've got a Database.create() static method you call from your class A. You could have a DatabaseBuilder class which you pass into class A, and then just have a call databaseBuilder.create(), where DatabaseBuilder is something like the following:

```
public class DatabaseBuilder {
   public void create() {
     Database.create();
   }
}
```
And then in the tests, you just provide a stubbed database builder and swap out the whole thing. I would really not recommend using this pattern of making private methods protected and overriding them, except where it's absolutely necessary.

Alternatively, of course, if you can't change the API; you'd use PowerMock to stub the static call.

#### **Working with final classes**

You cannot override a final class, so you can hide testing-unfavorable features in a final class. The following example explains the problem.

The final class hides a testing impediment:

```
public final class FinalDepencyClass {
   public void poison() {
     throw new TestingImpedimentException("Finals cannot be 
       mocked");
   }
}
```
The code under the test has a dependency on the final class:

```
public class FinalClassDependency {
   private final FinalDepencyClass finalDepencyClass;
   public FinalClassDependency(FinalDepencyClass finalDepencyClass) 
 {
     this.finalDepencyClass = finalDepencyClass;
   }
   public void testMe() {
     finalDepencyClass.poison();
   }
}
```
In the test, we'll try to stub the poison method:

```
@RunWith(MockitoJUnitRunner.class)
public class FinalClassDependencyTest {
   @Mock
   FinalDepencyClass finalDependency;
   FinalClassDependency test;
   @Before
   public void setUp() {
     test = new FinalClassDependency(finalDependency);
 }
   @Test
  public void testMe() throws Exception {
     Mockito.doNothing().when(finalDependency).poison();
     test.testMe();
   }
}
```
*Unit Testing the Legacy Code with Mockito*

The test fails with a MockitoException error as Mockito cannot mock a final class. The following screenshot displays the JUnit output:

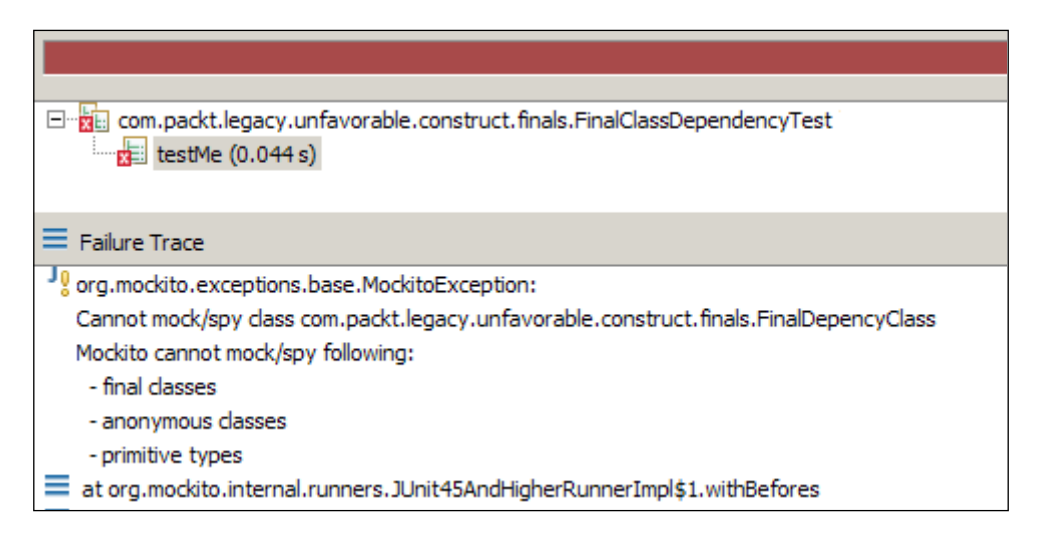

Do not hide the testing impediments in final classes; you cannot mock a final class.

Final classes are important for framework or architecture design so that no one can hack the behavior, but it can create a serious problem for unit testing. Before you choose to make a class final, ensure that your final class is a final implementation of some interface so that other clients of the class can potentially use stubbed instances of the interface.

### **Learning new concerns**

Java instantiates classes using the new operator, but an innocent *new* can create a problem for unit testing.

The following example explains the issue. The PoisonIvy constructor has a testing impediment, for instance, when the method call fetches data from a database table or reads from the filesystem, we represent the testing impediment with the TestingImpedimentException error:

```
public class PoisonIvy {
   public PoisonIvy() {
     throw new TestingImpedimentException("use dependency 
       injection");
```

```
 }
   public void poison() {
 }
}
```
The following is the code that calls the PoisonIvy class:

```
public class NewExpressionDependency {
   public void testMe() {
     PoisonIvy ivy = new PoisonIvy();
     ivy.poison();
   }
}
```
When we unit test the  $testMe$  () code, it fails. The  $testMe$  () method directly creates an instance of dependency and calls the poison() method. You cannot override this new expression. If we want to unit test the test Me () method, first we need to move the new operator outside test Me(), as we cannot instantiate the  $PoissonIvy$  class. The constructor of the PoisonIvy class throws an exception, hence we cannot unit test the testMe behavior unless we move the object creation out of testMe. Instead of creating a new instance of  $PoissonIvy$  inside testMe(), we can pass an instance of PoisonIvy as a method argument, or create a class-level dependency and pass PoisonIvy as a constructor- or setter-dependency argument.

> Program to an interface, not an implementation. Rather than hardcoding the collaborator instantiation of the subtype into the code, assign the concrete collaborator implementation object through a dependency injection. Separate the parts of the codebase that use objects, and implement your logic from the parts that decide which objects to use where (typically with a DI framework such as Guice or Spring).

What does *program to an interface, not an implementation* mean? It means, program to a super type, rather than a subtype. You can interchange the implementation at runtime. In a collection framework, we have the List interface and its many implementations. In your class, always define a variable or method return type for List not ArrayList, so that if required, you can assign any implementation you want.

In this example, you can pass the PoisonIvy class as a constructor or setter dependency, and at runtime (during testing), you can pass a mock or a fake implementation to suppress the testing impediments.

*Unit Testing the Legacy Code with Mockito*

## **Exploring static variables and blocks**

Static initializations and static blocks are executed during class loading; you cannot override them. If you initialize a testing impediment in a static block, you cannot unit test the class. The following example demonstrates the issue.

The StaticBlockOwner class has a static variable known as StaticBlockDependency, and it initializes the variable in a static block. The following is the class:

```
public class StaticBlockOwner {
   private static StaticBlockDependency blockDependency;
   static {
     blockDependency = new StaticBlockDependency();
     blockDependency.loadTime = new Date();
   }
   public void testMe() {
   }
}
```
When we unit test the class, it fails. The following is the unit test:

```
public class StaticBlockOwnerTest {
   StaticBlockOwner owner;
   @Before public void setUp() {
     owner = new StaticBlockOwner();
   }
   @Test public void clean() throws Exception {
     owner.testMe();
   }
}
```
The test fails with java.lang.ExceptionInInitializationError as it tries to instantiate the dependency in a static block and the dependency throws an exception.

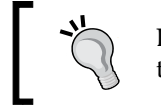

Do not instantiate dependencies in a static block. You cannot override the testing impediments; you shouldn't be using static initializer blocks at all.

## **Summary**

This chapter covered legacy code, testing impediments, design for testability, and unit testing the legacy code with Mockito and PowerMock.

Now you should be able to write JUnit tests for legacy code with Mockito and PowerMock, refactor legacy code to make it unit testable, and design code to bypass the testing impediments.

The next chapter, *Developing SOA with Mockito*, will cover **Service-oriented Architecture** (**SOA**), web services, and how to unit test the REST- and SOAP-based web services with Mockito.

# $\overline{\mathbf{b}}$ Developing SOA with Mockito

*"The Web as I envisaged it, we have not seen it yet. The future is still so much bigger than the past."*

*– Tim Berners-Lee*

This chapter explores web services, web service styles—SOAP-based and RESTful, web service components, and building and unit testing SOAP and RESTful web services with Mockito.

## **Exploring Service-oriented Architecture (SOA)**

**Service-oriented Architecture** (**SOA**) is an architectural style that transforms business use cases into a set of interlinked services or reusable business tasks that can be accessed over a network. This could be an intranet or over the Internet. The services could be geographically and technologically diverse. SOA can combine services hosted on remote locations as if they are hosted on your local machine, and accomplish a specific business task, enabling your business to quickly adapt to changing conditions and requirements.

Service is a self-contained unit of business tasks, such as a credit card payment or stock quote. SOA orchestrates the services to accomplish a bigger task. The main theme of SOA is loose coupling so that you can reuse the services, for instance, define fine-grained services and combine them in a coarse-grained service.

Organizations can have existing heterogeneous IT systems, such as a payroll system developed in C++ and an expense claim workflow developed in Java. SOA enables businesses to leverage existing investments, by allowing them to reuse existing IT systems, and accomplishes interoperability between heterogeneous applications and technologies.

For more details on SOA, you can visit [http://www.oracle.com/technetwork/](http://www.oracle.com/technetwork/articles/javase/soa-142870.html) [articles/javase/soa-142870.html](http://www.oracle.com/technetwork/articles/javase/soa-142870.html) or the book *Applied SOA: Service-oriented Architecture and Design Strategies*.

SOA can rely on web services for interoperability between heterogeneous applications and technologies. In the next section, we'll explore the web services.

## **Working with web services**

Organizations rely on different software applications, each with their own business purpose. These different software applications run on different platforms and operating systems, and are implemented in different programming languages. So, it is very difficult for different applications to communicate with each other and share their resources in a coordinated way. Heterogeneous applications can communicate with each other via web services. The following are the web service characteristics:

- Web services are web application components
- Web services communicate using open standards, such as XML, SOAP, and HTTP
- Web services are self-contained and self-describing
- HTTP and XML are the basis for web services

**Web services** are client and server applications that communicate over **HyperText Transfer Protocol** (**HTTP**) and provide a standard means for interoperating between software applications running on a variety of platforms and frameworks. Web services are characterized by interoperability and extensibility.

We'll be looking at two of the most common tools for building web services in Java, namely, the **Java API for XML Web Services (JAX-WS**) and **Java API for RESTful Web Services** (**JAX-RS**):

**JAX-WS:** This uses XML messages that follow the client-to-server communication that is done through messages the **Simple Object Access Protocol** (**SOAP**) standard. The SOAP message architecture and message formats are defined in XML. Each web service operation has a machinereadable description written in the **Web Services Description Language** (**WSDL**), which is an XML format for defining interfaces syntactically.

• **JAX-RS**: This provides the functionality for **Representational State Transfer** (**RESTful**) web services. REST is well suited for basic, ad hoc integration scenarios. RESTful web services are better integrated with HTTP than SOAP-based services. REST web services do not require XML messages or WSDL service-API definitions. **JavaScript Object Notation** (**JSON**) is typically the XML alternative of choice for all data transfer that is required in RESTful web services.

Visit the following URL for more details on JAX-WS and JAX-RS:

<http://docs.oracle.com/javaee/6/tutorial/doc/gijti.html>

In the following section, we'll explore the JAX-WS web services with Eclipse.

## **Exploring JAX-WS with Eclipse**

JAX-WS web services require a service description written in WSDL.

A WSDL document defines services as collections of network endpoints or ports. In WSDL, the abstract definition of endpoints and messages is separated from their concrete network deployment or data format bindings. This allows the reuse of abstract definitions: messages, which are abstract descriptions of the data being exchanged and port types, which are abstract collections of operations.

A WSDL document uses the following elements in the definition of network services:

- **Types**: This is a container for data type definitions (such as XSD or schemas).
- **Message**: This is an abstract, typed definition of the data being communicated.
- **Operation**: This is an abstract description of an action supported by the service.
- **Port type**: This is an abstract set of operations supported by one or more endpoints.
- **Port**: This is a single endpoint defined as a combination of a binding and a network address.
- **Binding**: This is a concrete protocol and data format specification for a particular port type. The binding is usually SOAP, and the encoding and data formatting regulations used (also known as the style) are usually literal (this includes document/literal, and sometimes RPC/literal).
- Service: This is a collection of related endpoints.

JAX-WS web services can be developed using two approaches:

- **Top-down approach or contract-first web services**: In this, Schema/XSD, WSDL, and message formats are defined; and then, using tools, the Java service skeletons are generated
- **Bottom-up approach or contract-last web services**: The Java services are developed first, then using tools/wizards, the WSDL and the web service are created from the Java classes

In this section, we'll follow the bottom-up approach.

To develop a web service in Eclipse, the following components should be installed on your machine:

- You need Apache Tomcat, and you can visit the Tomcat website for installation and setup instructions; the URL is <http://tomcat.apache.org/>.
- Your Eclipse should have the web tool platform component installed. You can go to the **About Eclipse** menu and click on the **Installation Details** button for details on the WTP components, under the **Plug-ins** tab. The following is the screenshot of the installation details. For details on Eclipse, visit <http://www.eclipse.org/webtools/>.

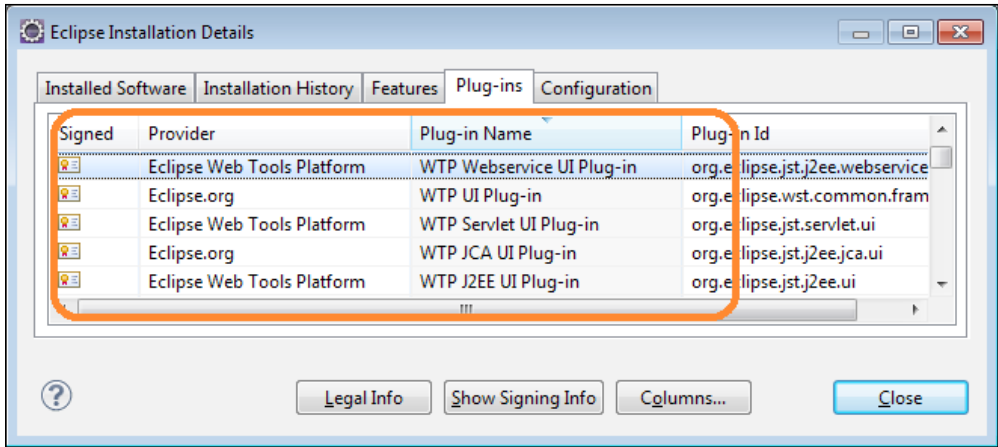

The following are steps to create a web service with Apache Axis and Apache Tomcat:

- 1. Create a dynamic web project in Eclipse and enter the project name as DNACheckWS.
- 2. We'll create a DNA fingerprint service to verify a DNA sample with the existing database for a match. The DNA sample will hold a DNA profile of DNA elements, each element will have a genetic marker, such as TH01, and corresponding allele A and allele B values such as TH01, 8, and 11. The DNA profile will be examined against the database, and if the exact match is found, the person's details will be sent back as a response.
- 3. Create a ProfileElement class in the com.packt.webservice.jaxws.dto package, add three string attributes geneticMarker, alleleA, and alleleB, and generate getters and setters for the three attributes. The following is the code for the class details:

```
package com.packt.webservice.jaxws.dto;
```

```
public class ProfileElement {
   private String geneticMarker;
   private String alleleA;
   private String alleleB;
   //The getters and setters are ignored for brevity
}
```
4. Create a DNAProfile class with an array of ProfileElements. The following is the code for the class details:

```
package com.packt.webservice.jaxws.dto;
```

```
public class DNAProfile {
   private ProfileElement[] dnaElements;
   //The getters and setters are ignored for brevity
}
```
5. Create an empty service DNAFingerPrintService for matching a DNA profile with an existing set of DNAs; it just returns a fixed value here. The following are the details:

```
package com.packt.webservice.jaxws.service;
import com.packt.webservice.jaxws.dto.DNAProfile;
public class DNAFingerPrintService {
   public String findMatch(DNAProfile dnaProfile){
     return "sujoy";
   }
}
```
6. We'll create a web service out of DNAFingerPrintService with runtime Axis and Tomcat. Right-click on the project and select the **Web Services** menu, expand the menu, and select **Create Web Service**. The following screenshot displays the steps:

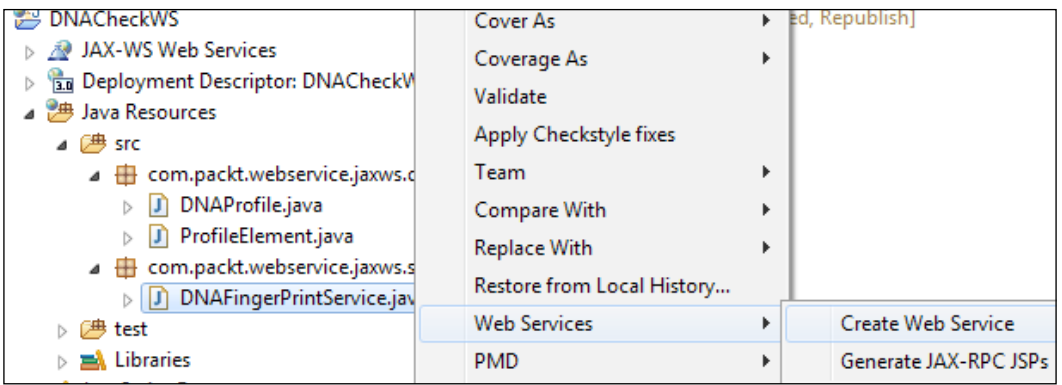

7. A wizard will open; select the web service type as **Bottom up Java bean Web Service** and choose the server runtime as Tomcat and the web service runtime as Apache Axis. You can deploy the web service to IBM WebSphere or choose the web service runtime as Apache CFX, as shown in the following screenshot:

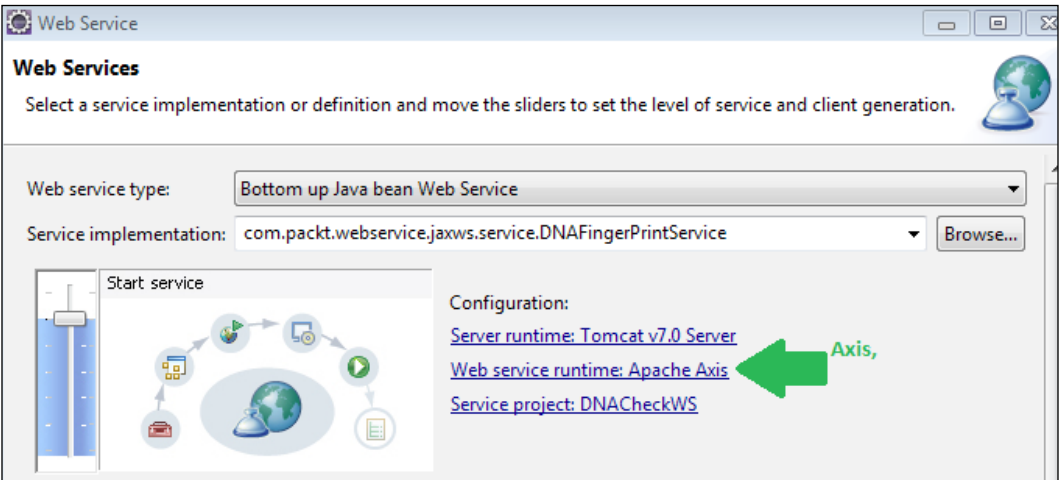

Do not generate the client; set the slider to **No client**:

#### *Chapter 6*

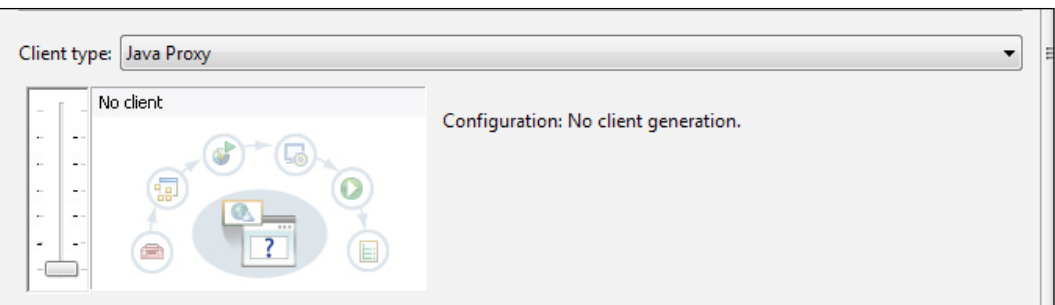

8. In the next section, select the findMatch method, select the **Style and use** option as **document/literal (wrapped)**, and hit the **Next** or **Finish** button:

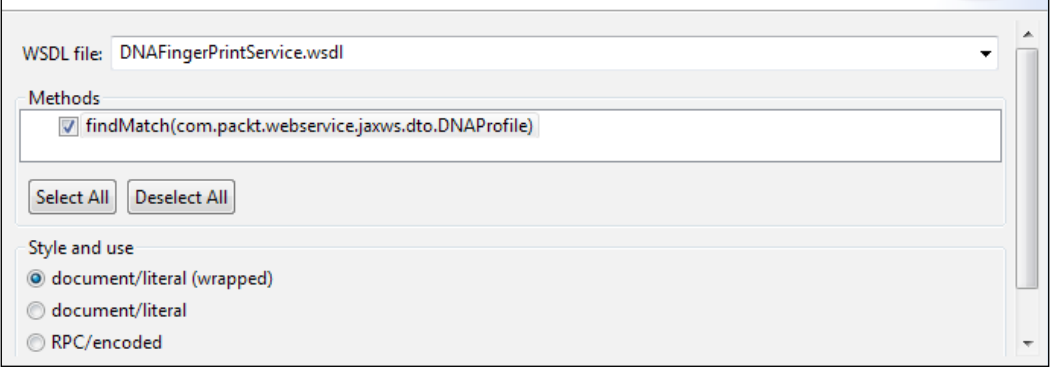

9. You can see that the following files are newly generated. These are required for the server to run the web service and deploy the module into the web server container. The most important file created here is **DNAFingerPrintService.wsdl**:

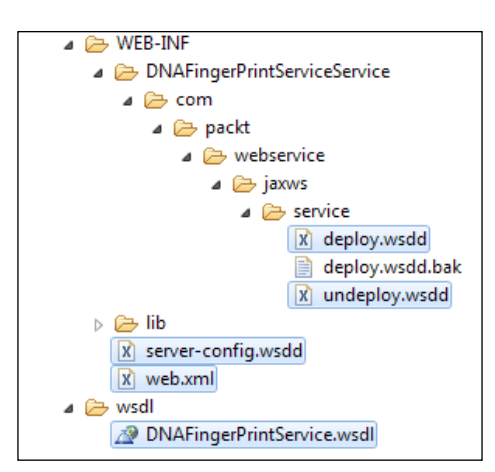

10. Click on **DNAFingerPrintService.wsdl** and open it in the Eclipse editor; check that the web service URL is defined as http://localhost:8080/ DNACheckWS/services/DNAFingerPrintService:

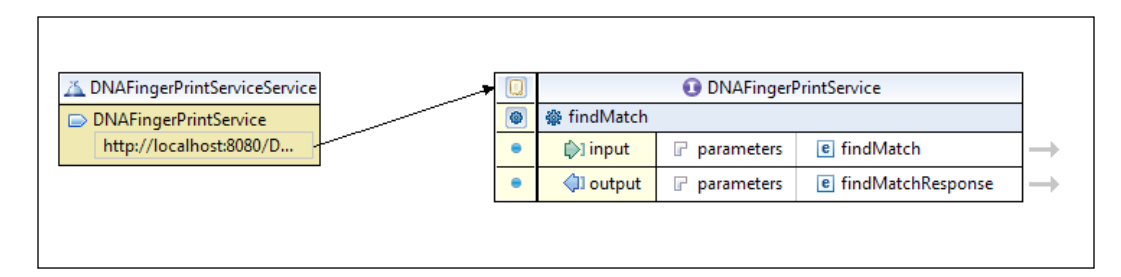

11. Deploy the project in Tomcat, right-click on the project, and select **Run on Server**. Once the server is started, open a web browser and type the following URL to verify that the web service is deployed:

```
http://localhost:8080/DNACheckWS/services/
DNAFingerPrintService?wsdl
```
The following is the WSDL output:

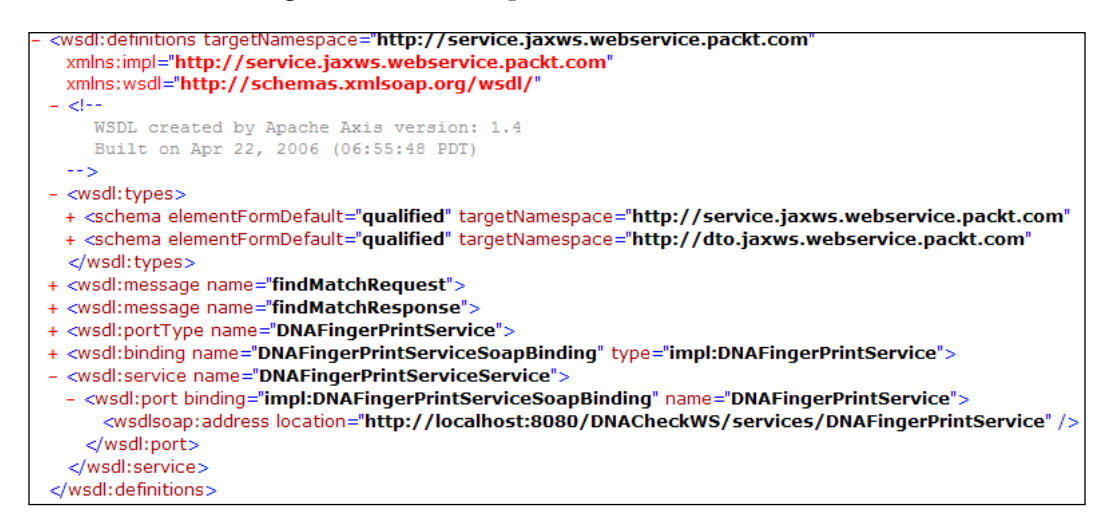

We're done with the web service server component; next we'll build the client component to invoke the web service:

- 1. Create a Java project DNAWsClient.
- 2. We'll generate the client stubs from the web service and, in turn, it will create the remote interface to call the business methods, namely, a server proxy class (the intermediate between the client and the server) and a service locator class (contains the details of the server). However, to generate the client stub, we need a wsdl file. Copy the wsdl folder from the DNACheckWS project's WebContent folder to the DNAWsClient project's src folder, as shown in the following screenshot:

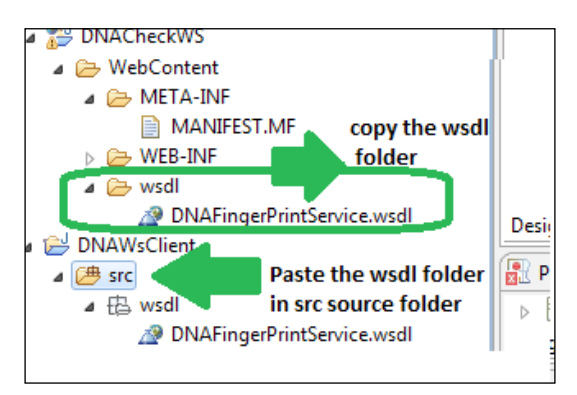

3. Right-click on the wsdl file and select **Web Services** | **Generate Client**, as shown in the following screenshot:

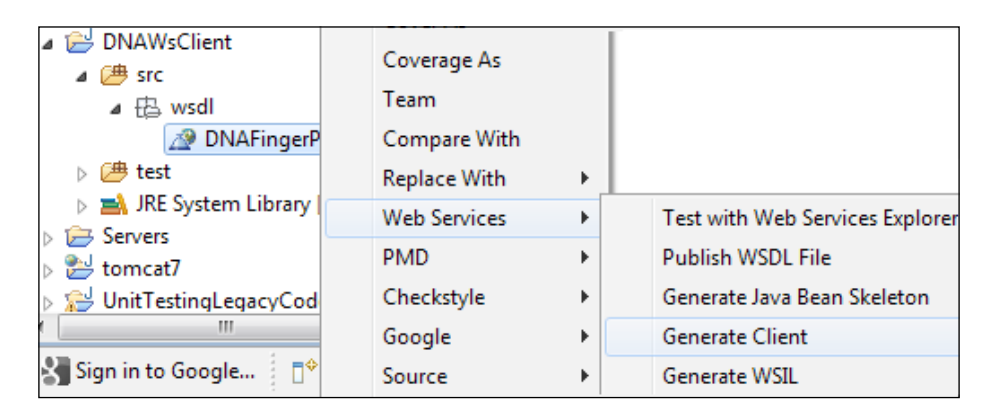

4. The Eclipse plugin will generate the dto classes and stubs. The following are the generated classes:

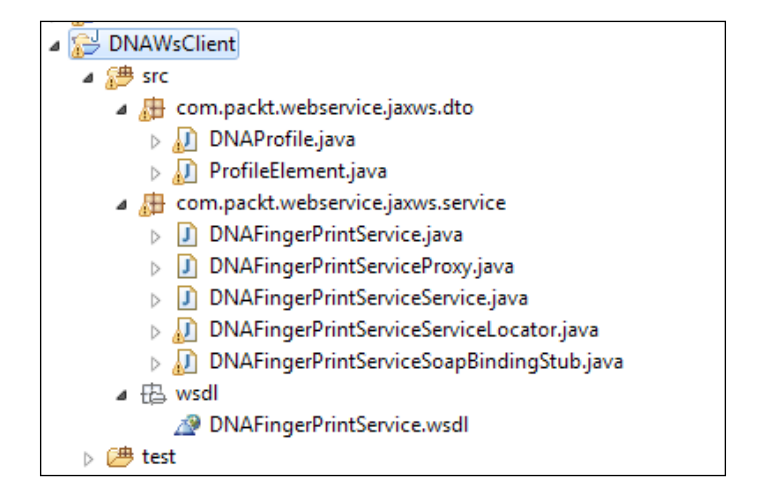

5. Now create a client class named DNAFingerPrintWsInvoker to invoke the web service. The DNAFingerPrintServiceServiceLocator class is a facade class and it hides the underlying service invocation details. We'll create a findMatch method to invoke the web service and return the result. The following is the client code:

```
package com.packt.webservice.jaxws.client;
import java.rmi.RemoteException;
import javax.xml.rpc.ServiceException;
import com.packt.webservice.jaxws.dto.DNAProfile;
import com.packt.webservice.jaxws.service.DNAFinger
   PrintServiceServiceLocator;
public class DNAFingerPrintWsInvoker {
   public String findMatch(DNAProfile dnaProfile) throws
     RemoteException, ServiceException {
   DNAFingerPrintServiceServiceLocator locator = new
     DNAFingerPrintServiceServiceLocator();
   return locator.getDNAFingerPrintService().findMatch
     (dnaProfile);
   }
}
```
- 6. Our client code is ready for testing, but to JUnit test the web service call, we need to refactor the code, as the findMatch method instantiates the DNAFingerPrintServiceServiceLocator class and delegates call to the locator for accessing the web service. The DNAFingerPrintServiceServiceLocator class makes a network call and, hence, it can be considered as a testing impediment. We need to bypass the instantiation of the testing impediments, to make our test reliable, with a mock object. Add Mockito and JUnit JAR files to the project's classpath and create a test class DNAFingerPrintWsInvokerTest under the test source package.
- 7. Refactor the DNAFingerPrintWsInvoker class and extract a protected method getServiceLocator() to return a new instance of the DNAFingerPrintServiceServiceLocator class. Replace the new DNAFingerPrintServiceServiceLocator() call with the getServiceLocator() call. The following code shows the modified class. Also, as a better alternative, DNAFinderPrintWsInvoker could take a DNAFingerPrintServiceServiceLocation call as a constructor argument, which is to be provided by whoever uses it. The tests can then provide a stub to that constructor. This reduces coupling between the test and the class under the test's internals and ensures that we're actually definitely testing the code, which is as close as possible to what's going to be running in production:

```
 public String findMatch(DNAProfile dnaProfile) throws 
   RemoteException, ServiceException {
   return getServiceLocator().getDNAFingerPrintService()
     .findMatch(dnaProfile);
 }
 protected DNAFingerPrintServiceServiceLocator 
   getServiceLocator() {
   return new DNAFingerPrintServiceServiceLocator();
 }
```
8. Modify the test as follows:

}

```
@RunWith(MockitoJUnitRunner.class)
public class DNAFingerPrintWsInvokerTest {
```
**public class** DNAFingerPrintWsInvoker {

```
 DNAFingerPrintWsInvoker invoker;
 @Mock DNAFingerPrintService mockService;
```

```
 @Mock DNAFingerPrintServiceServiceLocator mockLocator;
   @Before
  public void setup() throws ServiceException {
    invoker = new DNAFingerPrintWsInvoker(){
       protected DNAFingerPrintServiceServiceLocator 
         getServiceLocator() {
         return mockLocator;
 }
     };
    when(mockLocator.getDNAFingerPrintService()).
       thenReturn(mockService);
   }
   @Test
  public void finds_DNA_match() throws Exception {
    when(mockService.findMatch(isA(DNAProfile.class))).
       thenReturn("Sherlock");
    assertEquals("Sherlock", invoker.findMatch
       (new DNAProfile()));
   }
}
```
We created a fake instance of the invoker to return a mock service locator class, stubbed the service locator to return a mock web service, and finally, from the JUnit test, we stubbed the mock service to return the name Sherlock for any DNA profile.

9. We are done with client-side JUnit testing; now its time to verify the integration. Rerun the web application and create a JUnit test to invoke the service. Create a source folder slowtest and add the test DNAFingerPrintWsInvokerIntegrationTest under the com.packt. webservice.jaxws.client package. The following is the integration test. Do you remember we hardcoded the web service to return sujoy? Check the DNAFingerPrintService class at step 5. You need to make sure that you still have the web service running at this stage, as we should not break the functionality for JUnit testing.

```
 public class DNAFingerPrintWsInvokerIntegrationTest {
   DNAFingerPrintWsInvoker invoker;
   @Before
   public void setup() throws ServiceException {
     invoker = new DNAFingerPrintWsInvoker();
```

```
 }
  @Test
  public void finds_DNA_match() throws Exception {
     assertEquals("sujoy", invoker.findMatch(new
       DNAProfile()));
  }
 }
```
The following is the integration test output:

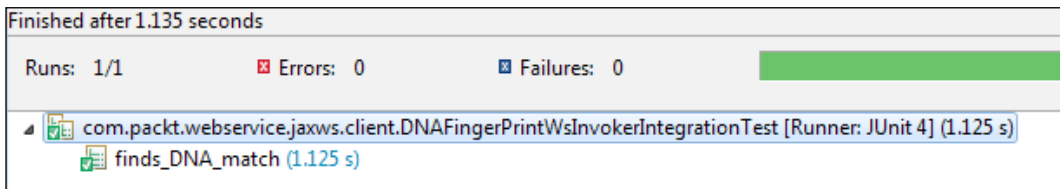

We are done with the testing and client validation. We can start writing JUnit for the server side; but the server-side code is not tied up with the web service APIs, so we can easily write the JUnit test for the server side, hence skipping the topic.

## **Developing a RESTful web service**

*Representational State Transfer (REST) is an architectural style consisting of a coordinated set of architectural constraints applied to components, connectors, and data elements, within a distributed hypermedia system.*

**REpresentational State Transfer** (**REST**) / **RESTful** web services are built to work best on the Web. REST is an architectural style that specifies constraints (such as the uniform interface) that, if applied to a web service, induces desirable properties, such as performance, scalability, and modifiability, which enable services to work best on the Web.

In REST, architectural data and functionality are considered resources and are accessed using **Uniform Resource Identifiers** (**URIs**) and hyperlinks on the Web. The REST architectural style has a constraint to have a stateless HTTP communication protocol in a client/server architecture. In the REST architectural style, clients and servers exchange representations of resources by using a standardized interface and protocol.

*Developing SOA with Mockito*

Basically, RESTful web services consist of the following components:

- **Resource URLs**: A resource URL represents a resource. Basically, a noun is used to represent a resource, for example, a collection of resources can be represented as <http://my.colleage.com/students/> and a specific resource can be represented as <http://my.colleage.com/students/101>.
- **Operations/HTTP headers**: RESTful web services use the following HTTP headers:
	- ° POST: This signifies a CREATE operation or a new resource creation. For example, an HTTP **POST** operation on the <http://my.colleage.com/students> URL with the following data will create a student with the roll number 102:

```
{
   "roleNumber": "102",
   "name": "Bob Biswas",
   "class" : "XII",
   "email" : "bob.sawsib@gmail.com"
}
```
° GET: This implies a READ operation. For example, an HTTP **GET** operation on the <http://my.colleage.com/students> URL will return the following data:

```
{
   students =[
     {
        "roleNumber": "101",
        "name": "Leo Anthony",
        "class" : "X",
        "email" : "leo.p@someemail.com"
     },
     {
       "roleNumber": "102",
       "name": "Bob Biswas",
       "class" : "XII",
       "email" : "bob.sawsib@gmail.com"
     },
}
```
° PUT: This stands for the MODIFY/UPDATE operation. For example, an HTTP **PUT** operation that can help us to update the e-mail ID of the student whose roll number is 101.

° DELETE: This represents a DELETE operation. For example, an HTTP **DELETE** operation on the <http://my.colleage.com/students/101> URL will delete the student whose roll number is 101.

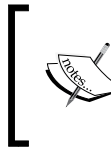

#### **The main PUT/POST difference**

PUT is idempotent, so repeated PUT operations result in the same thing, whereas repeated POST operations may perform repeated actions.

- **Media types**: **Hypermedia as the Engine of Application State** (**HATEOAS**) is a constraint of the REST application architecture. A hypermedia-driven site provides information to navigate the site's REST interfaces dynamically by including hypermedia links with the responses. The responses of a RESTful web service are media types such as JSON or XML.
- **HTTP status codes**: Every RESTful web service call returns a status code. The status codes given in the following table are very useful:

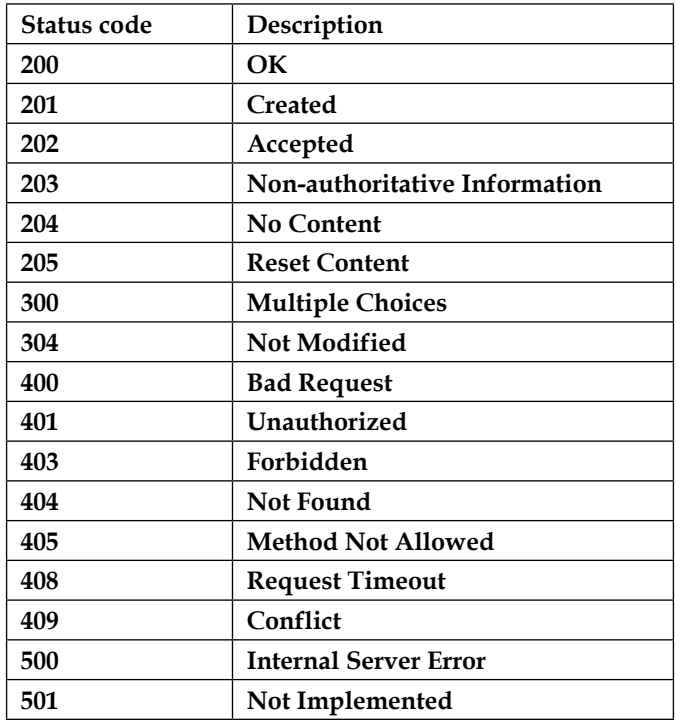

For RESTful web service details, visit the following URL: [http://docs.oracle.com/javaee/6/tutorial/doc/gijqy.html](http://docs.oracle.com/javaee/6/tutorial/doc/gijqy.html )

## **Building a RESTful web service with Spring Framework**

Spring MVC was built to provide a flexible framework for web application developers. Spring's DispatcherServlet class acts as a front controller; it receives all the incoming requests and delegates the processing of the requests to handlers. It allows developers to concentrate on business logic rather than work on the boilerplate of a custom front controller. This section describes the Spring MVC architecture and how RESTful web applications can be unit tested using Spring MVC.

In Spring MVC, the following is a pattern of a simplified request handling mechanism:

- 1. DispatcherServlet receives a request, confers with handler mappings to find out which controller can handle the request, and then passes the request to the selected controller.
- 2. The selected controller performs the business logic (can delegate the request to a service or business logic processor) and returns some information back to DispatcherServlet for user display or response. Instead of sending the information (model) directly to the user, the controller returns a view name that can render the model.
- 3. DispatcherServlet then resolves the physical view from the view name and passes the model object to the view. This way, DispatcherServlet is decoupled from the view implementation. The view renders the model. A view could be a JSP page, a servlet, a PDF file, an Excel report, or any presentable component.

The following sequence diagram represents the flow and interaction of the Spring MVC components:

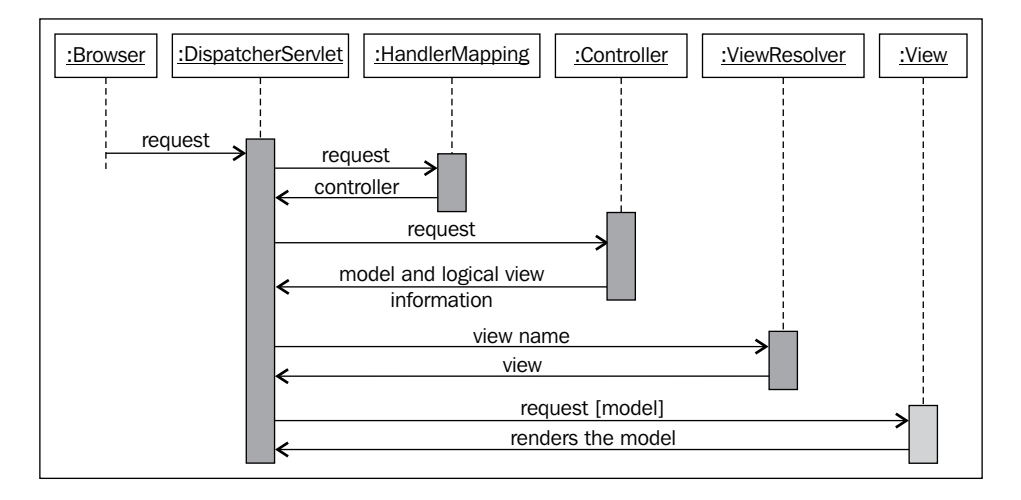

For a RESTful web service, instead of forwarding the model and the view object or the logical view name from controller, we can directly return response data from the controller using Spring's @ResponseBody annotation.

We'll build a Spring RESTful web service and unit test the code using JUnit. The following are the steps to be performed:

- 1. Launch Eclipse and create a dynamic web project named RESTfulStudentWS.
- 2. Open web.xml and enter the following lines:

```
<display-name>RESTfulStudentWS</display-name>
<servlet>
   <servlet-name>rest</servlet-name>
   <servlet-class>
     org.springframework.web.servlet.DispatcherServlet
   </servlet-class>
   <load-on-startup>1</load-on-startup>
</servlet>
<servlet-mapping>
   <servlet-name>rest</servlet-name>
   <url-pattern>/</url-pattern>
</servlet-mapping>
<context-param>
   <param-name>contextConfigLocation</param-name>
   <param-value>
     /WEB-INF/rest-servlet.xml
   </param-value>
</context-param>
</web-app>
```
The dispatcher is named rest, and it maps all requests. Note the contextConfigLocation parameter; it indicates that the Spring beans are defined in /WEB-INF/rest-servlet.xml.

3. Create an XML file named rest-servlet.xml in WEB-INF and add the following lines:

```
<?xml version="1.0"encoding="UTF-8"?>
<beans xmlns="http://www.springframework.org/schema/beans"
  xmlns:context="http://www.springframework.org/
     schema/context"
  xmlns:xsi="http://www.w3.org/2001/XMLSchema-instance"
  xsi:schemaLocation="http://www.springframework.org
     /schema/beans
    http://www.springframework.org/schema/beans/spring-
       beans-3.0.xsd
```

```
 http://www.springframework.org/schema/context
    http://www.springframework.org/schema/context/spring-
       context-3.0.xsd">
   <context:component-scan base-package="com.packt.
    restful.controller" />
   <bean class= "org.springframework.web.servlet.view.
     InternalResourceViewResolver">
   "" <mvc:annotation-driven />
</beans>
```
The preceding XML code instructs the Spring configuration that all beans are configured under the com.packt.restful.controller package with the Spring annotations.

4. Copy the following Spring JAR files from the Spring download site and put them under the /WEB-INF/lib folder:

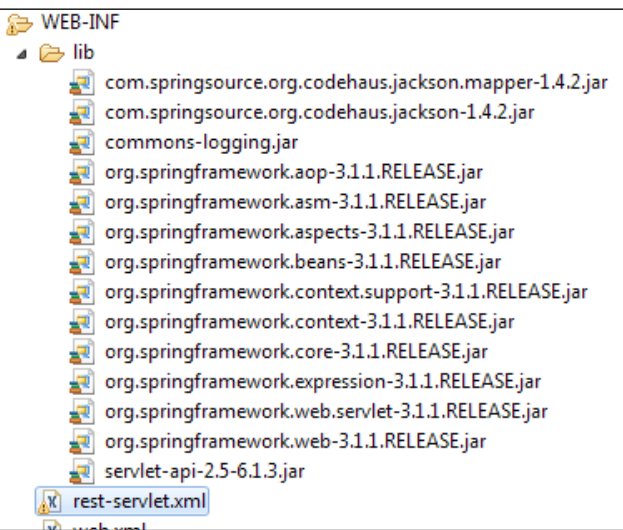

5. Create a Java class com.packt.restful.model.Student and add the following members and getters/setters in it:

```
private String roleNumber;
private String name;
private String className;
private String emailId;
```
6. Create a data access class StudentDao to mimic the JDBC data access. We'll set up a map of students to bypass the real database interaction. Add the following lines to the StudentDao class. Note that the retrieveAll and retrieve(roleId) methods are public methods for retrieving all the students and a specific student respectively.

```
@Component
public class StudentDao {
   private Map<String, Student> database = new HashMap
     <String, Student>();
   public StudentDao(){
     load();
   }
   public Collection<Student> retrieveAll() {
     return database.values();
   }
   public Student retrieve(String roleId) {
     return database.get(roleId);
   }
   private void load() {
     Student student = new Student();
     student.setClassName("X");
     student.setEmailId("sujoy@gmaill.com");
     student.setName("Sujoy Acharya");
     student.setRoleNumber("100");
     database.put(student.getRoleNumber(), student);
     student = new Student();
     student.setClassName("XII");
     student.setEmailId("leo.p@gmaiil.com");
     student.setName("Leo Anthony");
     student.setRoleNumber("101");
     database.put(student.getRoleNumber(), student);
     student = new Student();
     student.setClassName("XII");
     student.setEmailId("john.p@ggmail.com");
     student.setName("John Paul");
     student.setRoleNumber("7");
     database.put(student.getRoleNumber(), student);
```
*Developing SOA with Mockito*

```
 student = new Student();
     student.setClassName("XII");
     student.setEmailId("cs@yahumail.com");
     student.setName("Subodh Chavan");
     student.setRoleNumber("3");
     database.put(student.getRoleNumber(), student);
  }
}
```
7. Create a controller class for exposing the student's data as a RESTful service. Create a StudentController class and annotate the class with @Controller to notify the Spring framework that the class is a Spring controller class. Also annotate the class with @RequestMapping("/college") to map requests for "/college" to StudentController. The following is the class:

```
@Controlle
@RequestMapping("/college")
public class StudentController {
   @Autowired StudentDao studentDao;
   @RequestMapping(value = "/students/{roleNumber}", method 
     = RequestMethod.GET)
   public @ResponseBody Student retrieve(@PathVariable 
     String roleNumber) {
     return studentDao.retrieve(roleNumber);
 }
   @RequestMapping(value = "/students/", method = 
     RequestMethod.GET)
   public @ResponseBody List<Student> retrieveAll() {
     return new ArrayList<Student>(studentDao.
       retrieveAll());
   }
}
```
Note that the methods are annotated with @RequestMapping; this annotation maps a URL to a method. An HTTP GET request with the /college/ students/n URL (where n is a roll number) will be handled by the retrieve() method. We can change the method type to POST in order to handle HTTP POST requests; the default method type is GET.

In MVC, controller methods return a model and a view object or a logical view name, but when we annotate a method with @ResponseBody, it implies that the response will be sent back directly to the caller instead of getting processed by a view.

8. Start the web application in Tomcat and type the URL http:// localhost:8080/RESTfulStudentWS/college/students/. Please change the server name and port as per your Tomcat settings. You will get a JSON response back for all the students; the following is the output:

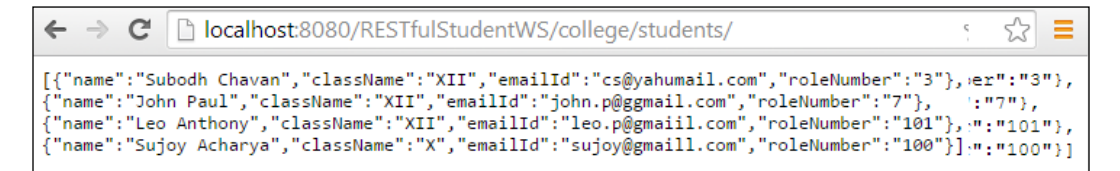

9. Now pass a roll number to the URL to get a student's details. The following is the output when we pass 7 as the roll number:

```
\leftarrow \rightarrow C
             lacalhost:8080/RESTfulStudentWS/college/students/7
{"name":"John Paul","className":"XII","emailId":"john.p@ggmail.com","roleNumber":"7"}
```
10. When we pass a roll number that doesn't exist, it returns null. The following URL passes the number 1000 and gets the following output:

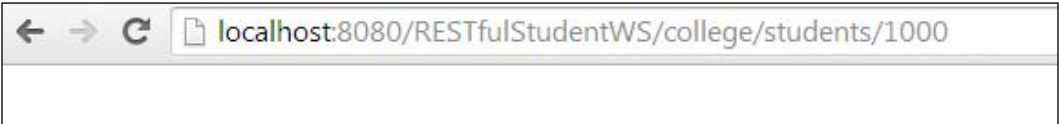

In real life application, the StudentDao class will be replaced by a real database access class. The real DAO class makes unit testing the controller difficult. Separating the data access layer from the business logic layer helps us change the database without affecting the business logic layer and allows us to unit test the business logic layer in isolation from the database. Suppose you are using the MySQL database and you want to migrate to SQLServer, then you don't have to touch the business logic layer. We'll use Mockito to isolate the DAO layer from the service layer; the following are the steps to be performed:

1. Create a test class StudentControllerTest under the source folder test and add mockito-all-1.9.5.jar to the lib folder under WEB-INF. The controller class calls the studentDao class and Spring autowires the DAO layer to the controller class. We need to modify the controller class to pass as a setter from the JUnit tests. The following is the modified controller class (other methods are skipped for brevity):

```
@Controller
@RequestMapping("/college")
public class StudentController {
   @Autowired
   private StudentDao studentDao;
   public void setStudentDao(StudentDao studentDao) {
     this.studentDao = studentDao;
   }
}
```
2. In the test, create a mock instance of the DAO class and pass it on to the controller as a setter injection. The following is the test:

```
@RunWith(MockitoJUnitRunner.class)
public class StudentControllerTest {
   @Mock
   StudentDao studentDao;
   @InjectMocks
   StudentController controller;
}
```
The @RunWith(MockitoJUnitRunner.class) annotation allows us to use the @Mock annotation to automatically mock the objects. The @InjectMocks annotation injects the mock objects as a setter, constructor, or property injection.

3. Now, stub the retrieveAll method of the DAO class to return the students. The following is the modified test:

```
@RunWith(MockitoJUnitRunner.class)
public class StudentControllerTest {
   @Mock
   StudentDao studentDao;
   @InjectMocks
   StudentController controller;
   @Before
   public void setUp(){
     Student student = new Student();
     student.setClassName("X");
     student.setEmailId("email@mail.com");
     student.setName("sujoy");
     student.setRoleNumber("7");
     Collection<Student> studentColl = new ArrayList
       <Student>();
     studentColl.add(student);
    when(studentDao.retrieveAll()).thenReturn(studentColl);
   }
   @Test
   public void retrieves_students() throws Exception {
     List<Student> retrieveAll = controller.retrieveAll();
     assertFalse(retrieveAll.isEmpty());
   }
}
```
4. Similarly, add more tests to verify that a specific student's details are retrieved when the roll number matches what is passed, and, also, null is returned when the roll number doesn't match. The following is the test:

```
 @Test
 public void retieves_a_student() throws Exception {
   when(studentDao.retrieve(eq("100"))).thenReturn(new
     Student());
   assertNotNull(controller.retrieve("100"));
 }
 @Test
public void when invalid role number returns null() {
   assertNull(controller.retrieve("100"));
 }
```
*Developing SOA with Mockito*

## **Summary**

This chapter covered web services, explored SOAP and RESTful web services with examples, and created JUnit tests for the web services with Mockito.

The next chapter, *Unit Testing GWT Code with Mockito*, covers building web applications with **Google Web Toolkit** (**GWT**), GWT development patterns, and JUnit testing GWT modules with Mockito.

## 7 Unit Testing GWT Code with Mockito

*"The secret of change is to focus all of your energy, not on fighting the old, but on building the new."*

*– Socrates*

In today's world, Ajax plays an essential role in web application development. **Google Web Toolkit** (**GWT**) offers internationalization, cross-browser compatibility, Java coding, hosted mode for unit testing the client component in isolation from the server-side component, and so many things, for free. Unit testing the clientside business logic and building a JUnit safety net around the GWT code is very important for code quality and code maintenance. GWT code works with different **Document Object Model** (**DOM**) widgets and events; business logic gets tied up with the DOM widgets and events and makes it impossible to write unit test for the business logic. Mockito plays a key role in isolating the DOM widgets and events from the logic.

This chapter provides an overview of Ajax/GWT, explains the **Model View Presenter** (**MVP**) pattern and loose coupling, and provides examples and strategies to mock GWT widgets using Mockito. The following topics are covered in this chapter:

- AJAX/GWT overview
- Developing a small GWT application with the MVP pattern
- Unit testing MVP with Mockito

## **Exploring Ajax and GWT**

**AJAX** stands for **Asynchronous JavaScript and XML**. Ajax allows content on web pages to update immediately when a user performs any action, unlike an HTTP request, where users must wait for a whole new page to load and be rendered by the web browser. Conventional web applications transmit information to and from the server using synchronous requests. Users fill out a form, hit submit, and get directed to a new page with new information from the server. The user cannot do anything with the web page until the response is back from the server; this means the user is blocked while the request is being processed. In Ajax, JavaScript makes a request to the server, interprets the response, and updates the current screen. The user never gets to know that anything was even transmitted to the server, as the user can continue to use the application while the JavaScript requests information from the server in the background.

Ajax combines numerous tools, such as JavaScript, **Dynamic HTML** (**DHTML**), XML, **Cascading Style Sheets** (**CSS**), JSON, the DOM, and the Microsoft object, XMLHttpRequest.

The following JavaScript snippet explains an Ajax call and how to handle the result in a JavaScript callback method:

```
function ajaxFunction() {
  var xmlhttp;
  if (window.XMLHttpRequest) {
    // code for IE7+, Firefox, Chrome, Opera, Safari
    xmlhttp=new XMLHttpRequest();
   } else if (window.ActiveXObject) {
     // code for IE6, IE5
     xmlhttp=new ActiveXObject("Microsoft.XMLHTTP");
   } else {
     alert("Your browser does not support XMLHTTP!");
 }
  xmlhttp.onreadystatechange=function() {
     if(xmlhttp.readyState == 4) {
       // 200 is a successful return
       if(xmlhttp.status == 200){
         alert(xmlhttp.responseText);
       }else{
         alert('Error: '+ xmlhttp.status); 
 }
     }
   }
  xmlhttp.open("GET","time.asp",true);
  xmlhttp.send(null);
}
```
The xmlhttp.responseText object contains the server response. It could be an document, a simple text, or JSON data. The client-side JavaScript has to process the data as per requirement. To know more about Ajax, visit the following URL:

<https://developer.mozilla.org/en/docs/AJAX>

GWT is a development toolkit for building and optimizing complex browser-based RPC applications. The goal of GWT is to enable productive development of highperformance web applications without the developer having to be an expert in browser quirks, XMLHttpRequest, and JavaScript.

The preceding Ajax example checks the browser version, creates the request object, and makes an asynchronous call. The callback checks the status of the response and processes the response to bind the data to the appropriate DOM object. Ajax response processing needs special care as it handles lots of potential error cases due to network and asynchrony (plus browser incompatibilities), and adds complexity. Maintaining JavaScript code is very difficult as it is dynamic in nature, and because there is no modularization; even the inheritance system using prototype inheritance is both weak and poorly understood. There is no encapsulation, due to which, writing unit tests for JavaScript is not easy. Also, JavaScripts are browser sensitive as each browser doesn't support the same set of JavaScript APIs. GWT provides crossbrowser support; we build the application in Java and the GWT compiler translates the Java code into JavaScript that runs on all common browsers. As the code is written in Java, we can write unit tests, refactor code, reuse our existing Java skills, share code with other Java codebases, use Java tools, and gain the things that the Java language is good at, such as static typing and strong OO designs, and build a maintainable software in Java using GWT.

The following are the main advantages of GWT:

- As it is written in Java, it gets Java tool supports such as refactoring, unit testing, seamless integration with continuous integration tools, and Java documentation
- The GWT compiler generates optimized JavaScript code that helps in faster client-side JavaScript execution and performance
- GWT provides cross-browser support; so if your code runs fine in one browser, it will run fine in other common browsers as well
- Maintainable application can be developed using GWT, for example, MVP, MVC, and event bus
- Decent library support and third-party widgets for complex UI development
- Java code can be debugged; the GWT-hosted mode allows us to debug client-side code and also helps us to unit test JavaScript code in isolation from the server code

Visit <http://www.gwtproject.org/> for more information. The next section will explore the MVP pattern.

## **Learning the MVP pattern**

Building an application in an unplanned way suffers many problems, such as adding new features, making a huge effort as the architecture becomes rigid, maintaining the software (activities such as bug fixing) can turn into a nightmare, white box testing or unit testing the code becomes very difficult, and conflict and integration issues when many people work with the same or similar features. Generally, if no thought is given to refactoring as you go, the architecture may become a big ball of mud, and without planning, you may end up with a poor structure that might become difficult to change. To overcome these issues, we can employ many design patterns, such as MVC and MVP. GWT development goes very well with the MVP pattern as it allows loose coupling and separation of concerns.

The MVP approach divides the code into layers that solve the issues with code. MVP believes in separation of concerns and proposes the following logical layers:

- **Model**: A model encompasses business objects or data.
- **View**: A view contains all of the UI components that make up our application. This includes any tables, labels, buttons, textboxes, and so on. Views are responsible for the layout of the UI components and have no notion of the model. That is to say a view doesn't know that it is displaying a house or kangaroo; it simply knows that it has a label, two textboxes, and two buttons that are organized in a vertical or horizontal fashion.

Switching between views is tied to the history management within the presentation layer.

• **Presenter**: A presenter manages the views while updating the models when necessary. A presenter contains all of the logic for the application, including history management, view transition, and data synchronization via **Remote Procedure Calls** (**RPCs**) back to the server. In general, every view is driven by a presenter and it handles events that are sourced from the UI widgets within the view. RPC is an inter-process communication, which allows the GWT code to cause a Java process or procedure to execute in another address space.

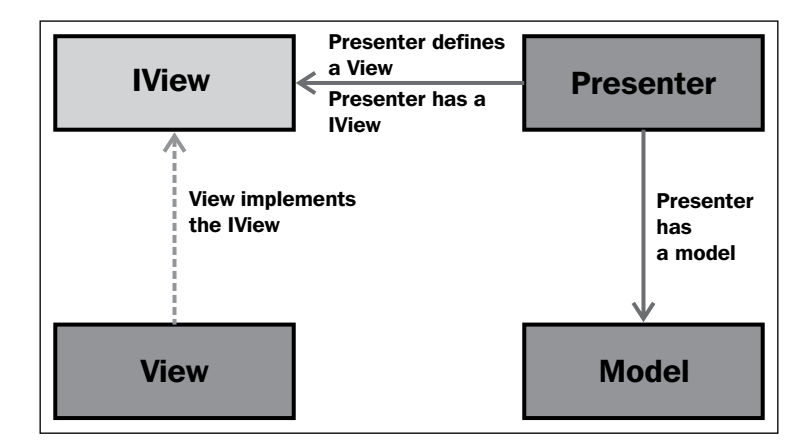

The following figure represents the MVP components:

The presenter contains a view interface and a model. A concrete view is created and passed to the presenter; the presenter doesn't know about the concrete view, but it can access the methods of the view through the view interface. The view interface defines methods to render data, update the view, or access a DOM component of the view, but the interface should not return a low-level DOM component to the presenter. If a view contains a button, the interface should define a method to get hold of the button, but the method shouldn't return the button type; instead, it should return a high-level DOM component, such as clickable. The view doesn't handle the DOM events; the presenter implements the DOM event handling; for example, it will create a click event handler and set it to the button's handler list. That way, the view doesn't contain any logic. The presenter manages event handling and view transition. For example, consider a word processor application that has a view for listing all documents and has an edit button for editing a selected document. On the edit button, when you click on current (the list documents presenter), the presenter needs to change the view to the edit mode and open the document for editing. The list document presenter will fire an event so that another presenter can handle the edit operation. An edit document presenter will take care of the view. The presenter can update the model and send it to view for updating the view, such as a presenter making an asynchronous call to the server to get the updated stock price; on service callback, it will update the model with the latest data and call the view to update the new information.

The next section will demonstrate a GWT application and explain the MVP details.

*Unit Testing GWT Code with Mockito*

## **Developing a GWT application using MVP**

We'll develop an application in Eclipse. Visit the following URL to download the **Google Plugin for Eclipse**:

<https://developers.google.com/eclipse/docs/download>

Install the plugin and create a new web application. The following screenshot shows this:

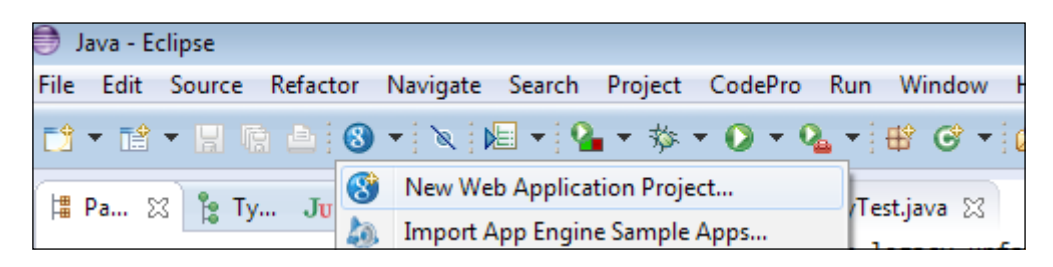

A new application wizard will appear on the screen. To create a new web application, perform the following steps:

- 1. Enter the project name as OutstandingBills and the package name as com. packt.billing.
- 2. Check the **Google SDKs** checkbox and select the default SDK radio button.
- 3. If you have downloaded a separate GWT binary, provide the path and configure the SDK. Also, check the **Generate project sample code** checkbox; it will create the necessary files we need to develop a GWT application. We'll change the filenames as required.

The following screenshot displays the settings:

#### *Chapter 7*

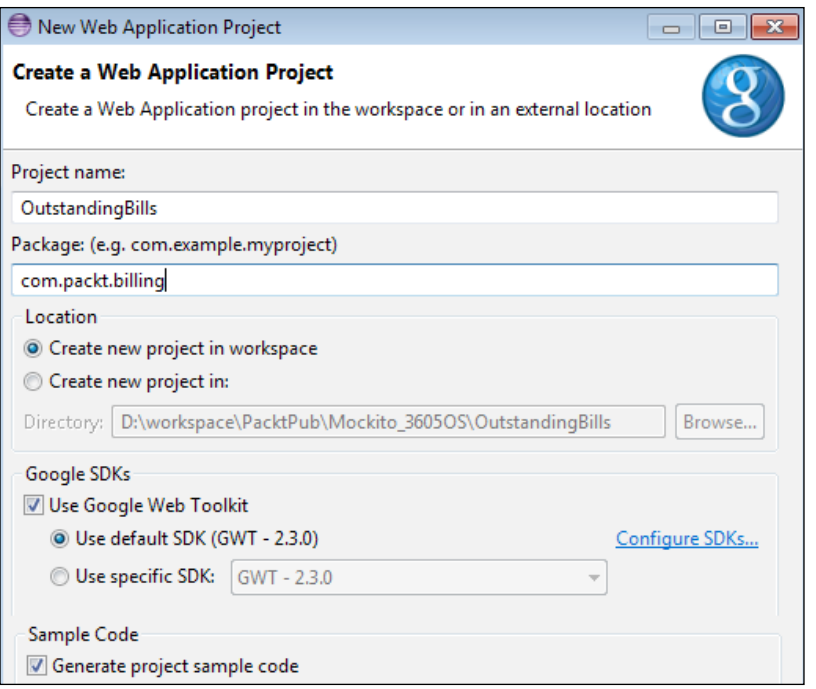

The preceding steps will generate the following project structure:

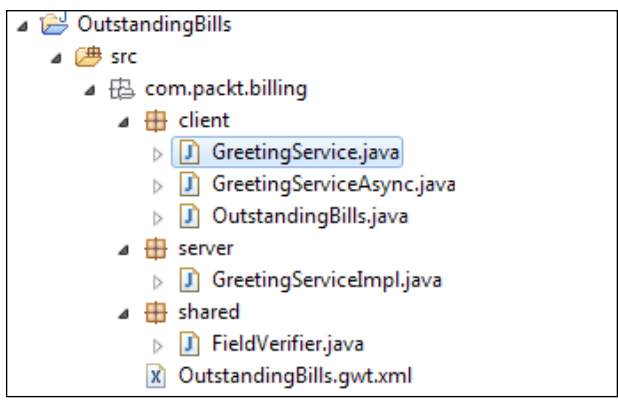

4. Open the OutstandingBill.gwt.xml file; this file contains the project metadata, for example, the <entry-point> classname. The EntryPoint is the starting point in GWT applications.
5. Open the com.packt.billing.client.OutstandingBills entrypoint class. It implements the EntryPoint interface and overrides the onModuleLoad() method. This method is invoked during a GWT application loading.

GWT applications make asynchronous calls to the server and process responses with service callbacks. When the server response comes back, a callback processes the response. All callbacks implement the AsyncCallback interface and the onSuccess() and onFailure() methods. The onFailure method is called when the server encounters any error and throws an exception or error. The onFailure method can take care of the server failure, for example, it can show a proper error message to the user. The onSuccess method is called when the server returns a response and no error occurs on the server side.

6. Check that Eclipse has generated two interfaces, GreetingService and GreetingServiceAsync, for service invocation. Conventionally, the <ServiceName>Service interface defines the service methods and extends the RemoteService interface as follows:

```
@RemoteServiceRelativePath("greet")
public interface GreetingService extends RemoteService {
   String greetServer(String name) throws IllegalArgument
     Exception;
}
```
A server-side class implements the interface.

The other <ServiceName>ServiceAsync interface redefines the method, but all methods become void; yet they all take an additional parameter called AsyncCallback:

```
public interface GreetingServiceAsync {
   void greetServer(String input, AsyncCallback<String> 
     callback)
   throws IllegalArgumentException;
}
```
Note that greetServer() is a void method and it takes an additional parameter's AsyncCallback<String> callback. If a service method returns ArrayList<Integer>, the callback will look like AsyncCallback<ArrayLi st<Integer>>. We would rather define the service interface and the async interface relation as follows:

```
@RemoteServiceRelativePath("name")
public interface SomeService extends RemoteService {
   T someMethod(String name) throws E;
}
```
In the preceding code, T is any Java type, such as object, integer, or string, and E is any exception, such as IllegalStateException.

The async interface will look like the following code snippet:

```
public interface SomeServiceAsync {
   void someMethod (String input, AsyncCallback<T> callback) 
     throws E;
}
```
7. The GWT compiler translates the Java code to JavaScript. Select the project and click on the red-colored **GWT Compile** icon from the toolbar, or you can right-click on the project and then select **Google** from the pop-up menu and click on the **GWT Compile** menu item, as shown in the following screenshot:

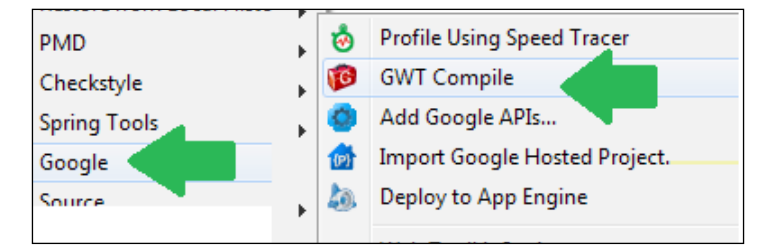

The preceding step will compile the code and generate JavaScript under the war folder; the following screenshot displays the location:

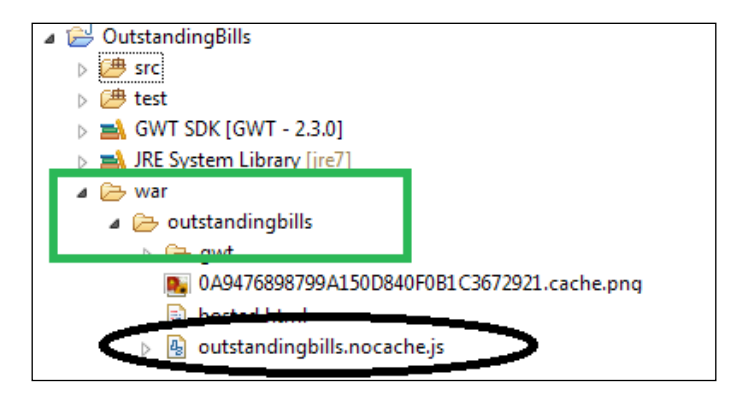

Note that the compilation has generated a JavaScript file called outstandingbills.nocache.js. This JavaScript file is responsible for rendering the application. From the HTML or JSP file, you need to provide the path of the script file, as shown in the following line of code:

```
<script type="text/javascript" language="javascript" src
  ="outstandingbills/outstandingbills.nocache.js"></script>
```
We'll now build an application to handle outstanding hotel bills. The user interface will display a textbox and a **Query Bill** button. The user will enter a room number and then hit the button to query the current outstanding bill. A pop up will be displayed with the bill details and payment options. The following are the steps to build the application:

1. Create a serializable class Bill in the com.packt.billing.client package, and add the following members and getters/setters:

```
private String details;
private BigDecimal payable;
```
2. Create a service interface to retrieve the outstanding bills and make the payment. Create a BillingService interface in the com.packt.billing. client package with the following details:

```
@RemoteServiceRelativePath("bill")
public interface BillingService extends RemoteService {
   public Bill retrieve(String roomNumber);
  public boolean pay(String roomNumber, BigDecimal amount);
}
```
3. Create an async interface with the following information:

```
public interface BillingServiceAsync {
   public void retrieve(String roomNumber, AsyncCallback
     <Bill> callback);
   public void pay(String roomNumber, BigDecimal amount, 
     AsyncCallback<Boolean> callback);
}
```
4. Create a service implementation class com.packt.billing.server. BillingServiceImpl, implementing BillingService:

```
@SuppressWarnings("serial")
public class BillingServiceImpl extends RemoteServiceServlet 
implements BillingService {
   @Override
   public Bill retrieve(String rommNumber) {
     // TODO Auto-generated method stub
     return null;
   }
   @Override
   public boolean pay(String roomNumber, BigDecimal amount) 
 {
     // TODO Auto-generated method stub
     return false;
 }
}
```
Usually, two separate projects should be created for the GWT service and service implementation, namely, a contract project with service and async interfaces, and an implementation project that implements the service interface. Both the projects should be deployed in the web/application server.

5. Modify the web.xml file under the war folder and add the following entries to define the BillingServiceImpl servlet and to map the URL to BillingServiceImpl. All HTTP requests with the /outstandingbills/ bill URL pattern will be mapped to the BillingServiceImpl servlet:

```
 <servlet>
   <servlet-name>billingServlet</servlet-name>
   <servlet-class>
     com.packt.billing.server.BillingServiceImpl
   </servlet-class>
 </servlet>
 <servlet-mapping>
  <servlet-name>billingServlet</servlet-name>
  <url-pattern>/outstandingbills/bill</url-pattern>
 </servlet-mapping>
```
6. Open the OutstandingBills class and replace all GreetingService references with BillingService; remove everything from the onModuleLoad() method. The following is the modified class:

```
public class OutstandingBills implements EntryPoint {
```

```
 private final BillingServiceAsync service = GWT
   .create(BillingService.class);
 /*** This is the entry point method. ***/
 @Override
 public void onModuleLoad() {
 }
```
}

Did you notice the service definition? The BillingServiceAsync interface is created with GWT.create(BillingService.class). Basically, a remote service proxy is created to talk to the server-side BillingServiceImpl class. The BillingService interface is annotated with @RemoteServiceRelativeP ath("bill"). Any service call will have the /bill token in the URL. We will set up web.xml to map /bill to the BillingServiceImpl servlet.

7. Now modify the BillingServiceImpl class to have some hardcoded room numbers and bills. In constructor, populate a HashMap with room numbers and payable bill amounts. We'll use room numbers from 1 to 5000 and generate random payable amounts. The retrieve method will look up the HashMap for the outstanding payable and the pay method will deduct the amount from the HashMap. The following is the modified class:

```
 public class BillingServiceImpl extends Remote
    ServiceServlet implements BillingService {
    private Map<String, BigDecimal> billMap = new
      HashMap<String, BigDecimal>();
    public BillingServiceImpl() {
      Random random = new Random();
      for (int i = 1; i < 5000; i++) {
        billMap.put(String.valueOf(i),new BigDecimal
           (random.nextInt(1000000)));
       }
   }
    @Override
    public Bill retrieve(String roomNumber) {
      BigDecimal payable = billMap.get(roomNumber);
      Bill bill = new Bill();
      if (payable != \text{null}) {
        bill.setDetails("Accomodation charge for room#" + 
           roomNumber + " and payable amount="+ payable
           .doubleValue());
 }
      bill.setPayable(payable);
       return bill;
 }
    @Override
    public boolean pay(String roomNumber, BigDecimal 
       amount) {
       BigDecimal payable = billMap.get(roomNumber);
       if(payable != null){
         payable = payable.subtract(amount);
        billMap.put(roomNumber, payable);
        return true;
       }
       return false;
 }
   }
```
We will have two views—the initial query view with the room number textbox and query button, and the bill details view with bill details, payment textbox, and the make payment button; we'll call them QueryView and DetailsView, respectively.

We've already talked about the view interfaces in the MVP section. We'll create two view interfaces with abstract DOM elements, such as HasClickHandlers or HasValue, to represent QueryView and DetailsView in the com.packt.billing.client.view package.

8. We need the room number when the **Query** button is pressed. So we'll add a method to the view to get the room number value. We need to intercept the button click, so we'll add a method to the view to get a clickable object, so that we can add a handler to the object to intercept the button click. The view should not add any handlers to any DOM object. Rather, it should provide the handle to the presenter to handle the logic. The following is the QueryView body:

```
public interface QueryView {
   Widget asWidget();
   HasClickHandlers getQueryButton();
   HasValue<String> getRoomNumber();
}
```
The asWidget() method returns a widget. We'll add the widget to the container. The getQueryButton() method represents the **Query** button and the getRoomNumber() represents the value entered in the room number textbox. Now we need the actual view implementation.

9. Create a QueryViewImpl class in the com.packt.billing.client. view package, implementing the QueryView interface and extending the Composite class:

A Composite class is a type of a widget that can wrap another widget, hiding the wrapped widget's methods. When added to a panel, a Composite class behaves exactly as it should if the widget it wraps had been added. The Composite class is useful for creating a single widget out of an aggregate of multiple other widgets contained in a single panel.

We'll use the Label, TextBox, Button, FlexTable, and HorizontalPanel GWT widgets to represent the view. The Label, TextBox, and Button GWT widgets will be added to FlexTable. Flexible table creates cells on demand. It can be jagged (that is, each row can contain a different number of cells), and individual cells can be set to span multiple rows or columns. The FlexTable widget will be added to the HorizontalPanel widget. The following is the implementation. The beauty of having a view interface is that you can change the view implementation without altering the code in the presenter. You can use a Textbox or PasswordTextBox widget to represent HasValue; the presenter won't know about the actual implementation. This is how the view is abstracted from the presenter or rather, the view is loosely coupled from the business logic/presenter:

```
public class QueryViewImpl extends Composite implements
   QueryView {
   private HorizontalPanel mainPanel;
   private TextBox roomNumber= new TextBox();
   private Button query = new Button("Query");
   public QueryViewImpl(){
     mainPanel = new HorizontalPanel();
     mainPanel.setWidth("100%");
     mainPanel.setHorizontalAlignment(HasHorizontalAlignment
       .ALIGN_LEFT);
     FlexTable mainTable = new FlexTable();
     mainTable.setWidth("100%");
     mainTable.setWidget(0, 0, new Label("Room#"));
     mainTable.setWidget(0, 1, roomNumber );
     mainTable.setWidget(0, 2, query );
     mainTable.getCellFormatter().setWidth(0, 0, "5%");
     mainTable.getCellFormatter().setWidth(0, 1, "10%");
     mainPanel.add(mainTable);
     initWidget(mainPanel);
   }
   @Override public Widget asWidget() {
     return this;
   }
```

```
 @Override public HasClickHandlers getQueryButton() {
     return query;
   }
  @Override public HasValue<String> getRoomNumber() {
     return roomNumber;
   }
}
```
We'll define the view interface and implementation of DetailsView in the next section when the application is up and running with QueryView.

10. Similarly, we need two presenters to present the views. We'll define a Presenter interface in the presenter package with following details:

```
 public interface Presenter {
  void render(final HasWidgets container);
 }
```
HasWidgets represents a DOM element on the HTML page, such as a <div> element. GWT renders UI components in that DOM container; we'll refer to it as container. The QueryPresenter will present the initial view and implement the Presenter interface. We need to pass a view interface to the presenter, so we'll pass a QueryView instance to the QueryPresenter. The following is the presenter:

```
public class QueryPresenter implements Presenter {
   private final QueryView queryView;
```

```
 bv public QueryPresenter(QueryView queryView) {
   this.queryView = queryView;
 }
 @Override public void render(HasWidgets container) {
   container.clear();
   container.add(queryView.asWidget());
 }
```
}

In the next section, we'll create the DetailsPresenter to represent the DetailsView.

11. In a browser, we hit the back button to go back to the previous page. In GWT, there is no previous page, as a single HTML/JSP page displays many views. So to go back or forward to the previous or next view so that we can browse the history. The com.google.gwt.user.client.History class represents the browser history. This class allows you to interact with the browser's history stack. Each *item* on the stack is represented by a single string referred to as a *token*. You can create new history items (which have a token associated with them when they are created), and you can programmatically force the current history to move backward or forward.

History token change is handled by implementing the ValueChangeHandler<T> interface:

```
 public interface ValueChangeHandler<T> extends
   EventHandler {
   void onValueChange(ValueChangeEvent<T> event);
 }
```
When a history token is changed, the ValueChangeHandler interface is notified. However, before that, the handler needs to be registered to History using the following syntax:

History.addValueChangeHandler(this);

12. We'll create an ApplicationController class. This class will implement the Presenter interface and provide the concrete implementation of the render() method. Also, the class will implement the ValueChangeHandler interface and register itself to History to interact with the history. The render method will put a new token START to the History stack to start the view transition. The onValueChange(ValueChangeEvent event) method will be invoked on History value change; this method will check the token value START and create a new Presenter interface to display the initial view. The following is the ApplicationController class:

```
public class ApplicationController implements Presenter, 
   ValueChangeHandler<String>{
   private static final String BLANK = "";
   private static final String START = "START";
   private HasWidgets container;
   public ApplicationController(){
     History.addValueChangeHandler(this);
   }
}
```
<span id="page-189-0"></span>The render() method stores the container and checks the History token. If the application is invoked the first time, the History stack will contain a blank string, and then the render() method will add a new token item "START" to the History stack. Otherwise, when you hit refresh, the current state of the History stack is fired so that the same view is rerendered. That way, a user doesn't lose any data. When a new item is pushed or a current history item is fired, the history value changes and then the onValueChange method is invoked:

```
 @Override
 public void render(HasWidgets container) {
   this.container = container;
   if (BLANK.equals(History.getToken())) {
     History.newItem(START);
   } else {
     History.fireCurrentHistoryState();
   }
 }
```
The onValueChange method checks the history token. If the token is "START", it creates the QueryViewImpl view, instantiates the QueryPresenter, and finally, calls the presenter.render() method to display the view. For multiple views, the history token value will be changed, and depending upon the token value, the appropriate presenter will be instantiated and finally, the render() method will be invoked on the presenter:

```
@Override public void onValueChange(ValueChangeEvent
   <String> event) {
  String token = event.getValue();
  container.clear();
   Presenter presenter = null;
   if (START.equals(token)) {
    presenter = new QueryPresenter(new QueryViewImpl());
 }
   if (presenter != null) {
    presenter.render(container);
 }
}
```
*Unit Testing GWT Code with Mockito*

```
13. Modify the onModuleLoad() method of the OutstandingBills EntryPoint 
   class to create an instance of ApplicationController and invoke the 
   render method with a DOM ID. The following is the modified method:
      @Override
      public void onModuleLoad() {
       Presenter presenter = new ApplicationController();
        presenter.render(RootPanel.get("dom"));
      }
14. Modify the OutstandingBills.html file to add a div with id="dom":
   <html>
      <head>
        <meta http-equiv="content-type" content="text/html; 
          charset=UTF-8">
        <link type="text/css" rel="stylesheet" href=
          "OutstandingBills.css">
        <script type="text/javascript" language="javascript" 
          src="outstandingbills/outstandingbills.nocache.js"/>
      </head>
      <body>
        <iframe src="javascript:''" id="__gwt_historyFrame" 
          tabIndex='-1'style="position:absolute;width:0;
          height:0;border:0">
        </iframe>
        <h1>Web Application Starter Project</h1>
        <div id="dom"></div>
      </body>
   </html>
```
Note that the <script> tag loads the GWT script and the <iframe> tag enables the history mechanism. If this entry is missing, the history token management will not work and the MVP pattern's purpose will be violated.

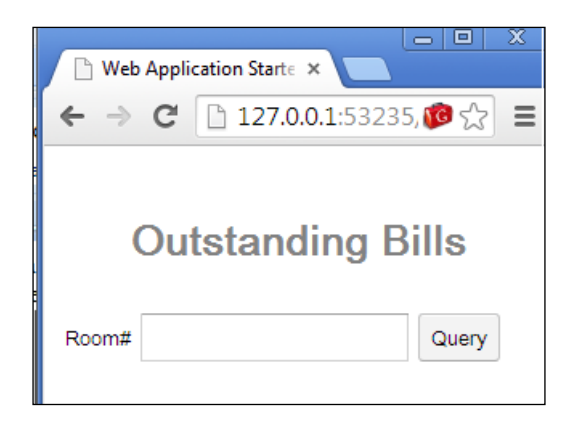

15. Right-click on the project and run it as GWT web application, then copy the URL and paste it to a web browser. The following output will be displayed:

16. Now we have the application configured. The next step is to build the DetailsView interface and enable the view transition. We'll start with the new view. Create an interface DetailsView and add the following lines:

```
public interface DetailsView {
  Widget asWidget();
   HasClickHandlers getPaymentButton();
   HasClickHandlers getCloseButton();
   HasValue<String> getPaymentAmount();
   void populate(Bill bill);
}
```
The populate() method is used to populate the bill details to the UI, the getCloseButton() method is used to get hold of the close button, the getPaymentButton() method is for the payment button, the getPaymentAmount() method is for the payment textbox, and the asWidget method is used to return the composite.

17. Create the DetailsViewImpl class for displaying the details view. The following is the code:

```
public class DetailsViewImpl extends Composite implements
   DetailsView {
   private VerticalPanel mainPanel;
   private TextBox amount = new TextBox();
   private Button payment = new Button("Pay");
   private Button close = new Button("Close");
   private Label desc = new Label();
   private Label dueAmt = new Label();
```
*Unit Testing GWT Code with Mockito*

```
 public DetailsViewImpl() {
   mainPanel = new VerticalPanel();
   mainPanel.setWidth("100%");
   FlexTable mainTable = new FlexTable();
   mainTable.setWidth("100%");
   mainTable.setWidget(0,0, new Label("Desc#"));
   mainTable.setWidget(0,1, desc);
   mainTable.setWidget(1,0, new Label("Due#"));
   mainTable.setWidget(1,1, dueAmt);
   mainTable.setWidget(2,0,new Label("Pay amount#"));
    mainTable.setWidget(2,1, amount);
   mainTable.setWidget(3,0, payment);
   mainTable.setWidget(3,1, close);
   mainTable.getCellFormatter().setWidth(0,0, "5%");
   mainTable.getCellFormatter().setWidth(0,1, "60%");
   mainTable.getCellFormatter().setWidth(1,0, "5%");
   mainTable.getCellFormatter().setWidth(1,1, "60%");
   mainTable.getCellFormatter().setWidth(2,0, "5%");
   mainTable.getCellFormatter().setWidth(2,1, "60%");
   mainTable.getCellFormatter().setWidth(3,0, "25%");
   mainTable.getCellFormatter().setWidth(3,1, "60%");
   mainTable.getCellFormatter().setAlignment(3, 0, 
     HasHorizontalAlignment.ALIGN_RIGHT, 
     HasVerticalAlignment.ALIGN_MIDDLE);
   mainTable.getCellFormatter().setAlignment(3, 1, 
     HasHorizontalAlignment.ALIGN_LEFT, 
     HasVerticalAlignment.ALIGN_MIDDLE);
   mainPanel.add(mainTable);
   initWidget(mainPanel);
 }
 @Override public Widget asWidget() {
   return this;
```

```
 @Override public HasClickHandlers getPaymentButton() {
     return payment;
   }
  @Override public HasValue<String> getPaymentAmount() {
     return amount;
   }
  @Override public void populate(Bill bill) {
     desc.setText(bill.getDetails());
     dueAmt.setText(""+bill.getPayable().doubleValue());
   }
  @Override public HasClickHandlers getCloseButton() {
     return close;
   }
}
```
GWT fires GwtEvents to indicate the completion of the task. The class, com. google.gwt.event.shared.GwtEvent, represents the event. This is the root of all GWT events. The user can create custom events to notify if a view change is required (to interact with other views).

An event is always defined with an event handler such as the following:

```
public class SearchEvent extends GwtEvent
   <SearchEventHandler> {
}
```
<span id="page-193-0"></span>}

Every event comes up with an event handling contract. This contract is known as an **event handler**.

Event handlers extend a marker interface com.google.gwt.event.shared. EventHandler.

The following is an example of an event handler contract:

```
public interface SearchEventHandler extends EventHandler {
   void onSearch(SearchEvent event);
}
```
Events are fired to an event bus class: com.google.gwt.event.shared. HandlerManager.

HandlerManager (also known as event bus) is responsible for adding handlers to event sources and associating those handlers to pass in events.

```
The following code snippet is an example of firing events:
eventBus.fireEvent(new SearchEvent(getSearchText()));
The following is an example of event handling:
eventBus.addHandler(SearchEvent.TYPE, new 
   SearchEventHandler() {
  public void onSearch(SearchEvent event) {
     doSearch(event.getRoomNumber());
   }
});
```
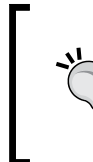

In an MVP context, when a presenter needs to notify a view change to the system, it fires a GWT event.

The event handler associated with this event intercepts the event and hands over the control to another presenter. This new presenter renders a new view.

Our QueryView needs to notify the view change when the user hits the **Query** button. We'll create a GWT event called SearchEvent and a SearchEventHandler:

```
public class SearchEvent extends GwtEvent
   <SearchEventHandler> {
  private String roomNumber;
   public static Type<SearchEventHandler> TYPE = new
     Type<SearchEventHandler>();
   @Override
   public com.google.gwt.event.shared.GwtEvent.Type
     <SearchEventHandler> getAssociatedType() {
     return TYPE;
   }
  @Override
  protected void dispatch(SearchEventHandler handler) {
     handler.onSearch(this);
   }
   public String getRoomNumber() {
     return roomNumber;
   }
   public void setRoomNumber(String roomNumber) {
```

```
 this.roomNumber = roomNumber;
 }
```
The event handler will look like this:

}

```
public interface SearchEventHandler extends EventHandler {
   void onSearch(SearchEvent event);
}
```
18. We'll modify the QueryPresenter to fire the SearchEvent with the roomNumber when the user hits the **Query** button. To fire the event, the presenter needs an event bus. Modify the constructor to pass a HandlerManager instance. The following is the modified constructor:

```
public QueryPresenter(QueryView view,HandlerManager bus) {
   this.queryView = view;
   this.eventBus = bus;
   queryView.getQueryButton().addClickHandler(new
     ClickHandler() {
     @Override
    public void onClick(ClickEvent event) {
      SearchEvent searchEvent = new SearchEvent();
       searchEvent.setRoomNumber(queryView.getRoomNumber()
         .getValue());
       eventBus.fireEvent(searchEvent);
     }
   });
}
```
19. Modify the ApplicationController to create a HandlerManager instance and pass it to the modified presenter. The following are the modified constructor and class level members for roomNumber and HandlerManager:

```
 private HandlerManager eventBus;
  private String roomNumber;
  public ApplicationController(){
    History.addValueChangeHandler(this);
    this.eventBus = new HandlerManager(this);
    eventBus.addHandler(SearchEvent.TYPE, new Search
      EventHandler() {
      @Override
      public void onSearch(SearchEvent event) {
        roomNumber = event.getRoomNumber();
        History.newItem(SEARCH);
 }
    });
   }
```
20. Create a DetailsPresenter to handle the view. The presenter needs to make a service call to check the bill, so we need to pass the BillingServiceAsync instance to the presenter, and we also need to pass the roomNumber string for which the view will be rendered. The following is the presenter:

```
public class DetailsPresenter implements Presenter {
   private final DetailsView detailsView;
   private final BillingServiceAsync billingService;
   private final String roomNumber;
   public DetailsPresenter(BillingServiceAsync 
     billingService, DetailsView detailsView, String 
     roomNumber) {
     this.detailsView = detailsView;
     this.billingService = billingService;
     this.roomNumber = roomNumber;
   }
```

```
 @Override
```
}

```
 public void render(final HasWidgets container) {
   container.clear();
   container.add(detailsView.asWidget());
```

```
 billingService.retrieve(roomNumber, new
   AsyncCallback<Bill>(){
```

```
 @Override
 public void onSuccess(Bill bill) {
   detailsView.populate(bill);
 }
```

```
 @Override
     public void onFailure(Throwable caught) {
       Window.alert("Error occured "+caught);
     }
   });
 }
```
The render() method makes a service call to get the bill information and then passes that information to the view by making a call to the populate() method.

21. Modify the ApplicationController to intercept the history value change for the Search token. Modify the constructor to inject the BillingService interface:

```
public ApplicationController(BillingServiceAsync 
   billingService){
   this.billingServiceAsync = billingService;
}
```
Modify the onValueChange() method to handle the Search history token class.

```
@Override
public void onValueChange(ValueChangeEvent<String> event) {
   String token = event.getValue();
   container.clear();
   Presenter presenter = null;
   if (START.equals(token)) {
     presenter = new QueryPresenter(new QueryViewImpl(), 
       eventBus);
   }
   if(SEARCH.equals(token)){
     presenter = new DetailsPresenter(billingServiceAsync, 
       new DetailsViewImpl(), roomNumber);
   }
   if (presenter != null) {
     presenter.render(container);
   }
}
```
The following will be the output of the new changes:

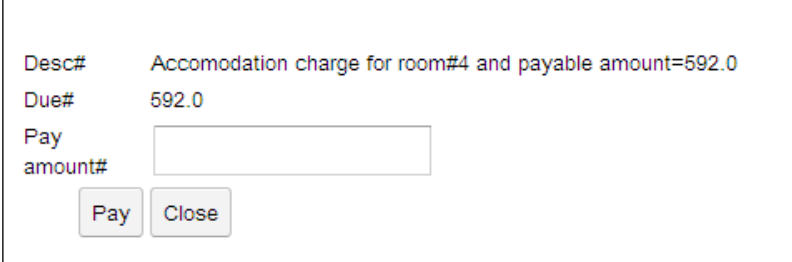

22. Modify the DetailsPresenter interface to handle the **Pay** and **Close** button click. On the **Pay** button click, we'll make a service call, display the message, and close the view. On the **Close** button click, we'll put a START item to the history to go back to the initial state. The following is the modified constructor:

```
public DetailsPresenter(BillingServiceAsync service, 
   DetailsView view, String rn) {
   this.detailsView = view;
   this.billingService = service;
   this.roomNumber = rn;
   detailsView.getCloseButton().addClickHandler(new
     ClickHandler() {
     @Override public void onClick(ClickEvent event) {
       History.newItem("START");
 }
   });
   detailsView.getPaymentButton().addClickHandler(new
     ClickHandler() {
     @Override
     public void onClick(ClickEvent event) {
       String amount = detailsView.getPaymentAmount()
         .getValue();
       billingService.pay(roomNumber, new BigDecimal
         (amount), new AsyncCallback<Boolean>() {
         @Override
         public void onFailure(Throwable caught) {
           Window.alert("Error "+caught);
         }
         @Override
         public void onSuccess(Boolean result) {
           if(result){
             Window.alert("Posted payment");
             History.newItem("START");
           }else{
             Window.alert("Could not post payment");
 }
         }
      });
     }
   });
}
```
<span id="page-199-0"></span>We are done with MVP. We should add the validation logic for user entry fields for blank or invalid input. For instance, an error message should be displayed when the room number textbox is blank but a user hits the **Query** button, or when the payment amount textbox is blank and a user hits the **Pay** button.

## **Unit testing the GWT code**

MVP's loose coupling enables rapid development, as the view implementation, server-side service implementation, and presenters are independent of each other. Hence, developers can concentrate on different areas of the application without stepping on each other, for instance, one can work on the server-side business logic, work on the presentation layer logic, and implement the view logic. View implementation doesn't contain any business logic other than UI components and layout information. So no JUnit test is required for the view implementation; only manual inspection is good enough. However, the presentation layer contains business logic, such as, a user cannot post a negative amount while making the payment for a bill or the payment amount cannot exceed the payable amount. Mockito plays a key role in mocking DOM widgets and stubbing widget behaviors. We'll refactor the DetailsPresenter class and extract the anonymous DOM click handler out of the constructor and create a new handler class. The following ClickHandler class performs the validation logic:

```
public class PaymentButtonClickHandler implements ClickHandler {
   private DetailsPresenter presenter;
   public PaymentButtonClickHandler(DetailsPresenter 
     detailsPresenter) {
     this.presenter = detailsPresenter;
   }
   @Override
   public void onClick(final ClickEvent event) {
     String amount = presenter.getDetailsView().
       getPaymentAmount().getValue();
    \textbf{if}(\text{amount} == \text{null} || \text{""}.equals(\text{amount})) Window.alert("Please enter a payment amount");
       return;
     }
    BigDecimal paymentAmt = null; try{
       double amtDbl = Double.parseDouble(amount);
       paymentAmt = new BigDecimal(amtDbl);
     }catch(NumberFormatException exception){
```
*Unit Testing GWT Code with Mockito*

}

```
 Window.alert("Please enter a valid payment amount");
     return;
   }
   if(paymentAmt.compareTo(BigDecimal.ZERO) <= 0){
     Window.alert("Please enter a positive payment amount");
     return;
   }
   if(presenter.getDetailsView().getOutstandingAmount()
     .compareTo(paymentAmt) < 0){
     Window.alert("Payment amount cannot exceed the payable 
       amount");
     return;
   }
   ((Button)event.getSource()).setEnabled(false);
 presenter.makePayment(paymentAmt);
 }
```
Modify the DetailsPresenter class to call this click handler. Create a JUnit test PaymentButtonClickHandlerTest under the test source folder and the com. packt.billing.client.event package. You cannot mock the static call to the Window.alert() method. If you just write Window.alert() in your JUnit test and run the test, you will encounter an UnsatisfiedLinkError exception, as shown in the following screenshot:

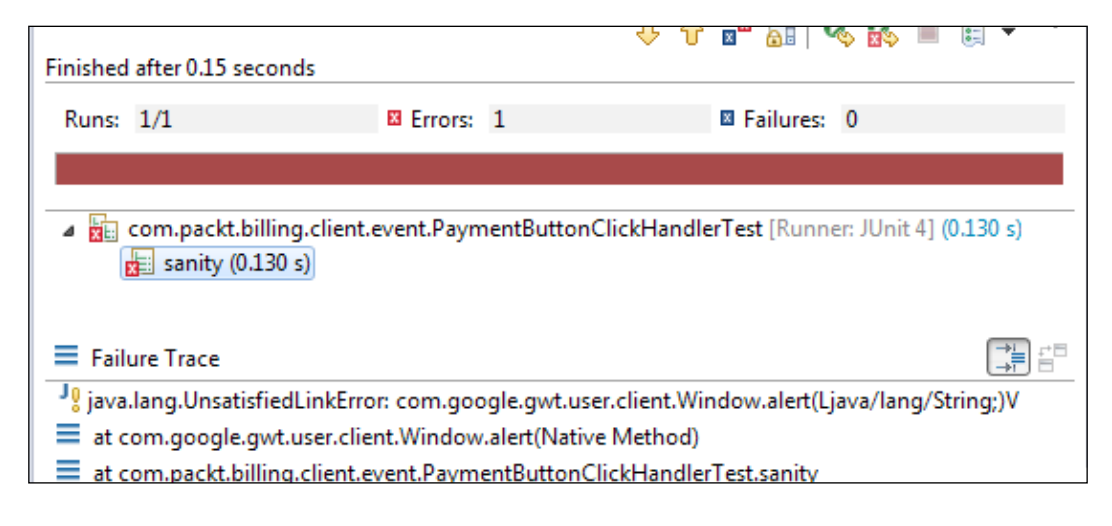

We'll use PowerMock to disable the static calls to the Window.alert() method. Add the associated JAR files to the project classpath and modify the test as follows:

```
@RunWith(PowerMockRunner.class)
@PrepareForTest(Window.class)
public class PaymentButtonClickHandlerTest {
   PaymentButtonClickHandler handler;
   @Mock
   DetailsPresenter mockPresenter;
   ArgumentCaptor<String> captor = null;
   @Before
   public void before() throws Exception{
     GWTMockUtilities.disarm();
     captor = ArgumentCaptor.forClass(String.class);
     handler = new PaymentButtonClickHandler(mockPresenter);
     mockStatic(Window.class);
     PowerMockito.doNothing().when(Window.class, "alert", 
       captor.capture());
   }
   @After
   public void after(){
     GWTMockUtilities.restore();
   }
   @Test
   public void sanity() throws Exception {
     Window.alert("dd");
   }
}
```
Google provides the com.google.gwt.junit.GWTMockUtilities class to facilitate testing without launching any web server. This class provides methods for disabling and enabling GWT. create() behavior in isolation from the web server. The GWTMockUtilities.disarm() behavior replaces the normal GWT.create() behavior with a method that returns null instead of throwing a runtime exception. This is to allow JUnit tests to mock classes that make GWT.create() calls in their static initializers. GWTMockUtilities is not used with GWTTestCase and is not used to test widgets themselves. Rather, it is to allow pure Java unit tests of classes that need to manipulate widgets.

In our test, we need to create a mock button to represent the Payment button and disable and re-enable the button within our handler code. So, we need to disarm the static initialization.

The mockStatic(Window.class) class disables the Window.alert calls. The PowerMockito.doNothing().when(Window.class, "alert", captor. capture()) method is used to capture the arguments passed to the alert method. The following is the modified test with all the error conditions and happy path:

```
@RunWith(PowerMockRunner.class)
@PrepareForTest(Window.class)
public class PaymentButtonClickHandlerTest {
   PaymentButtonClickHandler handler;
   @Mock
   DetailsPresenter mockPresenter;
   ArgumentCaptor<String> captor = null;
   @Mock
   ClickEvent clickEvent;
   @Mock
   DetailsView detailsView;
   @Mock
   HasValue<String> payAmount;
   @Before
   public void before() throws Exception{
     GWTMockUtilities.disarm();
     when(mockPresenter.getDetailsView()).thenReturn(detailsView);
     when(detailsView.getPaymentAmount()).thenReturn(payAmount);
     handler = new PaymentButtonClickHandler(mockPresenter);
     mockStatic(Window.class);
     captor = ArgumentCaptor.forClass(String.class);
     doNothing().when(Window.class, "alert", captor.capture());
   }
   @After
   public void after(){
     GWTMockUtilities.restore();
   }
   @Test
   public void when_empty_payment_amount_then_raises_error() {
     handler.onClick(clickEvent);
     assertEquals(PLEASE_ENTER_A_PAYMENT_AMOUNT,captor.getValue());
   }
   @Test
   public void when_invalid_payment_amount_then_raises_error() {
     when(payAmount.getValue()).thenReturn("abc$$$");
```

```
 handler.onClick(clickEvent);
    assertEquals(PLEASE_ENTER_A_VALID_PAYMENT_AMOUNT,
      captor.getValue());
  }
  @Test
  public void when_zero_payment_amount_then_raises_error(){
    when(payAmount.getValue()).thenReturn("0.00");
    handler.onClick(clickEvent);
    assertEquals(PLEASE_ENTER_A_POSITIVE_PAYMENT_AMOUNT,
      captor.getValue());
  }
  @Test
  public void when_negative_payment_amount_then_raises_error(){
    when(payAmount.getValue()).thenReturn("-10.00");
    handler.onClick(clickEvent);
    assertEquals(PLEASE_ENTER_A_POSITIVE_PAYMENT_AMOUNT,
      captor.getValue());
  }
  @Test
  public void when_payment_amount_exceeds_the_payable_then_raises
    _error(){
    when(payAmount.getValue()).thenReturn("100.00");
    when(detailsView.getOutstandingAmount()).thenReturn(new
      BigDecimal("50.00"));
    handler.onClick(clickEvent);
    assertEquals(PAYMENT_AMOUNT_CANNOT_EXCEED_THE_PAYABLE_AMOUNT
       ,captor.getValue());
 }
  @Test
  public void when_payment_amount_not_greater_than_payable_amount
    _then_posts_the_payment() throws Exception {
    Button pay = PowerMockito.mock(Button.class);
   PowerMockito.when(clickEvent.getSource()).thenReturn(pay);
    when(payAmount.getValue()).thenReturn("100.00");
    when(detailsView.getOutstandingAmount()).thenReturn(new
      BigDecimal("200.00"));
    handler.onClick(clickEvent);
    verifyStatic(Mockito.never());
  }
```
}

<span id="page-204-0"></span>So far, we covered the noninvasive, POJO-based Java unit tests for GWT, but Google provides a GWTTestCase class for invasive unit testing that acts as a bridge between the JUnit environment and the GWT environment. The GWTTestCase class extends the TestCase class. Running a compiled GWTTestCase subclass under JUnit launches the HtmlUnit browser, which serves to emulate your application behavior during test execution.

The typical way to set up a JUnit test case class is to have it extend TestCase and then run it with the JUnit TestRunner class. It is a convention to begin the name of all test methods with the prefix test. Now we use JUnit 4, which supports noninvasive, POJO-based unit testing and allows us to use annotations instead of conventions, such as a test should be started with the prefix test. So GWTTestCase is not recommended.

The HtmlUnit browser is an open source, GUI-less browser written in 100 percent Java. As HtmlUnit does not involve any native code, debugging GWT tests in development mode can be done entirely in a Java debugger. The HtmlUnit browser does not require firing up a new browser process; the HtmlUnit browser instances just run as new threads. To learn more about HtmlUnit or GWTTestCase, visit <http://www.gwtproject.org/>.

## **Summary**

This book has taught you the essentials of Mockito, such as Mockito basics, advanced usage of Mockito APIs, writing BDD with Mockito, handling legacy code with Mockito, mocking web services, and finally, this chapter covered the AJAX and GWT overview, discussed the MVP pattern, built an example of MVP with GWT, isolated DOM widgets from client-side business logic using PowerMockito, and disabled static DOM calls with PowerMockito and GWTMockUtility.

Now you should be able to isolate your business logic from external dependencies using Mockito.

## Index

#### **Symbols**

**@captor annotation** example [87](#page-99-0) **@InjectMocks annotation** example [88,](#page-100-0) [89](#page-101-0) **@Mock annotation [44](#page-56-0) @spy annotation** example [88](#page-100-0)

#### **A**

**acceptance tests** URL [100](#page-112-0) **advanced Mockito [66](#page-78-0) advanced Mockito APIs** annotations [87](#page-99-0) arguments, verifying ArgumentCaptor used [81](#page-93-0) default Mockito settings, modifying [89](#page-101-0)-[92](#page-104-0) doCallRealMethod method [79](#page-91-0) doNothing method [79](#page-91-0) doReturn() method [79,](#page-91-0) [80](#page-92-0) exception, throwing from void methods [72](#page-84-0)[-74](#page-86-0) inline stubbing [92](#page-104-0), [93](#page-105-0) invocation order, verifying [84](#page-96-0), [85](#page-97-0) mock details, determining [93](#page-105-0), [94](#page-106-0) mock objects, resetting [92](#page-104-0) objects, spying [85](#page-97-0), [86](#page-98-0) void method callbacks [75-](#page-87-0)[79](#page-91-0) void methods [66](#page-78-0)[-72](#page-84-0) **agile methodologies** about [99](#page-111-0) URL [99](#page-111-0)

**agile team** scoping feature [99](#page-111-0) **AJAX** exploring [162-](#page-174-0)[164](#page-176-0) URL [163](#page-175-0) **Apache Axis** JAX-WS, creating with [141](#page-153-0)[-144](#page-156-0) **Apache Tomcat** JAX-WS, creating with [141](#page-153-0)[-144](#page-156-0) URL, for installation [140](#page-152-0) **ArgumentCaptor object** used, for verifying arguments [81](#page-93-0) **argument matchers** using [48,](#page-60-0) [49](#page-61-0) **arguments** verifying, ArgumentCaptor object used [81](#page-93-0) **arrays** working with [83](#page-95-0) **Asynchronous JavaScript and XML.** *See* **AJAX**

#### **B**

**bar object [93](#page-105-0) BDD** about [95](#page-107-0) bottom-up strategy, exploring [97](#page-109-0) exercising, with Mockito [100-](#page-112-0)[102](#page-114-0) exploring [99](#page-111-0), [100](#page-112-0) gaps, finding [98](#page-110-0) top-down strategy, exploring [96,](#page-108-0) [97](#page-109-0) URL [102](#page-114-0) **BDD syntax** about [102](#page-114-0) willAnswer() method [102](#page-114-0) willCallRealMethod() method [102](#page-114-0)

will() method [102](#page-114-0) willReturn() method [102](#page-114-0) willThrow() method [102](#page-114-0) **Behavior-driven Development.** *See* **BDD benefits, mocking [38](#page-50-0) bottom-up approach** exploring [97](#page-109-0) used, for developing JAX-WS [140](#page-152-0) **builder pattern [20](#page-32-0)**

#### **C**

**Cascading Style Sheets (CSS) [162](#page-174-0) CGLib** URL [60](#page-72-0) **comparison matchers** about [50](#page-62-0) equalTo [51](#page-63-0) is [51](#page-63-0) not [51](#page-63-0) **compound value matchers** about [51](#page-63-0)[-53](#page-65-0) allOf [52](#page-64-0) anyOf [52](#page-64-0) both [52](#page-64-0) either [52](#page-64-0) not [52](#page-64-0) **constructor injection [87](#page-99-0) contract-first web services.**  *See* **top-down approach contract-last web services.**  *See* **bottom-up approach custom ArgumentMatcher class** comparison matchers [50](#page-62-0) compound value matchers [51](#page-63-0)[-54](#page-66-0) working with [50](#page-62-0)

#### **D**

**database call** mocking, reasons [77](#page-89-0) **DDD** about [99](#page-111-0) URL [99](#page-111-0) **default Mockito settings** CALLS\_REAL\_METHODS [90](#page-102-0)

modifying [89-](#page-101-0)[92](#page-104-0) RETURNS\_DEEP\_STUBS [90](#page-102-0)-[92](#page-104-0) RETURNS\_DEFAULTS [89,](#page-101-0) [90](#page-102-0) RETURNS\_MOCKS [89](#page-101-0)[-91](#page-103-0) RETURNS\_SMART\_NULLS [89](#page-101-0), [90](#page-102-0) **defined constructor** suppressing, in PowerMock [112](#page-124-0) **DemoController servlet [66](#page-78-0) DispatcherServlet class [152](#page-164-0) doCallRealMethod method [79](#page-91-0) Document Object Model (DOM) [161](#page-173-0) Domain-driven Development.** *See* **DDD doNothing() method [79](#page-91-0) doReturn() method** exploring [79](#page-91-0), [80](#page-92-0) **dummy objects** using [11](#page-23-0)[-15](#page-27-0) **Dynamic HTML (DHTML) [162](#page-174-0)**

#### **E**

**EasyMock [102](#page-114-0) Eclipse** JAX-WS, exploring with [139-](#page-151-0)[149](#page-161-0) URL, for downloading [11](#page-23-0) URL, for installation [140](#page-152-0) **enrollToCourse method [19](#page-31-0) event handler [181](#page-193-0) exceptions** throwing [47,](#page-59-0) [48](#page-60-0) throwing, from void methods [72](#page-84-0)-[74](#page-86-0)

#### **F**

**fake object** about [126](#page-138-0) implementing [26](#page-38-0)[-33](#page-45-0) **faking [126](#page-138-0) field injection [87](#page-99-0) final classes** stubbing, in PowerMock [116,](#page-128-0) [117](#page-129-0) working with, for unit test [130](#page-142-0)[-132](#page-144-0) **final methods** stubbing, in PowerMock [115,](#page-127-0) [116](#page-128-0) working with, for unit test [126](#page-138-0), [127](#page-139-0)

#### **G**

**Gang of Four (GoF) [128](#page-140-0) gaps, BDD** finding [98](#page-110-0) **generic collection arguments** working with [82](#page-94-0) **Google Plugin for Eclipse** URL, for downloading [166](#page-178-0) **Google Web Toolkit (GWT)** about [161](#page-173-0) advantages [163](#page-175-0) exploring [162](#page-174-0)-[164](#page-176-0) **GWT application** developing, MVP pattern used [166](#page-178-0)[-187](#page-199-0) **GWT code** about [161](#page-173-0) unit testing, performing with Mockito [187](#page-199-0)-[192](#page-204-0)

#### **H**

**Hamcrest [50](#page-62-0) hamcrest matchers [49](#page-61-0) HtmlUnit browser [192](#page-204-0) HttpServlet [66](#page-78-0) HTTP status codes [151](#page-163-0) Hypermedia as the Engine of Application State (HATEOAS) [151](#page-163-0) HyperText Transfer Protocol (HTTP) [138](#page-150-0)**

#### **I**

**inline stubbing** working with [92,](#page-104-0) [93](#page-105-0) **invocation order** verifying [84,](#page-96-0) [85](#page-97-0)

#### **J**

**Java API for RESTful Web Services.**  *See* **JAX-RS Java API for XML Web Services.**  *See* **JAX-WS JavaScript Object Notation (JSON) [139](#page-151-0) JAX-RS** about [138](#page-150-0)

reference link [139](#page-151-0) **JAX-WS** about [138](#page-150-0) creating, with Apache Axis [141](#page-153-0)-[144](#page-156-0) creating, with Apache Tomcat [141-](#page-153-0)[144](#page-156-0) developing, using bottom-up approach [140](#page-152-0) developing, using top-down approach [140](#page-152-0) exploring, with Eclipse [139](#page-151-0)[-149](#page-161-0) reference link [139](#page-151-0) **JBehave** URL [102](#page-114-0) **jMock [102](#page-114-0)**

#### **L**

**legacy [103](#page-115-0) legacy code** about [103](#page-115-0), [104](#page-116-0) reference link [104](#page-116-0) **LoginController class [66,](#page-78-0) [67](#page-79-0)**

#### **M**

**matchers** reference link [49](#page-61-0) **Maven repository** URL [40](#page-52-0) **media types, RESTful web services [151](#page-163-0) method calls** answering [57-](#page-69-0)[59](#page-71-0) no-more interactions, verifying [56](#page-68-0) retrieve method [42](#page-54-0)[-44](#page-56-0) stubbing [40-](#page-52-0)[47](#page-59-0) thenAnswer() method [46](#page-58-0) thenCallRealMethod() method [46](#page-58-0) thenReturn() method [46](#page-58-0) thenReturn(value) method [46](#page-58-0) thenThrow() method [46](#page-58-0) verifying [55](#page-67-0) when() method [46](#page-58-0) zero interactions, verifying [56](#page-68-0) **method calls, verifying** about [54](#page-66-0) atLeast(int minNumberOfInvocations) [55](#page-67-0) atLeastOnce() [55](#page-67-0) atMost(int maxNumberOfInvocations) [55](#page-67-0) never() [55](#page-67-0)

only() [55](#page-67-0) timeout(int millis) [56](#page-68-0) times(int wantedNumberOfInvocations) [55](#page-67-0) **MethodInvocation class [20](#page-32-0) methods** suppressing, in PowerMock [113](#page-125-0), [114](#page-126-0) **mock details** determining [93](#page-105-0), [94](#page-106-0) **mocking** benefits [38](#page-50-0) **Mockito** about [36](#page-48-0), [65](#page-77-0) architecture [60](#page-72-0)[-63](#page-75-0) BDD, exercising with [100](#page-112-0)[-102](#page-114-0) dependency, adding [39](#page-51-0) references [36,](#page-48-0) [39](#page-51-0) significance, realizing [37](#page-49-0), [38](#page-50-0) unit test, designing [118](#page-130-0) URL, for variable argument capture [83](#page-95-0) used, for unit testing GWT code [187](#page-199-0)[-192](#page-204-0) working with [39](#page-51-0) **Mockito annotations** @Captor [87](#page-99-0) @InjectMocks [87-](#page-99-0)[89](#page-101-0) @Spy [87](#page-99-0), [88](#page-100-0) **mock objects** about [23](#page-35-0) resetting [92](#page-104-0) **model, MVP pattern [164](#page-176-0) Model View Presenter (MVP) pattern** about [161](#page-173-0)[-165](#page-177-0) model [164](#page-176-0) presenter [164](#page-176-0) used, for developing GWT application [166](#page-178-0)[-187](#page-199-0) view [164](#page-176-0)

#### **N**

**new operator** usage concerns [132,](#page-144-0) [133](#page-145-0)

#### **O**

**objects** spying [85,](#page-97-0) [86](#page-98-0) **operations/HTTP headers**

DELETE operation [151](#page-163-0) GET operation [150](#page-162-0) POST operation [150](#page-162-0) PUT operation [150](#page-162-0)

#### **P**

**Plain Old Java Object (POJO) [15](#page-27-0) PowerMock** about [105](#page-117-0) defined constructor, suppressing [112](#page-124-0) final classes, mocking [116](#page-128-0), [117](#page-129-0) final methods, stubbing [115,](#page-127-0) [116](#page-128-0) methods, suppressing [113,](#page-125-0) [114](#page-126-0) private methods, stubbing [114](#page-126-0), [115](#page-127-0) static blocks, suppressing [109](#page-121-0), [110](#page-122-0) static methods, stubbing [108](#page-120-0), [109](#page-121-0) super class constructor, suppressing [110-](#page-122-0)[112](#page-124-0) URL [106](#page-118-0) working with [105-](#page-117-0)[107](#page-119-0) **PowerMock's distribution** URL, for downloading [106](#page-118-0) **presenter, MVP pattern [164,](#page-176-0) [165](#page-177-0) private methods** stubbing, in PowerMock [114,](#page-126-0) [115](#page-127-0) working with, for unit test [123](#page-135-0)[-125](#page-137-0)

#### **R**

**Remote Procedure Calls (RPCs) [164](#page-176-0) render() method [177](#page-189-0) Representational State Transfer web services.** *See* **RESTful web services request.getServletPath() method [80](#page-92-0) resource URLs [150](#page-162-0) RESTful web services** about [139](#page-151-0) building, with Spring Framework [152](#page-164-0)[-159](#page-171-0) developing [149](#page-161-0) URL, for details [151](#page-163-0) **RESTful web services, components** HTTP status codes [151](#page-163-0) media types [151](#page-163-0) operations/HTTP headers [150](#page-162-0) resource URLs [150](#page-162-0)

#### **S**

**Service-oriented Architecture.** *See* **SOA servlet-api.<version number>.jar** URL, for downloading [66](#page-78-0) **setter injection [87](#page-99-0) Simple Object Access Protocol (SOAP) [138](#page-150-0) SOA** about [137](#page-149-0), [138](#page-150-0) URL [138](#page-150-0) **software delivery risks** best practices, for minimizing [98](#page-110-0) **software development** stakeholders [96](#page-108-0) **Spring Framework** RESTful web services, building with [152-](#page-164-0)[159](#page-171-0) **Spring MVC [152](#page-164-0) stakeholders, software development** analysts [96](#page-108-0) customers [96](#page-108-0) designers/architects [96](#page-108-0) developers [96](#page-108-0) maintenance team [96](#page-108-0) managers [96](#page-108-0) operational folks [96](#page-108-0) testers [96](#page-108-0) **static blocks** exploring, for unit test [134](#page-146-0) suppressing, in PowerMock [109](#page-121-0), [110](#page-122-0) **static methods** mock circumstances [109](#page-121-0) stubbing, in PowerMock [108](#page-120-0), [109](#page-121-0) **static variables** exploring, for unit test [134](#page-146-0) **stubs** working with [15-](#page-27-0)[18](#page-30-0) **StudentService class [19](#page-31-0) super class constructor** suppressing, in PowerMock [110](#page-122-0)-[112](#page-124-0)

#### **T**

**TDD** about [99](#page-111-0) URL [99](#page-111-0)

**test automation** benefits [8](#page-20-0) **test doubles** about [10](#page-22-0) dummy objects [11](#page-23-0)[-15](#page-27-0) fake objects [26](#page-38-0)[-33](#page-45-0) mock objects [23-](#page-35-0)[25](#page-37-0) spy [18-](#page-30-0)[22](#page-34-0) stubs [15-](#page-27-0)[18](#page-30-0) **Test-driven Development.** *See* **TDD test failure scenario** demonstrating [23](#page-35-0)-[25](#page-37-0) **testing impediments** exploring [104,](#page-116-0) [105](#page-117-0) **testing-unfriendly behaviors** examples [38](#page-50-0) **test spy** exploring [18](#page-30-0)[-22](#page-34-0) **top-down approach** exploring [96](#page-108-0), [97](#page-109-0) used, for developing JAX-WS [140](#page-152-0)

#### **U**

**Uniform Resource Identifiers (URIs) [149](#page-161-0) unit tests** characteristics [9](#page-21-0) constructor issues, identifying [119](#page-131-0)[-121](#page-133-0) designing, with Mockito [118](#page-130-0) final classes, working with [130](#page-142-0)[-132](#page-144-0) final methods, working with [126](#page-138-0), [127](#page-139-0) initialization issues, realizing [122,](#page-134-0) [123](#page-135-0) new operator, usage concerns [132](#page-144-0), [133](#page-145-0) performing, on GWT code with Mockito [187-](#page-199-0)[192](#page-204-0) principles [36](#page-48-0), [37](#page-49-0) private methods, working with [123-](#page-135-0)[125](#page-137-0) static blocks, exploring [134](#page-146-0) static method issues, exploring [128](#page-140-0)[-130](#page-142-0) static variables, exploring [134](#page-146-0) working with [8](#page-20-0)

#### **V**

**variable arguments** working with [83](#page-95-0) **verify() method [54](#page-66-0)**

**verifyNoMoreInteractions (Object, mocks) method [56](#page-68-0) verifyZeroInteractions (object, mocks) method [56](#page-68-0) view, MVP pattern [164](#page-176-0) void method callbacks** working with [75-](#page-87-0)[79](#page-91-0) **void methods** doGet() [67](#page-79-0) doPost() [67](#page-79-0) exception, throwing from [72](#page-84-0)-[74](#page-86-0) process() [68](#page-80-0)[-70](#page-82-0) verify() [68](#page-80-0) working with [66-](#page-78-0)[72](#page-84-0)

**wildcard matchers** working with [49](#page-61-0), [50](#page-62-0) **WSDL [138](#page-150-0) WSDL document, elements** binding [139](#page-151-0) message [139](#page-151-0) operation [139](#page-151-0) port [139](#page-151-0) port type [139](#page-151-0) service [139](#page-151-0) types [139](#page-151-0)

#### **Y**

**YAGNI (You Aren't Going to Need It) principle [99](#page-111-0)**

#### **W**

**web services** about [138](#page-150-0) characteristics [138](#page-150-0) **Web Services Description Language.** *See* **WSDL**

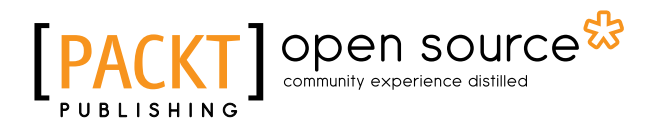

## **Thank you for buying Mockito Essentials**

## **About Packt Publishing**

Packt, pronounced 'packed', published its first book "*Mastering phpMyAdmin for Effective MySQL Management*" in April 2004 and subsequently continued to specialize in publishing highly focused books on specific technologies and solutions.

Our books and publications share the experiences of your fellow IT professionals in adapting and customizing today's systems, applications, and frameworks. Our solution based books give you the knowledge and power to customize the software and technologies you're using to get the job done. Packt books are more specific and less general than the IT books you have seen in the past. Our unique business model allows us to bring you more focused information, giving you more of what you need to know, and less of what you don't.

Packt is a modern, yet unique publishing company, which focuses on producing quality, cutting-edge books for communities of developers, administrators, and newbies alike. For more information, please visit our website: <www.packtpub.com>.

### **About Packt Open Source**

In 2010, Packt launched two new brands, Packt Open Source and Packt Enterprise, in order to continue its focus on specialization. This book is part of the Packt Open Source brand, home to books published on software built around Open Source licenses, and offering information to anybody from advanced developers to budding web designers. The Open Source brand also runs Packt's Open Source Royalty Scheme, by which Packt gives a royalty to each Open Source project about whose software a book is sold.

## **Writing for Packt**

We welcome all inquiries from people who are interested in authoring. Book proposals should be sent to author@packtpub.com. If your book idea is still at an early stage and you would like to discuss it first before writing a formal book proposal, contact us; one of our commissioning editors will get in touch with you.

We're not just looking for published authors; if you have strong technical skills but no writing experience, our experienced editors can help you develop a writing career, or simply get some additional reward for your expertise.

# Open source

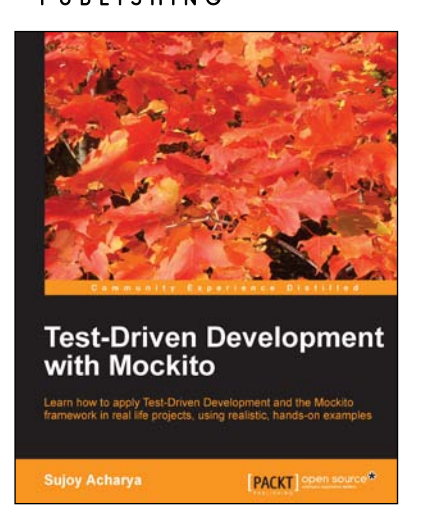

#### **Test-Driven Development with Mockito**

ISBN: 978-1-78328-329-3 Paperback: 172 pages

Learn how to apply Test-Driven Development and the Mockito framework in real life projects, using realistic, hands-on examples

- 1. Start writing clean, high-quality code to apply design patterns and principles.
- 2. Add new features to your project by applying Test-first development—JUnit 4.0 and Mockito framework.
- 3. Make legacy code testable and clean up technical debts.

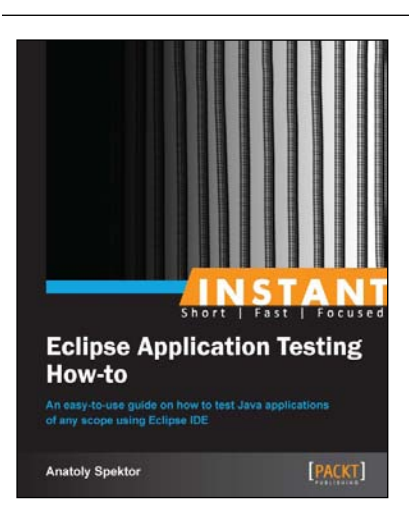

#### **Instant Eclipse Application Testing How-to**

ISBN: 978-1-78216-324-4 Paperback: 62 pages

An easy-to-use guide on how to test Java applications of any scope using Eclipse IDE

- 1. Learn something new in an Instant! A short, fast, focused guide delivering immediate results.
- 2. Learn how to install Eclipse and Java for any platform.
- 3. Get to grips with how to efficiently navigate in the Eclipse environment using shortcuts.

Please check **www.PacktPub.com** for information on our titles

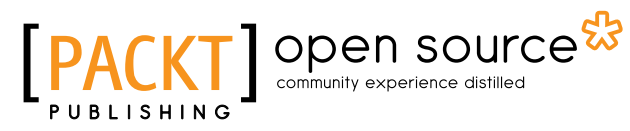

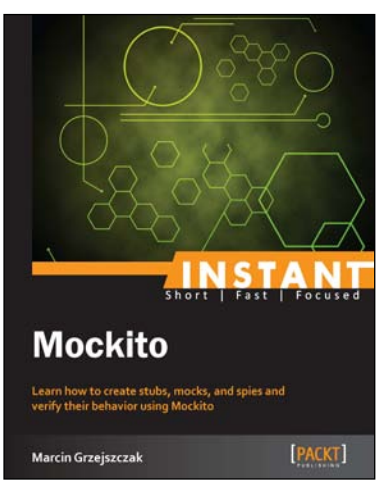

#### **Instant Mockito**

ISBN: 978-1-78216-797-6 Paperback: 66 pages

Learn how to create stubs, mocks, and spies and verify their behavior using Mockito

- 1. Learn something new in an Instant! A short, fast, focused guide delivering immediate results.
- 2. Stub methods with callbacks.
- 3. Verify the behavior of test mocks.
- 4. Assert the arguments passed to functions of mocks.

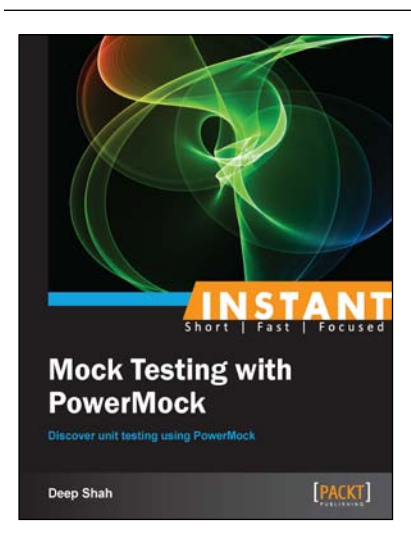

#### **Instant Mock Testing with PowerMock**

ISBN: 978-1-78328-995-0 Paperback: 82 pages

Discover unit testing using PowerMock

- 1. Learn something new in an Instant! A short, fast, focused guide delivering immediate results.
- 2. Understand how to test unit code using PowerMock, through hands-on examples.
- 3. Learn how to avoid unwanted behavior of code using PowerMock for testing.

Please check **www.PacktPub.com** for information on our titles